**Česká zemědělská univerzita v Praze**

**Provozně ekonomická fakulta**

**Katedra informačních technologií**

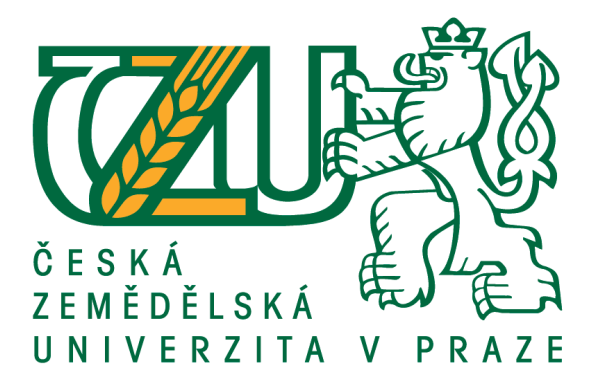

**Diplomová práce**

**Kontrola implementace webové analytiky**

**Tomáš Kocourek**

**© 2016 ČZU v Praze** 

# ČESKÁ ZEMĚDĚLSKÁ UNIVERZITA V PRAZE

Provozně ekonomická fakulta

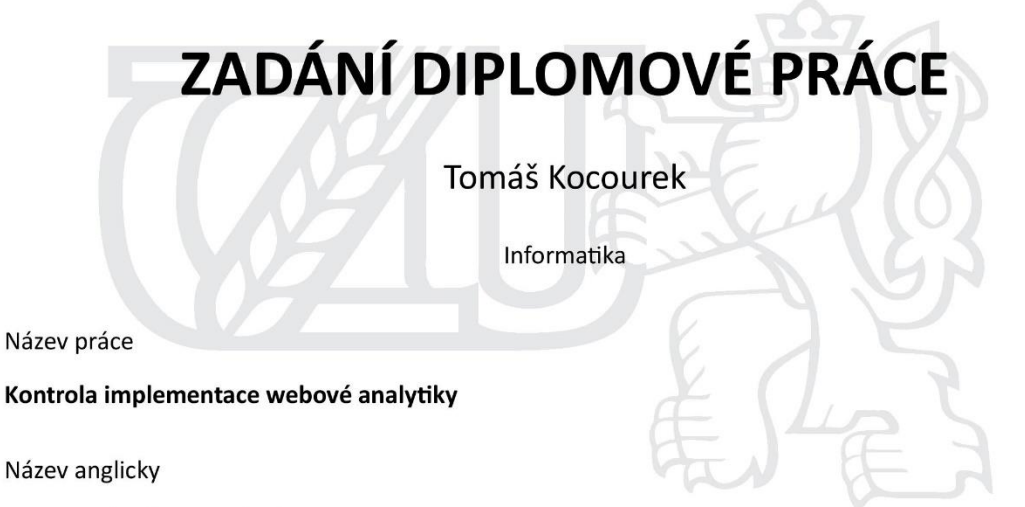

Control of web analytics implementation

#### Cíle práce

Diplomová práce je tematicky zaměřena na správu a kontrolu webové analytiky. Hlavním cílem práce je vytvoření nástroje pro kontrolu implementace webové analytiky. Dílčí cíle práce jsou:

- charakteristika principu webové analytiky,
- interpretace očekávaných dat před změnou a po změně kódu webové prezentace,
- odhalení případných chyb implementace webové analytiky.

#### **Metodika**

Metodika řešené problematiky diplomové práce je založena na studiu a analýze odborných informačních zdrojů. Vlastní řešení je realizováno tvorbou excellovského nástroje, jenž je realizován pomocí makra napsaného v jazyce VBA. Excellovský nástroj obsahuje podmíněné formátování buněk pro vyznačení změn v proměnných a webový parser, který porovnává vstupní hodnoty z buněk excellu s hodnotami obsaženými ve zdrojovém kódu dané stránky.

Na základě syntézy teoretických poznatků a výsledků praktické části budou formulovány závěry diplomové práce.

#### Doporučený rozsah práce

 $60 - 80$  stran textu.

#### Klíčová slova

Adobe Analytics, Traffic variables, Conversion Variables, webová analytika, VBA, MS Excel, makro, kontrola implementace

#### Doporučené zdroje informací

- A. ARIKAN. Multichannel Marketing: Metrics and Methods for On and Offline Success. Indianapolis: Sybex, 2008. ISBN: 978-0470239599.
- A. GRECO. Adobe SiteCatalyst Handbook: The An Insider's Guide. Adobe Press, 2013. ISBN: 978-0-321-85991-4.
- A. KAUSHNIK. Web Analytics: An Hour a Day. Indianapolis: Sybex, 2007. ISBN: 978-0470130650.
- A. KAUSHNIK. Webová analytika 2: Kompletní průvodce analýzami návštěvnosti. Brno: Computer Press, 2011. ISBN: 978-80-251-2964-7.
- S. STEFANOV. Web Performance Daybook. 1. Cambridge: O'Reilly Media, 2012. ISBN: 978-1-4493-3291-4.

Předběžný termín obhajoby 2015/16 LS - PEF

Vedoucí práce Ing. Pavel Šimek, Ph.D.

#### Garantující pracoviště

Katedra informačních technologií

Elektronicky schváleno dne 28. 10. 2015

Ing. Jiří Vaněk, Ph.D. Vedoucí katedry

Elektronicky schváleno dne 11. 11. 2015

Ing. Martin Pelikán, Ph.D.

Děkan

V Praze dne 21.01.2016

Oficiální dokument \* Česká zemědělská univerzita v Praze \* Kamýcká 129, 165 21 Praha 6 - Suchdol

## Čestné prohlášení

Prohlašuji, že svou diplomovou práci "Kontrola implementace webové analytiky" jsem vypracoval samostatně pod vedením vedoucího diplomové práce a s použitím odborné literatury a dalších informačních zdrojů, které jsou citovány v práci a uvedeny v seznamu literatury na konci práce. Jako autor uvedené diplomové práce dále prohlašuji, že jsem v souvislosti s jejím vytvořením neporušil autorská práva třetích osob.

V Praze dne 23.03.2016

## Poděkování

Rád bych touto cestou poděkoval panu Ing. Pavlu Šimkovi, Ph.D. za odborné vedení práce a za cenné rady, které mi pomohly při vypracování této práce. Mé poděkování patří též odbornému konzultantu RNDr. Stanislavu Račinskému, CSc., MBA za poskytnutí podkladů k práci, za jeho připomínky a postřehy při zpracování praktické části práce.

# **Kontrola implementace webové analytiky**

#### **Souhrn**

Diplomová práce je zaměřena na problematiku kontroly správnosti webové analytiky Adobe Analytics. Manuální kontrola je časově náročná činnost, proto weboví analytici hledají způsoby vedoucí k jejímu zrychlení a automatizaci. Zvolený problém byl vyřešen napsáním VBA makra v prostředí MS Excel. Makro kontroluje reporty, které se do Excelu nahrávají z analytické databáze pomocí doplňku Adobe Report Builder. Teoretická část je zaměřena na vysvětlení role webové analytiky v online marketingu a souvisejících pojmů. Praktická část nejprve uvádí požadavky kladené na makro v Excelu a následně interpretuje všechny funkce a procedury vytvořeného programu. Práce také obsahuje konfiguraci konkurenčního prostředí systému Observepoint, jenž bude v poslední části práce srovnáván s vytvořeným makrem. Vytvořené řešení v Excelu umožňuje rychlé ověření správnosti webové analytiky s přehledně seřazenými výsledky, a tím nahrazuje předchozí manuální kontrolu.

**Klíčová slova:** Adobe Analytics, Traffic variables, Conversion Variables, webová analytika, VBA, MS Excel, makro, kontrola implementace

# **Control of web analytics implementation**

#### **Summary**

The diploma thesis is focused on verifying the accuracy of web Analytics Adobe Analytics. Manual control is a time-consuming activity, therefore web analysts are looking for ways leading to its acceleration and automation. Selected problem was solved by writing VBA macro in MS Excel. Macro checks the reports that are uploaded into Excel from analytic database using Adobe Report Builder. The theoretical part is focused on explaining the role of web analytics in online marketing and related concepts. The practical part presents the requirements for macro in Excel and then interprets all functions and procedures created by the program. Thesis also includes the configuration of the ObservePoint system competitive environment, which will be the last part compared with created macro. Created solution in Excel allows to verify the accuracy of web analytics with clearly sorted results quickly, thereby replaces the previous manual control.

**Keywords**: Adobe Analytics, Traffic variables, Conversion Variables, web Analytics, VBA, MS Excel, macro, implementation check

## Obsah:

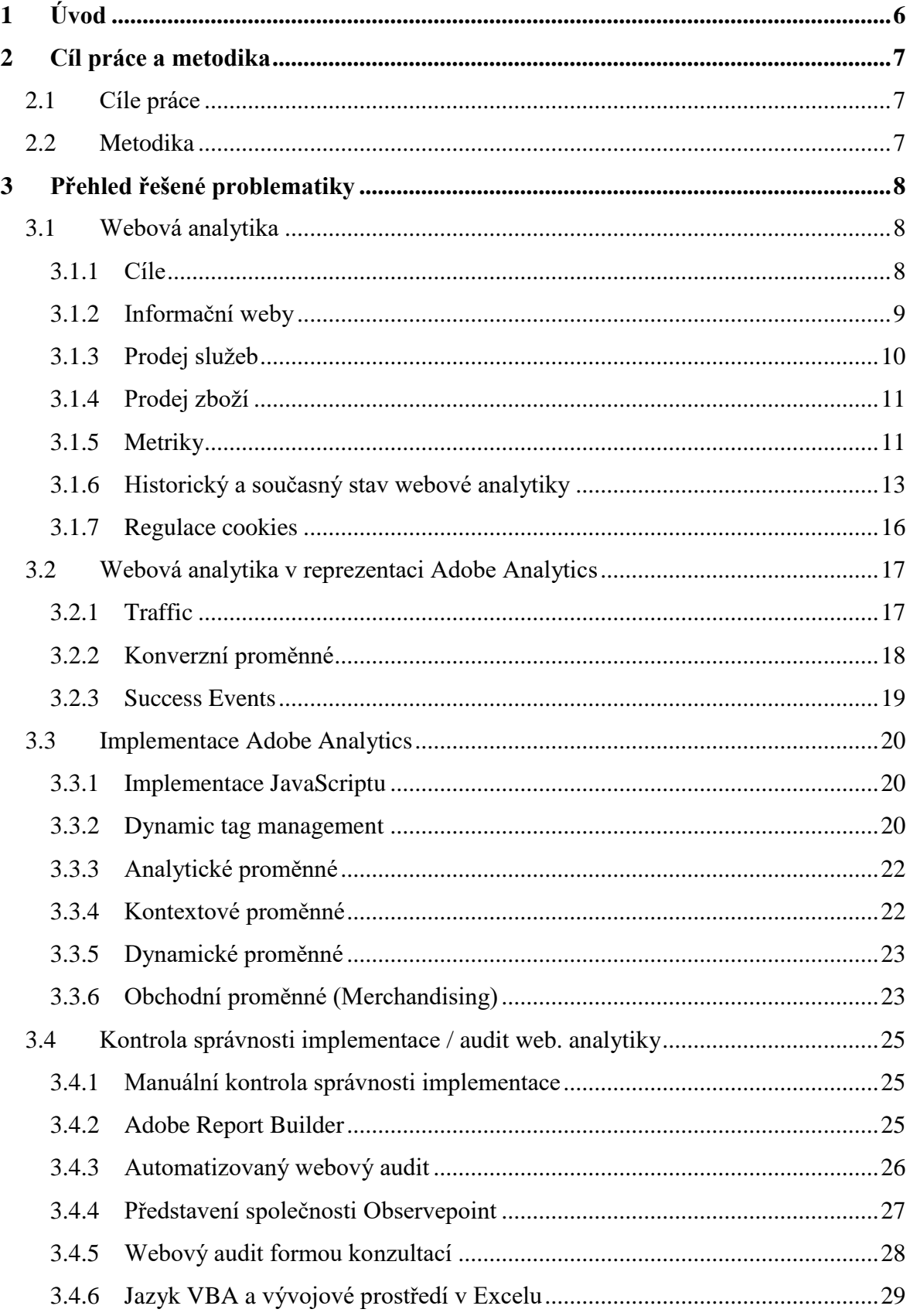

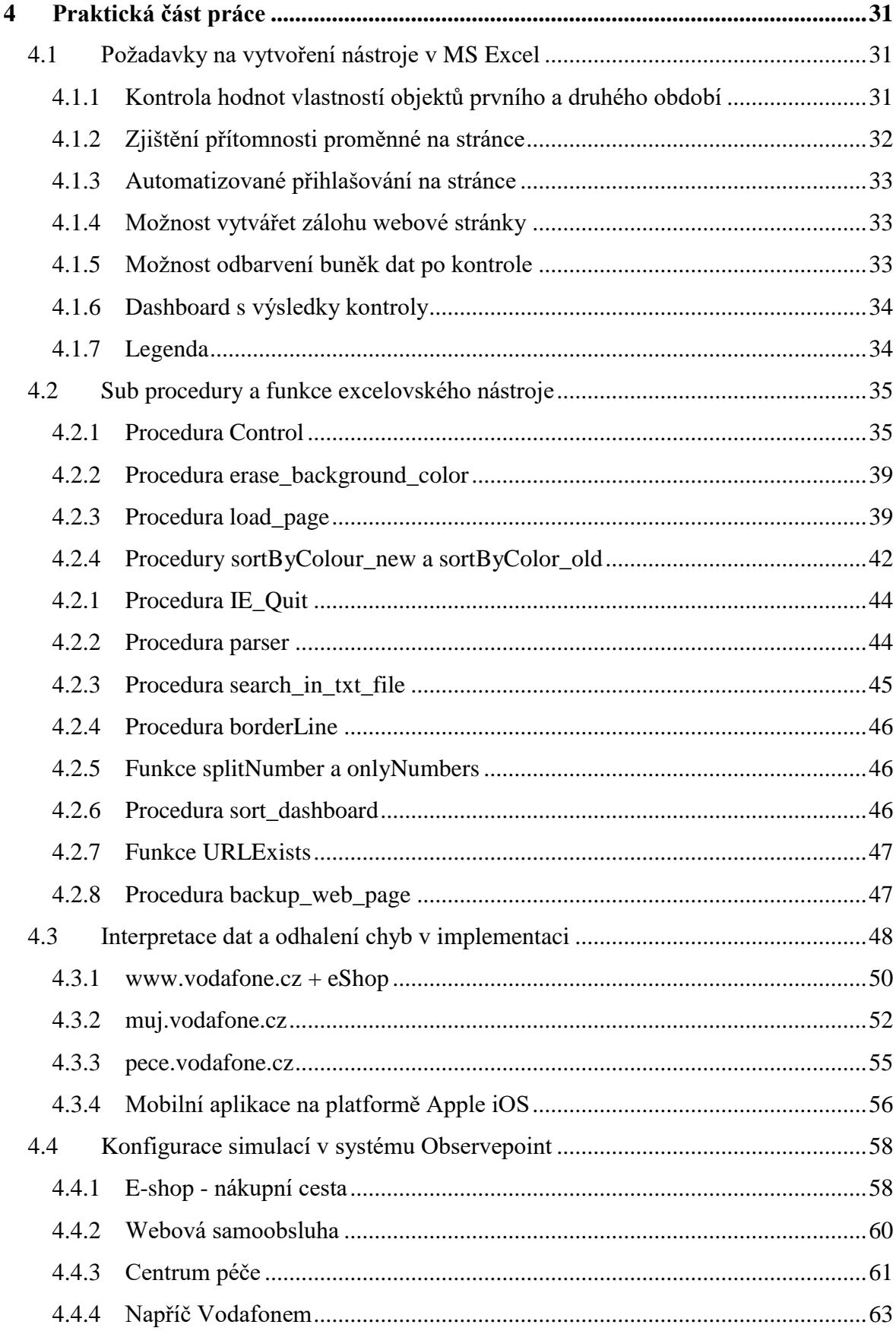

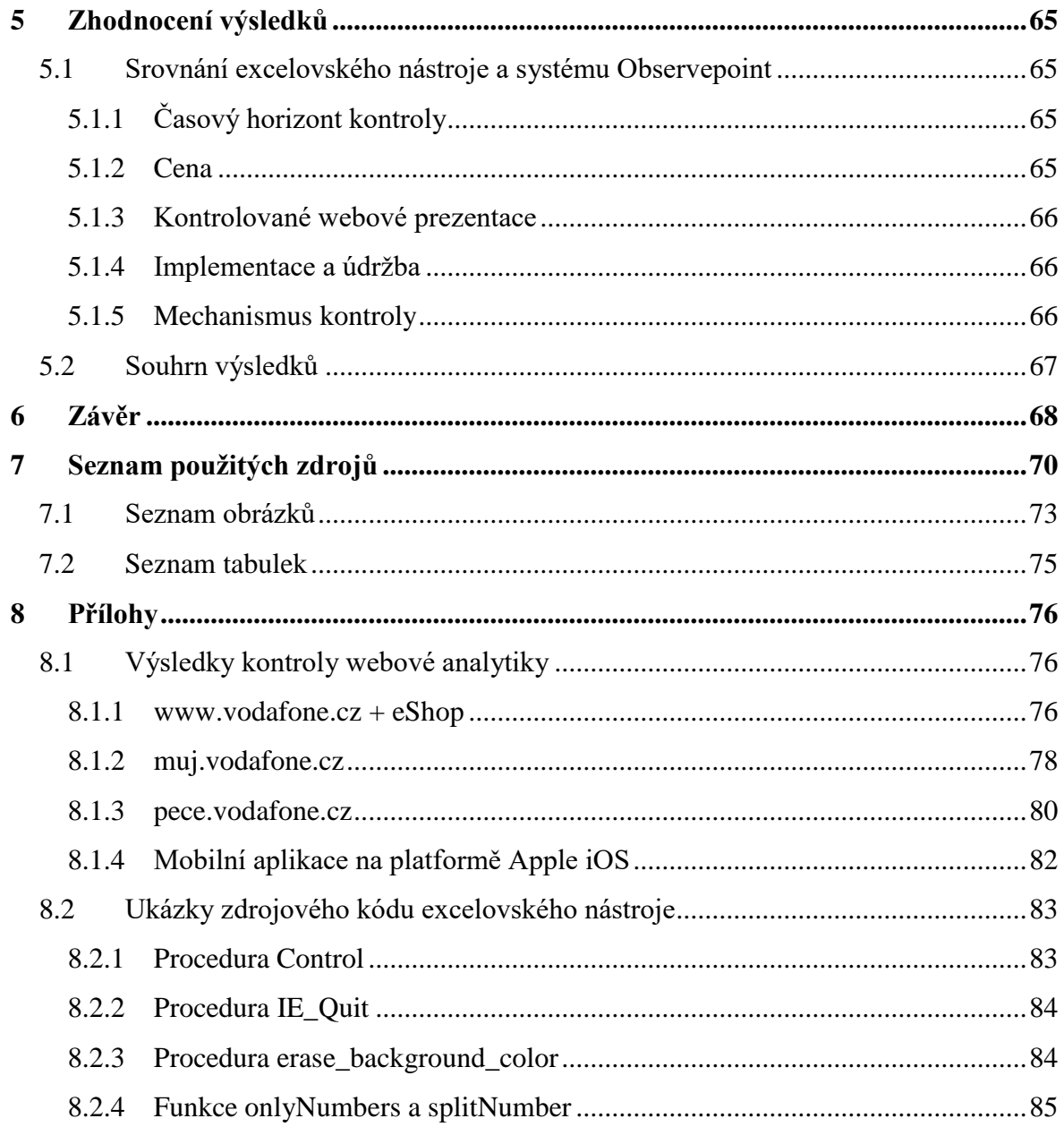

# <span id="page-10-0"></span>**1 Úvod**

Primární úloha webové analytiky spočívá v získání potřebných podkladů pro rozhodnutí o investicích do marketingu. S pomocí webové analytiky také lze porozumět aktuálnímu dění na webu a zároveň zjistit, které zlepšení webu nebo jeho částí zjednoduší navigaci na webu, ulehčí uživatelům cestu k nákupu, nebo zákazníky naláká, aby více nakupovali. Webová analytika najde použití i v případech, kdy chce firma zjistit o svých návštěvnících více informací.

Největší zájem o webovou analytiku na trhu odstartovalo představení nástroje Google Analytics, který je v základní verzi poskytován zdarma a patří mezi nejpoužívanější nástroje. Tato práce se však zabývá komplexnějším nástrojem - Adobe Analytics. Aby webová analytika ukazovala reálně naměřené výsledky, je nutné kontrolovat správnost její implementace. Pokud webová analytika nepodléhá kontrole a data jsou zkreslená nebo neúplná, může to způsobit chybná marketingová rozhodnutí ve firmě.

Téma diplomové práce Kontrola implementace webové analytiky bylo zvoleno s cílem vyřešit potřebu vytvoření nástroje v Excelu, který by danou kontrolu provedl automatizovaně a přehledně zobrazil výsledky. Nástroj bude vytvořen s cílem nahradit současnou manuální kontrolu webové analytiky, jež zabírá velké množství času.

# <span id="page-11-0"></span>**2 Cíl práce a metodika**

## <span id="page-11-1"></span>**2.1 Cíle práce**

Diplomová práce je tematicky zaměřena na správu a kontrolu webové analytiky. Hlavním cílem práce je vytvoření nástroje pro kontrolu implementace webové analytiky. Dílčí cíle práce jsou:

- Charakteristika principu webové analytiky.
- Interpretace očekávaných dat před změnou a po změně kódu webové prezentace.
- Odhalení případných chyb implementace webové analytiky.

## <span id="page-11-2"></span>**2.2 Metodika**

Metodika řešené problematiky diplomové práce je založena na studiu a analýze odborných informačních zdrojů, které jsou uvedeny v seznamu použité literatury. Teoretická část práce se v první řadě zabývá významem webové analytiky v online marketingu a následně představí přehled historického vývoje webové analytiky. Hlavní obsah teoretické části utvoří reprezentace webové analytiky v prostředí Adobe Analytics. Na konci kapitoly budou předloženy důvody pro kontrolu webové analytiky a možnosti její realizace.

Praktická část začíná nejprve specifikací požadavků na funkce excelovského nástroje. Vlastní řešení spočívá v realizaci excelovského nástroje pomocí makra napsaného v jazyce VBA. Excelovský nástroj má obsahovat podmíněné formátování buněk pro vyznačení změn v proměnných a webový parser, který porovná vstupní hodnoty z buněk Excelu s hodnotami obsaženými ve zdrojovém kódu dané stránky. Po uskutečnění kontroly dojde k interpretaci výsledků a zároveň se určí, zda se odhalené chyby potvrdí nebo vyvrátí. Na konci kapitoly se objeví ukázka konfigurace konkurenčního systému Observepoint.

Kapitola "Zhodnocení výsledků" se zaměří na porovnání vlastností excelovského nástroje a Observepointu s využitím metody kvalitativního výzkumu. Na základě syntézy teoretických poznatků a výsledků praktické části budou formulovány závěry diplomové práce.

# <span id="page-12-0"></span>**3 Přehled řešené problematiky**

## <span id="page-12-1"></span>**3.1 Webová analytika**

Webová analytika zkoumá, jak web plní stanovené cíle, chování návštěvníků na webu nebo kolik reálných zákazníků přináší zdroje návštěvnosti. Webová analytika je jedním ze základních podnětů pro optimalizaci webu a zlepšování jeho výsledků, také se dnes stává centrem celého online podnikání. Všem jeho součástem poskytuje nezbytné informace, umožňuje všem zapojeným lidem mít úplný přehled o dění v online marketingu, a hlavně umožňuje řídit rozvoj webu a celého online marketingu na základě dat a porozumění návštěvníkům, nikoliv pouze na základě dojmů.<sup>[\[1\]](#page-74-1)</sup>

Definice webové analytiky se vyvíjela v čase spolu s novými poznatky, její nynější znění formuloval významný analytik Avinash Kaushik: *"Webová analytika 2.0 je analýza kvalitativních a kvantitativních dat z vašich a konkurenčních webových stránek, které pomáhají neustále vylepšovat zkušenosti, které vaši současní a potencionální zákazníci s vašimi webovými stránkami mají, což se promítá do vašich požadovaných výsledků jak online, tak i offline.*" [\[2\]](#page-74-2)

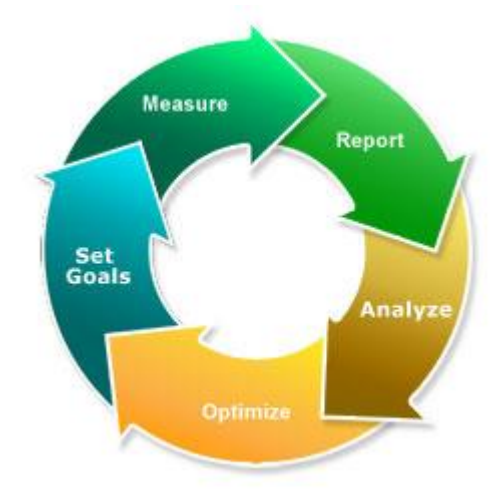

**Obrázek č. 1 – Schéma webové analytiky [\[1\]](#page-77-1)**

#### <span id="page-12-2"></span>**3.1.1 Cíle**

Identifikace cílů, kterých má web dosáhnout, je základem pro webovou analýzu. Správně definované cíle totiž umožní měřit úspěch. Cíle slouží ke sledování klíčových aktivit uživatelů na stránkách. Jedná se o identifikaci firemních cílů. Při hledání cílů pro web je důležité brát v potaz měřitelnost cílů a reálnost jejich dosažení. <sup>[\[3\]](#page-74-3)</sup>

Komerční webové stránky se snaží dosáhnout tří hlavních cílů. Konkrétní cíle webové stránky pak musí být ve shodě s následujícími 3 body:

- 1) Zvýšení zisku.
- 2) Snížení nákladů.
- 3) Zvýšení spokojenosti a loajality zákazníků. <a>[\[2\]](#page-74-2)</a>

Konkrétní cíle se pak liší podle zaměření společnosti. Naplnění definovaných cílů se označuje jako konverze. Znamená to, že z uživatele se stává zákazník (uživatel na webu provede žádoucí akci). [\[4\]](#page-74-4)

#### <span id="page-13-0"></span>**3.1.2 Informační weby**

Informační weby poskytují určitý produkt nebo službu a přináší o nich uživatelům konkrétní informace. Mají úzkou interakci s uživatelem (používají například poptávkové formuláře, konfigurační kalkulačky apod.).<sup>[\[10\]](#page-74-5)</sup>

Jako představitele informačních webů lze uvést stránku [http://www.recepty.cz/.](http://www.recepty.cz/) Příklad cílů pro informační web recepty.cz:

- Založení uživatelského účtu.
- Zobrazení stránky s přehledem kuchařů.
- Zobrazení více jak 5 stránek za návštěvu.
- $\bullet$  Čas strávený na webu více než 5 minut. [\[4\]](#page-74-4)

Informační weby v komerční sféře jsou většinou financovány díky online prodeji reklamy umístěné na stránkách. Téměř každý [portál](http://www.adaptic.cz/znalosti/slovnicek/portal/) či větší informační web má vlastní ceník reklamy s využitím bannerů. Tento web obsahuje dva nástroje – Google Analytics a Gemius Audience. Pro zachycení chování uživatele je na webu implementován Google Analytics.

Gemius Audience měří přístupy na stránce a zároveň se využívá pro změření přítomnosti / velikosti cílových skupin návštěvníků podle jejich sociodemografického profilu. Respondentům je nabízeno členství v panelu projektu pomocí dotazníků, které jsou na měřených serverech generovány formou pop-up oken. Gemius Audience nabízí především přesné měření reálných uživatelů pomocí algoritmu, který zpracovává větší množství informací, např. i poznatky o velikosti internetové populace, které jsou podložené externím offline výzkumem. Takové měření má mnohem větší váhu, na rozdíl od cookies, které lze smazat a jeden uživatel může být chybně identifikován jako více uživatelů.

Naměřené výsledky od Gemius Audience umožňují předat inzerentům reklamy důvěryhodné údaje o návštěvnících webu. [\[31\]](#page-77-2)

### <span id="page-14-0"></span>**3.1.3 Prodej služeb**

Běžné cíle pro webový prodej služeb:

- Zobrazení podrobných informací o službě.
- Odeslání kontaktního formuláře.
- Objednávka služby.

Z finančního sektoru lze uvést ČSOB pojišťovnu (http://www.csobpoj.cz/), která v minulosti používala analytický nástroj Google Analytics pro vyhodnocení výsledků reklamních kampaní na internetu, nástroj ale nebyl vhodný pro podrobnější analýzy. To bylo hlavním důvodem k implementaci nástroje Adobe Analytics a následnému propojení se systémy pro správu PPC kampaní. Po implementaci Adobe Analytics začala pojišťovna vnímat chování uživatelů jiným způsobem než doposud a využila jej k optimalizaci reklamní kampaně a efektivnímu vyhodnocení online marketingových aktivit. Díky Adobe Analytics má pojišťovna k dispozici aktuální reporting o kampaních a prodejích na webu a tím i více dat pro podrobnější analýzy a vyhodnocení. Tyto změny vedly ke zvýšení objemu uzavřených pojistek cestovního pojištění a povinného ručení. <sup>[\[11\]](#page-75-0)</sup>

Řešení Adobe Analytics rovněž využívá přední český telefonní operátor O2 (http://www.o2.cz/). Pomocí tohoto nástroje bylo realizováno uživatelské testování prototypu nového webu, které pomohlo odkrýt uživatelsky problematická místa ještě před spuštěním webu do ostrého provozu. O2 usiluje o získání nových zákazníků a zvýšení objemu prodeje prostřednictvím efektivnějších online kampaní. [\[13\]](#page-75-1)

Významný zpravodajský web Hospodářské noviny (www.hnapp.cz) má implementovaný nástroj Google Analytics. Důvodem implementace analytického nástroje byla analýza chování předplatitelů při čtení článků.<sup>[\[14\]](#page-75-2)</sup> Pro Hospodářské noviny je cílem business optimalizace webu především zvýšením komfortu pro stávající zákazníky.[\[18\]](#page-75-3)

### <span id="page-15-0"></span>**3.1.4 Prodej zboží**

Běžné cíle pro e-shop:

- Objednané zboží.
- Zaregistrovaný uživatel.
- Vložení zboží do košíku.
- Návštěva stránek s kontaktními informacemi.
- Přihlášení se k odběru novinek. [\[4\]](#page-74-4)

Jeden z největších e-shopů, mall.cz, využívá analytický nástroj Google Analytics Premium. Primárním cílem mall.cz bylo zvýšení objemu prodeje. Případová studie společnosti Optimics, jenž zajistila implementaci a správu nástroje Google Analytics Premium došla k závěru, že je potřeba na stránkách mall.cz zvětšit obrázky produktů. Výsledkem zavedení nástroje a zvětšením produktových fotografií bylo zvýšení prodejů o 9,46% při nulových nákladech vynaložených na reklamu.[\[12\]](#page-75-4)

### <span id="page-15-1"></span>**3.1.5 Metriky**

Avinash Kaushik interpretuje metriku jako statistickou veličinu, která vyjadřuje počet událostí nebo trendů na internetové stránce.

1) Návštěvy a návštěvníci

Tyto metriky tvoří základ každého výpočtu webové metriky. Událost, kdy uživatel navštívil internetové stránky a po nějaké době je opustil, se nazývá "návštěva". Většina systémů pro webovou analytiku vyhodnotí ukončení návštěvy, pokud návštěvník během 30 minut neshlédne další stránku ze sledovaného webu.

Metrika Unikátní návštěvníci určuje počet uživatelů, kteří navštívili web za určité období. Při další návštěvě téhož uživatele ve sledovaném období již jeho návštěva nezvyšuje metriku Unikátních návštěvníků.

2) Čas strávený na stránce a čas strávený na webu

Ukazatel měří čas, po který návštěvník setrvá na jediné stránce a na celém webu. Označuje dobu, po kterou měl uživatel stránku zobrazenou. Výpočet probíhá pomocí časových razítek, první razítko označuje moment zobrazení první stránky a druhý moment zobrazení druhé stránky. Čas strávený na poslední navštívené stránce není možné zjistit, protože uživatel odchází mimo web. Podobný problém nastává, pokud uživatel navštívil pouze jednu stránku webu (k dispozici je pouze jedno časové razítko), nástroj pak nemůže vypočítat dobu strávenou na stránce.

3) Míra opuštění

Tuto metriku standardně obsahuje většina nástrojů pro webovou analytiku (např. pro Adobe Analytics není standardně k dispozici, ale lze ji dodatečně vytvořit). Metrika vyjadřuje procento relací návštěvnosti na webu, při kterých byla zobrazena pouze jedna stránka. Jedná se o jednu z nejdůležitějších metrik chování uživatelů a lze ji použít při zjišťování drobných problémů na webu. Například může jít o zvýšení množství upoutávek na další obsah, zvýšení provázanosti článků odkazy nebo zlepšení navigace na webu. Aby byly výsledky metriky vypovídající, je potřeba měřit míru opuštění minimálně na dvou úrovních – na celém webu a také na nejvýznamnějších cílových stránkách (vstupní stránky).

Vstupní stránka naznačuje, jaký obsah na webu návštěvníky nejvíce zajímá a na které stránky webu se nejčastěji dostávají dotazem z vyhledávačů. Tím lze vytvořit přehled stránek, které uživatelé nejčastěji opouštějí a naopak nejlepších vstupních stránek.

Pro metriku Míra odchodů existuje jedna výjimka, a tou jsou blogy. Na blog většinou chodí uživatelé pouze proto, aby si přečetli poslední příspěvky, a poté odejdou bez provedení nějaké akce (kliknutí na libovolný odkaz). V těchto případech je odpovídající zjišťovat Míru odchodů na webu pouze pro nové návštěvníky, od nichž se očekává, že provedou nějakou akci (např. odebírání kanálu RSS, nikoliv pouhé přečtení příspěvku).

4) Míra konverze

Metrika vyjadřuje procentuální podíl počtu konverzí a unikátních návštěv. Konverze nejčastěji udává počet objednávek v e-shopu. Ve výpočtu se ve jmenovateli častěji používají Unikátní návštěvníci než prostý Počet návštěv, protože na internetu je běžné, že se stejný uživatel několikrát vrací na stránky před provedením nákupu.

Měření klíčových indikátorů výkonu (KPI) pomáhá pochopit firmě, jak se přibližuje ke svým vytyčeným cílům. Právě kvůli návaznosti KPI na cíle je tento indikátor pro každou společnost jedinečný.<sup>[\[2\]](#page-74-2)</sup>

#### <span id="page-17-0"></span>**3.1.6 Historický a současný stav webové analytiky**

Nástroje webové analytiky k měření používají ve velké míře cookies, javascriptové proměnné nebo soubory serverových logů. Webová analytika je spjata s počátkem webových stránek v 90. letech, kdy (v začátcích webové analytiky) byly nástroje velmi drahé a tím cenově dostupné pouze pro velké společnosti. V té době existovalo malé množství nástrojů pro použití zdarma, navíc byly složité pro implementaci. [\[2\]](#page-74-2)

Situace, kdy návštěvník požaduje zobrazit určitý HTML element se nazývá "hit" a může jím být např. text na stránce, obrázek, zvuk nebo video soubor. Každý takový požadavek od uživatele na server je zaznamenán do souboru serverového logu. Nicméně v začátcích internetu byl web složen převážně ze statických stránek, které se omezovaly na text a odkazy. Proto když nastal požadavek na server, předpokládalo se, že je spojen s celou stránkou. Jak postupně docházelo k rozmachu webu, majitele stránek začal zajímat počet "hitů".<sup>[\[5\]](#page-74-6)</sup> Serverové logy nezachycovaly pouze skutečnost, že na web přišel nový návštěvník, ale také další informace, jako je čas, IP adresu, identifikaci browseru, operační systém a další. Jak se začaly serverové logy zvětšovat, tak se začali o data zajímat i lidé, kteří logům příliš nerozuměli. To vedlo k vyvinutí skriptu, který automaticky parsoval serverové logy a následně z nich zobrazil výsledek v podobě metrik.

Jedním z prvních freeware programů na analýzu serverových logů byl Analog napsaný v roce 1995 Dr. Stephanem Turnerem. I v dnešní době je stále velmi rozšířený především na webových stránkách poskytovatelů internetu ISP.

Na přelomu roku 1995 – 1996 mnoho uživatelů internetu objevilo existenci webových statistik, protože došlo k velkému rozšíření počítadla přístupů na stránky. Počítadla ukazovaly do jaké míry je web populární a byla umístěna na většině webových stránek. Komerční webová analytika vznikla o pár let později, když WebTrends rozšířil standardní parser serverových logů a obohatil ho o tabulky a grafy k datům. Kolem roku 2000 zaznamenala popularita webu exponenciální růst a z webové analytiky se stal komplexní obor. Došlo k založení klíčových dodavatelů (Accrue, WebTrends, WebSideStory a Coremetrics), kteří poskytují vysoce komplexní řešení reportování velkého množství dat.

Současně dodavatelé webové analytiky spolu se zákazníky objevovali, že používání serverových logů jako optimálního zdroje dat představuje určité problémy.

Práce se serverovými logy se potýkala se třemi hlavními problémy:

- 1) Kešování stránek internetovým providerem problém nastal ve chvíli, kdy měl internetový provider nakešovanou kopii stránky (stránka byla uložena na cache serveru poskytovatele internetu). Každá další navštívená stránka byla zprostředkovaná providerem, a tím serverové logy nemohly rozeznat, odkud bylo na stránky přistupováno.
- 2) Hledací roboty spolu s narůstající popularitou vyhledávačů, vyhledávací roboti mohli často procházet stránky a přitom zanechali vstup, který nebyl označen jako webový uživatel v serverovém logu. Tyto vstupy se započítávaly do webových metrik. I když mohl být robot odfiltrován, bylo těžké udržet náskok před novými roboty, kteří byli stále výkonnější.
- 3) Unikátní Návštěvník se vzrůstajícím počtem dynamických IP adres a přístupy přes proxy servery, začalo být obtížné identifikovat skutečného unikátního návštěvníka. Dodavatelé se uchýlili k použití IP adresy a k tomu uživatelské ID (uživatelský operační systém a verzi prohlížeče), ale ani to nebylo zcela optimální. Odlišování uživatelů na základě IP adres již ztratilo smysl kvůli velkým počtům rozsáhlých sítí, kde je více počítačů schovaných za jednou IP adresou. Dnes již všechny moderní analytické nástroje používají pro odlišení uživatelů soubory cookies, na druhou stranu u cookies hrozí nebezpečí smazání ze strany uživatelů. Proto jsou počty unikátních uživatelů založené na cookies nadhodnocené.

Především kvůli těmto důvodům se ukázalo jako vhodné řešení použít JavaScript jako nový standard pro sbírání dat z webových stránek. Jedná se o mnohem jednodušší metodu sběru dat, stačí přidat několik řádek JavaScriptu do každé stránky. JavaScript je aktivován při každém načtení stránky a posílá posbíraná data na server.

JavaScriptové soubory jsou jednodušší na správu než serverové logy. Také se ve většině případů přesunula odpovědnost za sběr dat z firemního IT oddělení na dodavatele. Tím se velmi zjednodušil proces implementace webové analytiky. JavaScriptové značky jsou také jednodušší pro inovace, získávání nových dat a nastavení cookies ke sledování uživatelské aktivity na webu.

Další evoluční krok pro webovou analytiku nastal při zavedení místa překrytí (Site overaly, někdy také uváděno jako hustota kliků). Namísto kombinování složitých souborů dat si dnes stačí zvolit stránku, kterou je potřeba analyzovat, zvolit časový úsek a webová analytika ukáže, které místo na webu zajímalo návštěvníky nejvíce. Místo překrytí vizualizuje přímo na webu, jaké procento z návštěvníků kliklo na specifické odkazy na stránce. Tím se optimalizace webových stránek na základě chování zákazníků stalo mnohem jednodušší.

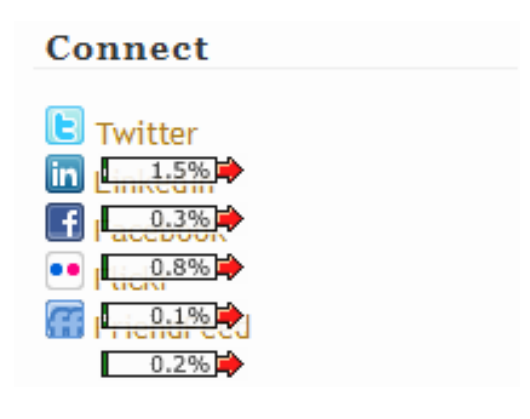

**Obrázek č. 2 – Místo překrytí na webu (Site overlay) [\[2\]](#page-77-3)**

V současnosti jsou zde 4 největší dodavatelé webové analytiky: Google Analytics, Coremetrics, Adobe Analytics a WebTrends. Také zde existuje velké množství středně velkých dodavatelů, jako jsou Unica, indexTools a ClickTracks, a mnoho elementárních řešení dodávaných jako open source AWStats, Webanalizer a StatCounter.

V roce 2005 měl na vývoj webové analytiky zásadní efekt Google, když koupil software Urchin a následně jej v roce 2006 uvolnil jako bezplatný nástroj pod názvem Google Analytics založený na JavaScriptu. V té chvíli měl každý přístup k prvotřídní webové analytice zdarma.<sup>[\[23\]](#page-76-0)</sup> Analýza trhu provedená společností BuiltWith's v lednu 2013 ukázala, že počet zákazníků, kteří používají Google Analytics vrostl enormním způsobem na 17.586.002 webových stránek neboli 57,3 % všech webů té doby.[\[24\]](#page-76-1) Proto se předpokládá, že Microsoft bude brzy Google následovat a představí nástroj webové analytiky zdarma.

Inovace ve světě webové analytiky neustále pokračují a existuje více jednodušších způsobů jak vizualizovat soubor dat vytvořený z uživatelské interakce na webu. Jednou z takových inovací je teplotní mapa webu, která ukazuje shluky kliknutí na webové stránce

a jejich hustotu pomocí barvy (čím jasnější, tím více kliků kolem této oblasti nebo odkazu).[\[23\]](#page-76-0)

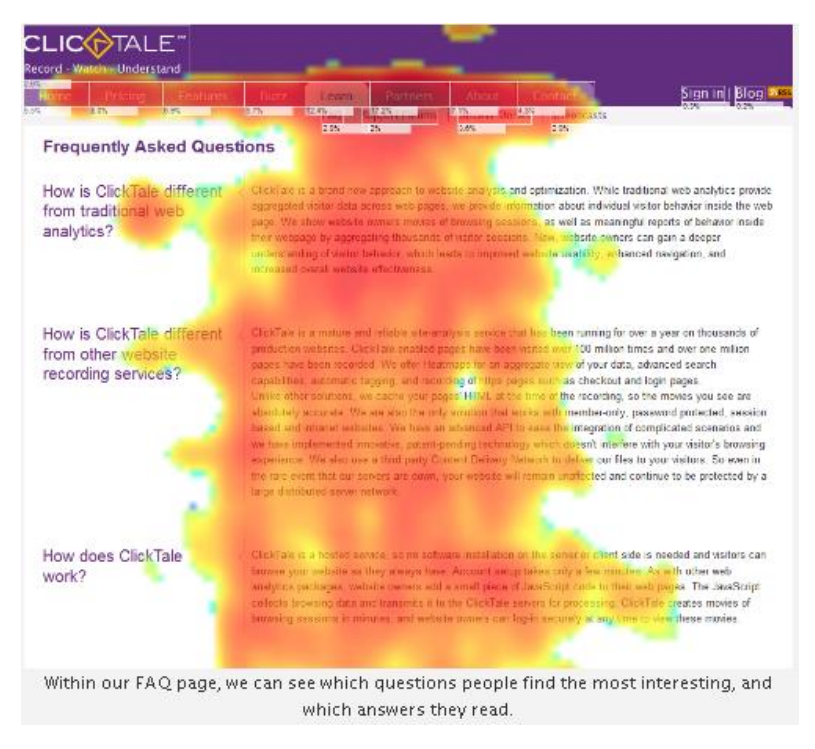

**Obrázek č. 3 – Webová teplotní mapa [\[3\]](#page-77-4)**

#### <span id="page-20-0"></span>**3.1.7 Regulace cookies**

Cookies jsou malé textové soubory vytvořené webovým serverem a uložené v počítači pomocí prohlížeče. Když se uživatel vrací na stejný web, prohlížeč odešle zpět na server uloženou cookie s informacemi o jeho činnosti. Na základě cookies fungují například statistiky a nástroje webové analytiky, které si do cookie souboru ukládají identifikaci návštěvníka, čas a zdroj návštěvy a další informace. Správná funkčnost nástrojů webové analytiky je závislá na používání cookies. Druhou možností využití je autentizační cookie. Používá se k udržování relace na webu ukládáním potvrzení, že je uživatel přihlášený na dané stránce. Bez autentizační cookie server nerozpozná, že uživatel je již přihlášen a proto by vyžadoval přihlášení během návštěvy všech následujících stránek. [\[15\]](#page-75-5)

Evropská unie vyjádřila obavy z používání cookies kvůli negativním důsledkům na soukromí uživatelů internetu. Dne 15. června 2015 schválila nařízení, jímž mají cookies spadat do osobních údajů. <sup>[\[16\]](#page-75-6)</sup> V praxi tato vyhláška znamená, že uživatel musí souhlasit s používáním cookies nebo podobných mechanismů, přičemž souhlas musí být možné odvolat. Výjimku tvoří cookies, které jsou potřebné pro splnění služby, o kterou uživatel vědomě požádal (např. cookie pro nákupní košík).

Vyhláška se naopak týká cookies, které nejsou nutně potřebné, jedná se o cookie pro analýzu návštěvnosti, reklamní mechanismy a pluginy sociálních sítí. Podstatné je, že pokud společnost nezíská souhlas uživatele, daná stránka má mít zakázán reklamní obsah i měřící kódy.

Google na tuto vyhlášku již zareagoval a v případě dalšího používání služeb Google AdSense nebo Analytics určil za nezbytné, aby správci zajistili souhlas od uživatelů do 30. září 2015. Jelikož není stanoveno, jak má takové upozornění vypadat, vytvořil Google průvodce na adrese http://www.cookiechoices.org*/* s návodem jak tuto vyhlášku splnit. [\[17\]](#page-75-7)

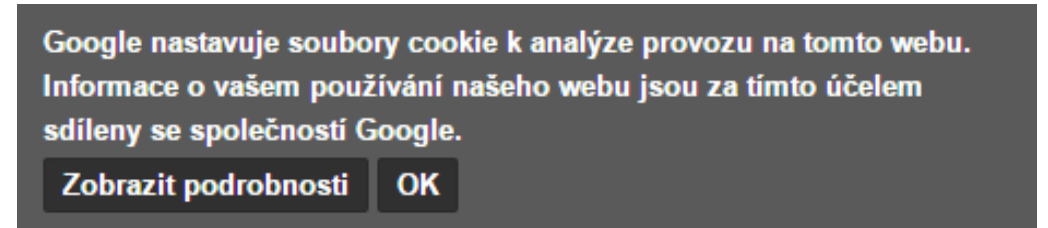

**Obrázek č. 4 – Regulace cookies [\[4\]](#page-77-5)**

## <span id="page-21-0"></span>**3.2 Webová analytika v reprezentaci Adobe Analytics**

Webová analytika v Adobe Analytics se skládá ze tří základních typů proměnných: sProps (Traffic), eVars (Conversions) a Success Events.

#### <span id="page-21-1"></span>**3.2.1 Traffic**

Traffic proměnné (také známé jako sProps) pomáhají sledovat návštěvnost stránek. Návštěvnost stránek je obvykle měřena pomocí metrik Počtu zobrazení, Počtu návštěv nebo Unikátních návštěv. Hlavním účelem sProps je transformovat metriky Počet zobrazení, Počet návštěv a Unikátních návštěv ve smysluplné ukazatele pro menší skupiny stránek.

Zatímco Adobe Analytics poskytuje reporty, kde ukazuje metriky Počet zobrazení, Návštěvnost a Unikátní návštěvník na stránce, většina webových analýz potřebuje být zkoumána z podrobnějšího hlediska. Bez znalosti sProps není možné například rozlišit, které ze stránek jsou nejoblíbenější nebo kolik procent ze stránek bylo shlédnuto

v konkrétní zemi nebo které stránky byly shlédnuty přihlášeným nebo nepřihlášeným uživatelem.

Proměnné sProps nejsou statické, což znamená, že si nezachovávají svou hodnotu při přechodu z jedné stránky na druhou. Pokud například uživatel jako první navštíví hlavní stránku, tak hodnota "hlavní stránka" se zapíše do sProp. Následně klikne z hlavní stránky na odkaz "kontaktujte nás", a tím již není žádoucí, aby hodnota "hlavní stránka" přetrvávala v proměnné Page Name sProp i na další stránce. V opačném případě by to vypadalo, že "hlavní stránka" má dvě Zobrazení stránky místo jednoho Zobrazení pro obě stránky, tzn. pro "hlavní stránku" i pro "kontaktujte nás".

Proměnné sProps používají schopnost "sledování cesty" (Pathing) k zobrazení pořadí, ve kterém jsou hodnoty předány do určité sProp pro konkrétní návštěvu. Například každá stránka na webu má jméno své stránky v proměnné sProp, přičemž hodnoty jména stránek jsou v pořadí Stránka A, Stránka B, Stránka C. Pokud je povoleno sledování cesty pro tento sProp, Adobe Analytics zapisuje pořadí, ve kterém se hodnoty objevily. To umožňuje zobrazit reporty, které ukazují procentuální vyjádření pro všechny uživatele, kteří přišli na Stránku A, B, C.<sup>[\[6\]](#page-74-7)</sup>

### <span id="page-22-0"></span>**3.2.2 Konverzní proměnné**

Účelem Konverzních proměnných (nazývanými také jako eVars) je možnost členění metriky Success Events podobným způsobem jako Traffic proměnné.

Narozdíl od Traffic proměnných jsou Konverzní proměnné statické. Jakmile jednou stránka přiřadí návštěvníkovi hodnotu, je tato hodnota platná, dokud administrátor Adobe Analytics neobnoví počáteční hodnoty nebo explicitně neurčí, jak dlouho má proměnná zůstat aktivní. Administrátor se také může rozhodnout ponechat Konverzní proměnnou platnou pouze do chvíle, kdy uživatel dokončí určitou akci. Přehled všech možností je dostupný v sekci "vypršení platnosti".

Pokud například Konverzní proměnná uchovává město, ve kterém se nachází návštěvník, je možné město zachytit na kterékoliv stránce a ponechat ho uložené v proměnné jak dlouho je potřeba, i na dobu několika měsíců. Konverzní proměnné mají přímý vztah se Success Events a vzájemně se doplňují. Když dochází k Success Eventu (uživatel provedl akci, která byla nadefinována jako Success Event), Adobe Analytics přiřadí jedné hodnotě v každé Konverzní proměnné hodnotu pro Success Event.

V případě, že uživatel provede na stránce událost, která je definována jako Success Event, zapíše se hodnota pro návštěvníka do první Konverzní proměnné pro Success Event. K jakékoliv hodnotě aktuálně uložené pro návštěvníka ve druhé Konverzní proměnné, bude přidána hodnota pro Success Event, a takto se pokračuje, dokud nejsou připsány hodnoty do všech platných Konverzních proměnných.

Z toho vyplývá, že pokud je na stránce pouze jeden návštěvník, první Konverzní proměnná je použita například pro zachycení města. Při současné aplikaci vlastní proměnné lze zachytit skutečnost, že je návštěvník připojený z konkrétního města. Pokud tento jeden návštěvník následně spustí stránku a dojde k započtení Success Eventu, Success Event report a Konverzní proměnná (město) pro stránku by měly shodně ukázat číslo jedna. [\[21\]](#page-76-2)

#### <span id="page-23-0"></span>**3.2.3 Success Events**

Adobe Analytics rozlišuje proměnné dvou hlavních typů: Traffic a Konverzní. Traffic proměnné využívají traffic metriky (například Počet návštěv) a měření posloupnosti tzv. analýzu cesty (Pathing Analysis).

Konverzní proměnné umožňují vyčíslit a klasifikovat Success Events (úspěšné akce), které vykonali návštěvníci. Success Events mohou být chápány jako forma KPI, protože také určuje kondici a úspěšnost webových stránek.

Konverzní proměnné Adobe Analytics tvoří dva odlišné typy následujících proměnných - Success Events a Konverzní proměnné (eVars). Adobe Analytics Success Events jsou Konverzní proměnné, které počítají, kolikrát návštěvníci stránek dokončili akci na stránce. Oproti Traffic proměnným, které slouží jako členění metrik Zobrazení, Návštěva, Unikátní návštěva, jsou Success Events vždy čísla. Každý Adobe Analytics Success Event má přiřazen graf, který ukazuje hodnoty pro daný časový interval.

Success Eventy mohou být standardní (předdefinované) nebo vlastní. Standardní Success Eventy zahrnují několik akcí (příjmy, objednávky, košík a další), které jsou důležité pro obchodní webové stránky.

Vlastní Success Eventy jsou dostupné pro použití na jakékoli stránce, kterou je potřeba sledovat. Adobe Analytics umožňuje definovat přes 1000 Success Eventů, ačkoli mnoho z nich je vyhrazeno pro použití v Genesis partnerských integrací.

Obecně lze říci, že pokud je na webu nějaká akce, která je zásadní pro existenci webu, měla by být označena jako Success Event. <sup>[\[22\]](#page-76-3)</sup>

## <span id="page-24-0"></span>**3.3 Implementace Adobe Analytics**

#### <span id="page-24-1"></span>**3.3.1 Implementace JavaScriptu**

Aby mohla být analytika využívána, data ze stránek musí být odeslány do reportovacího nástroje. Nejjednodušší a nejrozšířenější cesta k odesílání dat do analytiky je použitím implementace JavaScriptu. Implementační proces potřebuje ke svému dokončení Marketing Cloud Visitor ID Service, které se získá zakoupením přístupu k Marketing Cloudu. Adobe Marketing Cloud představuje komplexní integrované marketingové řešení, které umožňuje pracovníkům měření, personalizaci a optimalizaci marketingových kampaní a digitálního obsahu pro optimální marketingový výkon. Kompletní sada řešení je označována jako řídící panely (dashboards) v reálném čase a obsahuje Adobe Analytics, Adobe Target, Adobe Social, Adobe Experience Manager, Adobe Media Optimizer, a Adobe Campaign. Díky řešení Adobe Marketing Cloud jsou marketingoví pracovníci schopni kombinovat data a postřehy s digitálním obsahem a tím poskytnout kvalitní obsah pro své zákazníky.<sup>[\[28\]](#page-76-4)</sup>

Implementace spočívá ve stáhnutí JavaScriptových souborů AppMeasurement.js a VisitorAPI.js od Adobe a následné konfiguraci dle manuálu. Na každé stránce je nutné přidat odkaz na zmiňované soubory. JavaScriptový soubor se ukládá do mezipaměti v internetovém prohlížeči návštěvníka po počátečním načtení stránky, a je stažen pouze jednou během návštěvy. Ke stahování souboru na dalších stránkách již znovu nedochází ani v případě, že jeho kód je použit na každé stránce. Jelikož uživatelé na většině webů navštíví během relace více stránek, je opakovaně užívána instance již stáhnutého souboru z cache prohlížeče a má tak za následek celkově méně stažených dat a rychlejší natažení stránky.<sup>[\[7\]](#page-74-8)</sup>

#### <span id="page-24-2"></span>**3.3.2 Dynamic tag management**

Standardní tag management umožňuje ovládat analytické nástroje, testy a javascriptové proměnné. Slouží k rychlému vkládání libovolného měřícího kódu na web bez nutnosti měnit zdrojové kódy stránky.

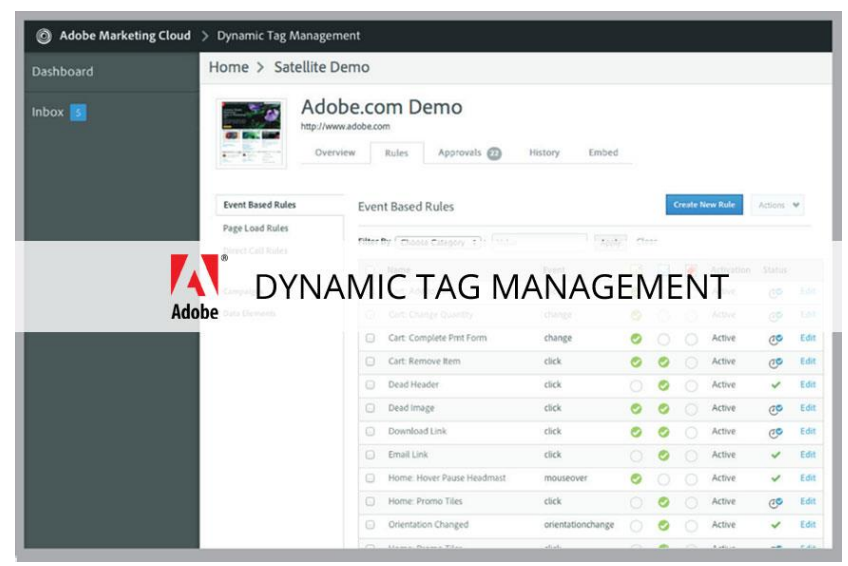

**Obrázek č. 5 – Dynamic Tag Management [\[5\]](#page-77-6)**

Dynamic Tag Management je zdarma poskytován pro zákazníky v rámci Adobe Marketing Cloud a pozdvihuje tag management na novou úroveň. Tento nástroj dokáže načíst jakýkoliv druh měřícího kódu při definovaném chování uživatele. Znamená to, že systém pozná, když uživatel provede jistou nadefinovanou akci a spustí nastavené měřící skripty. Namísto soustředění se, na které stránky vložit jaké měřící kódy, je zde kladen důraz na uživatelskou interakci a s tím související sběr dat. Odstraněním přebytečného kódu webové analytiky dochází ke zrychlení načítání stránek a tím ke zvýšení míry konverze. Protože webový analytik spravuje tag management přes webové rozhraní, nedochází k zatěžování IT oddělení ve firmě. A především je možné nový kód nasazovat mimo data pravidelných instalací prakticky kdykoli podle business potřeby.

Datové prvky tvoří základní stavební kámen pro definování pravidel. Datové prvky umožňují vytvářet datový slovník (nebo datovou mapu) nejvíce používaných položek na stránce nezávisle na jejich původu (řetězce dotazů, URL adresy nebo hodnoty cookie) pro každý objekt na webu. Pomocí datových prvků lze vytvořit datovou vrstvu, která může být následně použita pro analytiku a další nástroje pro sběr dat. Datové prvky je vhodné využít v co největším měřítku kvůli sjednocení dat. Jakmile jsou pravidla jednou definována, lze je aplikovat opakovaně.[\[33\]](#page-77-7)

Dynamic tag management je systém založený na pravidlech. S uživatelskou interakcí jsou spojena data, a pokud dojde ke splnění pravidel, dojde ke spuštění skriptu nebo vložení HTML elementu.[\[25\]](#page-76-5)

Pravidla obsahují dvě části:

- 1) Identifikátor určuje k čemu pravidlo slouží. Identifikátor záleží na typu pravidla.
- 2) Spouštěč pokud je pravidlo splněno, provede se jedna nebo více definovaných akcí. **[**[6\]](#page-77-8)

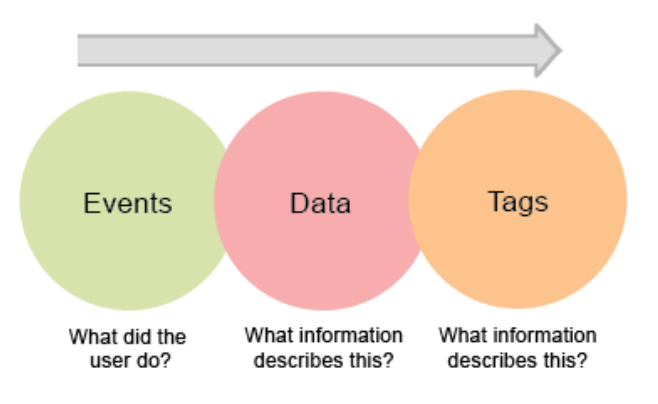

**Obrázek č. 6 – Pravidla Dynamic Tag Managementu [\[6\]](#page-77-8)**

#### <span id="page-26-0"></span>**3.3.3 Analytické proměnné**

Analytika poskytuje velké množství proměnných, určených ke sběru analytických dat. Proměnné týkající se marketingových aktivit jsou zpravidla umístěné v HTML kódu každé stránky na webu. Navíc mohou být přidány pluginy a části kódu do JavaScriptového souboru, což také naplní proměnné nebo přepíše hodnoty nastavené v HTML stránkách.

#### <span id="page-26-1"></span>**3.3.4 Kontextové proměnné**

Kontextové proměnné umožňují definovat vlastní proměnné na každé stránce, které lze číst a modifikovat podle pravidel pro zpracování před finálním uložením v analytické databázi. Namísto toho aby byly jednoznačně přiřazené hodnoty Props a eVars v kódu, je možné posílat data v kontextových proměnných, které jsou řízeny podle pravidel pro zpracování (VISTA rules). Pravidla pro zpracování se editují ve výkonném grafickém prostředí, které na základě přijatých dat naplní danou proměnnou. V závislosti na hodnotách odeslaných v kontextových datech je možné nastavovat události, kopírovat hodnoty do eVars a Props, a spouštět další podmíněné příkazy.

#### <span id="page-27-0"></span>**3.3.5 Dynamické proměnné**

Dynamické proměnné dovolují kopírovat hodnoty z jedné proměnné do jiné bez opakovaného zápisu celého názvu proměnné v jednopixelových gifech (jednopixelové gify shromažďují data o návštěvnících stránek, přičemž pro uživatele jsou neviditelné, protože mají rozměr 1x1 pixel). Dynamické proměnné se využívají k zachycení určitých typů dat (např. sledování kódu kampaně) ve více proměnných současně. To je běžná praxe v případě, kde rozdílné reporty poskytují jedinečné a důležité metriky. Jako příklad lze uvést, že zachycení interních vyhledávaných klíčových slov v proměnné Vlastní konverze (Custom conversion) a v proměnné Vlastní provoz (Custom traffic) umožní zobrazit Příjmy a Týdenní unikátní návštěvnost, respektive metriky, které mají spojitost s těmito klíčovými slovy.

Dynamické proměnné jsou také užitečné pro zobrazování dat při různých podmínkách reportování. Sledovaný kód kampaně může být zachycen ve více proměnných eVars, které se od sebe liší dobou vypršení a místem uložení. Velká výhoda dynamických proměnných spočívá ve schopnosti zachytit dlouhé řetězce dat ve více proměnných bez opakovaného procházení dlouhého řetězce. Některé prohlížeče mají maximální omezení délky znaků HTTP GET požadavků (včetně jednopixelových gifů Adobe). Použitím dynamických proměnných je zajištěno, že všechna zachycená data snižují délku požadavku na servery Adobe v případech, kde jsou data duplikována přes několik proměnných. [\[7\]](#page-74-8)

## <span id="page-27-1"></span>**3.3.6 Obchodní proměnné (Merchandising)**

Adobe Analytics (dříve SiteCatalyst) má předdefinovaný zvláštní druh konverzních proměnných, které jsou spojené s prodejem. Jedná se o proměnné s.products, s.purchaseID. Hlavními atributy s.products jsou jméno produktu, cena a počet prodaných kusů.

PurchaseID je unikátní identifikátor transakce, který zabezpečí, že v případě opakovaného zobrazení stránky potvrzující prodej, nedojde k dvojímu započítání jednoho prodeje.<sup>[\[8\]](#page-74-9)</sup> Tento jev se nazývá "de-duplikace" (protože oba produkty byly zakoupeny jako součást stejné objednávky).

De-duplikace metrik byla zavedena v analytice Adobe Analytics (dříve SiteCatalyst) až ve verzi 15. Při použití Adobe Analytics 14 by v reportu klasifikace obsahující "Stránky produktu" bylo vidět 4 návštěvy pro "Stránky produktu", zatímco

Adobe Analytics 15 by ukázal správně 2 návštěvy pro "Stránky produktu".<sup>[\[20\]](#page-75-8)</sup> Jiný příklad de-duplikace znázorňuje obrázek č. 7.

|                                   | <b>Sports</b><br><b>MLB</b><br><b>Home</b><br><b>Sports</b><br>Х<br><b>Home</b> | <b>Boston</b><br>X<br><b>Red Sox</b> |                |
|-----------------------------------|---------------------------------------------------------------------------------|--------------------------------------|----------------|
|                                   | Page                                                                            | SC 14 Visits SC 15 Visits            |                |
|                                   | <b>Sports Home</b>                                                              | $\overline{2}$                       | $\overline{2}$ |
| Impact                            | <b>MLB</b>                                                                      |                                      |                |
| Use more classifications<br>٠     | <b>Boston Red Sox</b>                                                           | 1                                    | $\mathbf{1}$   |
| Need fewer variables<br>$\bullet$ | Page Group (Class.)                                                             | <b>SC 14 Visits</b>                  | SC 15 Visits   |
|                                   | <b>Sports Pages</b>                                                             | 4                                    | $\overline{2}$ |

**Obrázek č. 7 – Důsledek de-duplikace [\[7\]](#page-77-9)**

Pro měření úspěchu externích kampaní nebo externích hledaných výrazů je obvykle nutné znát jedinou hodnotu (tracking parameter), která vede k důsledku všech nastalých událostí. Například když zákazník klikne na odkaz v e-mailové kampani, aby navštívil danou stránku, všechny provedené nákupy pak budou přičítané této kampani. [\[7\]](#page-74-8)

De-duplikaci je možné aplikovat jak na libovolné metriky, tak i na SAINT (SiteCatalyst Attribute Importing and Naming Tool) klasifikaci. SAINT klasifikace se nazývá vztah mezi proměnnou a metadatům, které tuto proměnnou popisují. Klasifikace jsou nejčastěji využívané v rámci kampaní, ale lze jich využít, pokud je potřeba definování většího množství unikátních proměnných. V takových případech je důležité seskupit a klasifikovat data do snadno pochopitelných a jasně definovaných kategorií. Za pomoci této funkce je snadné zařadit (klasifikovat) jednu proměnnou (obvykle traffic nebo konverzní) do více předem definovaných kategorií a podkategorií. S pomocí SAINT klasifikace se stává jednodušší analyzovat a extrahovat užitečné informace z většího množství dat. [\[26\]](#page-76-6)

Důvody k využití SAINT klasifikace podle případové studie společnosti Nabler: "*Mezi hlavní výzvy, jímž Nabler čelí, spočívaly v třídění sledovacích kódů z různých kanálů, jako jsou placené vyhledávání, bannerové reklamy, TV, e-mailové zpravodajství apod. Sledování je obzvlášť obtížné, protože každá kampaň je řízena od různých výrobců nebo týmů*" [\[27\]](#page-76-7) .

### <span id="page-29-0"></span>**3.4 Kontrola správnosti implementace / audit web. analytiky**

Webová analytika pracuje na principu transformace javascriptových proměnných do cílové analytické databáze, ze které se následně stahuje časová řada do Excelu. Pokud některá javascriptová proměnná není definována nebo se ztratí při transformaci, způsobí to abnormální pokles nebo růst sledované veličiny. Po každém zásahu do kódu webové prezentace může dojít k incidentům způsobujícím ztrátu či kolizi javascriptu nebo nenaplnění analytických proměnných. Pokud nastane taková situace, analytika vykáže neúplná data, která následně vedou k nesprávným rozhodnutím.

#### <span id="page-29-1"></span>**3.4.1 Manuální kontrola správnosti implementace**

Při kontrole webové analytiky je nutné sledovat změny každé proměnné v analytické databázi obsahující velké množství dat. Z tohoto důvodu je manuální kontrola webové analytiky časově velmi náročná činnost a proto je výhodné ji automatizovat.

Adobe Analytics umožňuje na webovém prostředí definovat upozornění na email nebo telefon, které se aktivuje jakmile jsou splněny specifická kritéria. Například pokud report vykáže skutečnost, že data dosáhly určité hodnoty nebo se změnily o určité procento, odešle se upozornění. Slabinou těchto upozornění pro alarm je, že porovnávání změn se děje na datech s denní granularitou, tak že musí uplynout nejméně 24 až 48 hodin od nechtěné změny, než může být zjištěna tímto způsobem.

#### <span id="page-29-2"></span>**3.4.2 Adobe Report Builder**

Jednou z možností, jak kontrolovat správnost implementace je Adobe Report Builder. Jedná se o doplněk do programu Microsoft Excel, který dovoluje jednoduše přenést data z databáze Adobe Analytics přímo do Excelu. Po navázání spojení mezi Adobe Analytics a Excelem je možné vložit data Adobe Analytics do tabulek v Excelu. S použitím ReportBuilderu je možné vytvořit předdefinované tabulky dat Adobe Analytics také známé jako data requests. Tato data jsou konfigurována a tím Excel rozpozná, zda má být vložen report Adobe Analytics, metrika, proměnná, řádky dat nebo ostatní.

Použití doplňku ReportBuilder je mnohem účinnější než ručně konfigurovat report v Adobe Analytics a stahovat jej do Excelu. Data Adobe Analytics se jednoduše vkládají do buněk, kde jsou připraveny například ke tvorbě grafů. S daty v Excelu lze následně manipulovat dle libosti, příkladem může být aplikace formulí nebo makra (VBA). Jakmile

jsou jednou data definována, lze je jednoduše aktualizovat a zobrazit tak nejnovější informace bez nutnosti opakovaně vytvářet požadavky na data. Aktualizaci je možné provádět při otevřeném Excelu nebo lze naplánovat doručení aktualizací ze serverů Adobe přes e-mail nebo FTP. [\[8\]](#page-74-9)

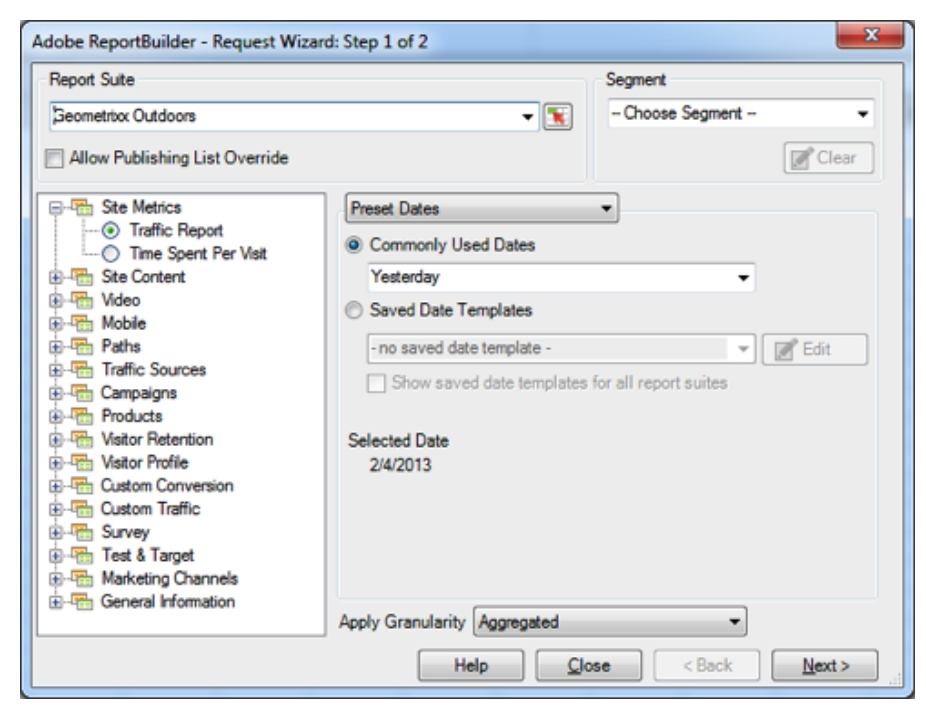

**Obrázek č. 8 – Adobe Report Builder [\[7\]](#page-77-10)**

#### <span id="page-30-0"></span>**3.4.3 Automatizovaný webový audit**

Kontrolu správnosti implementace je možné realizovat také pomocí auditu. Automatizovaný audit se skládá se dvou komponent - skenování stránek a monitoringu. Během pravidelného skenování webu systém zjišťuje přítomnost javascriptových tagů na stránce. Výsledkem skenování je report určený k podrobnější analýze.

Monitorovací komponenta, nazývaná simulace, má za úkol odhalit ztracené proměnné nebo nečekané výkyvy jejich hodnot. Simulace prohlížení stránek uživatelem zahrnuje interakci na webu, otevírání více stránek webu do panelů a vyplňování formulářů. Pokud během simulace dojde k chybě na stránce, je pracovníkovi odesláno upozornění. <sup>[\[19\]](#page-75-9)</sup>

Audit webové analytiky zajišťuje integritu a přesnost údajů o výkonu webu bez různých doplňků typu ReportBuilder. Audit byl vyvinut pro ujištění, že jsou k dispozici smysluplná a akceschopná data, která umožní neustále vylepšovat stránky a online marketing.<sup>[\[19\]](#page-75-9)</sup>

### <span id="page-31-0"></span>**3.4.4 Představení společnosti Observepoint**

Společnost Observepoint se specializuje na automatizovaný audit webové analytiky, konfigurace tohoto systému je součástí praktické části práce. Manuální kontrola webové analytiky v Excelu nebo jiném nástroji je při rozsáhlejších stránkách časově náročná, proto je vhodné využít alternativu automatizované kontroly webové analytiky.

|                                      | <b>Managed Services</b><br>http://www.vodafone.cz/<br><b>CREATE NEW V</b>                                                     | Help v                                                                                                    |
|--------------------------------------|----------------------------------------------------------------------------------------------------|----------------------------------------------------------------------------------------------------|
| Audits<br>4<br><b>NEW SIMULATION</b> | Simulations<br>$5 -$                                                                                                    | Most Recent =<br>Filter                                                                                                    |
|                                      | Self-service<br>https://muj.vodafone.cz/prihlaseni<br><b>Status</b><br>Last Check<br>01:26 PM<br>Up                           | Care center<br>http://pece.vodafone.cz/app/answers/list/<br>$1.8 + 1.7 + 1.7 + 3.1$<br>Last Check<br><b>Status</b><br>$\sim$<br>02:14 PM<br>Up<br>t.<br><b>SEAR</b> |
|                                      | <b>Around the Vodafone</b><br>遂<br>http://pece.vodafone.cz/app/answers/list/<br>Last Check<br><b>Status</b><br>10:27 AM<br>Up | Around the Vodafone (2n @<br>http://pece.vodafone.cz/app/answers/list/<br>苦笑酒苦<br><b>Status</b><br>Last Check<br>08:10 AM<br>Paused<br>13 TH 54 TH 154              |
| TOW 25.<br>東部 海道                     | Vodafone CZ: Internal S<br>http://www.vodafone.cz/<br>Last Check<br><b>Status</b><br>12:16 AM<br>Up                           |                                                                                                    |

**Obrázek č. 9 – Webové prostředí Observepoint [\[9\]](#page-78-0)**

Observepoint nabízí následující tyto klíčové funkce:

1) Nastavení firemních pravidel – Audit umožňuje na základě definovaných pravidel ověřit, zda jsou správně použity proměnné na stránce. Několik pravidel je seskupeno dohromady do sady pravidel, které mohou být použity pro definované audity. Individuální pravidla obsahují filtry a podmínky. Filtr specifikuje, kdy by měla být podmínka splněna. Podmínka popisuje, jak má být tag nebo proměnná na stránce nakonfigurovaná.

- 2) Skóre auditu měří výkon skóre webových stránek společnosti, pomocí těchto kritérií:
	- a. Přítomnost proměnných na stránce.
	- b. Čas načtení stránky plné skóre pokud je čas načtení stránky do 3 s.
	- c. Status kód zaznamenává nefunkční odkazy, chyby serveru.
	- d. Duplicitní proměnné na stránce.
	- e. Firemní pravidla specifické požadavky, např. velikost proměnné.
- 3) ObservePoint upozornění možnost nastavení automatického upozornění na e-mail, pokud dojde při simulaci k chybě.
- 4) Testovací scénář zde se vytváří tzv. cesty pro simulaci. Nejdříve se nastaví cesta, kterou uživatel vykoná během návštěvy stránek. Cesta se skládá z různých typů akcí: kliknutí na element, vložení textu, zaškrtnutí políčka a spuštění jQuery kódu nebo čekání na stránce po určitou dobu. Uživatel může nakonfigurovat i další položky: typ prohlížeče, zařízení, lokaci, frekvenci simulace. Po vytvoření cesty je nutné uvést, které proměnné mají být během cesty přítomné a s jakou očekávanou hodnotou.
- 5) Status kód stránky poskytuje seznam nefunkčních linků na celém webu, pokud se stránka načetla v pořádku, odpovídá její status kódu 200.
- 6) Ověření JavaScriptového kódu nalezne na celém webu nefunkční, nebo neobvyklé chování JavaScriptového kódu. <br/>[\[29\]](#page-76-8)

Pro implementaci Observepointu není potřeba na web nahrávat žádný kód, konfigurace simulací a kontroly tagů na stránce se vykonává v uživatelském prostředí.

Ve svých začátcích se Observepoint orientoval především na velké enterprise zákazníky, ale nyní jsou dostupné základní služby kontroly proměnných již od 99\$ za měsíc. Konkrétní cena pro firmu vyplývá z rozsahu webových stránek firmy a požadavků, obecný ceník za služby není dostupný. [\[30\]](#page-76-9)

### <span id="page-32-0"></span>**3.4.5 Webový audit formou konzultací**

Audit je možné provést i formou konzultací. Kalkulace ceny záleží na složitosti implementace. Během auditu konzultanti zjistí firemní cíle, provedou diagnostiku účtu, posoudí co je potřeba sledovat, poskytnou detailní doporučení s dokumentací a pomáhají při procesu implementace pokročilého nastavení sledování.

V první fázi se koná schůzka firemního týmu s konzultanty Adobe Analytics pro získání celkového přehledu jedinečných potřeb sledování chování a stanovení business cílů.

Jakmile jsou definovány cíle, proběhne analýza aktuálního nastavení Adobe Analytics. Během procesu jsou zdokumentovány požadované změny v komplexním technickém dokumentu, který pomáhá při implementaci.

Pokud má firma problémy s realizací navrhovaných změn, vždy se může obrátit na přiděleného konzultanta Adobe Analytics. V případě, že má konzultant povolení od firmy, může provést změny sám.

Po dokončení nastavení proměnných určených ke sledování (Traffic, Konverzní) jsou vytvořeny Advanced Segment Insights (ASI), aby izolovaly specifické segmenty uživatelů. Následuje nastavení reportovacího nástroje podle specifických potřeb a cílů.

První audit Adobe Analytics bude obsahovat zdokumentovaná doporučení spolu se strategickými doporučeními pro budoucí sledování vlastních událostí, filtrů, cílů, nastavení účtu, reportování a vytvořené segmenty.

Ihned po dokončení nastavení proběhne druhý audit na účtu za účelem zjištění, zda webová analytika správně sbírá data. Třetí audit se provádí 30 dní po zavedení systému, aby se zajistila správná konfigurace účtu. [\[9\]](#page-74-10)

#### <span id="page-33-0"></span>**3.4.6 Jazyk VBA a vývojové prostředí v Excelu**

Makro pro kontrolu webové analytiky bude napsáno v prostředí MS Excel jazykem VBA (Visual Basic for Application). Jazyk VBA vychází z VB (Visual Basic) a je přizpůsoben pro produkty balíčku MS Office (Word, Excel, PowerPoint, Project, Access, Outlook, atd.). Makra napsaná ve VBA se využívají pro automatizaci a zrychlení stále se opakujících činností. Prostředí pro vývoj aplikací ve VBA je součástí MS Office, a tím je již zahrnuto v jeho ceně.

Makro napsané v tomto jazyce může být spuštěno pouze spolu s hostující aplikací (např. MS Excel), tzn. nelze vytvořit samostatně spustitelný program. Aplikace ve VBA jsou navržené tak, že je nelze použít k automatizaci jiné aplikace i přes to, že také obsahuje prostředí pro běh aplikací VBA. Tato vlastnost je dána odlišným rozhraním v aplikacích (např. Excel – sešit, Powerpoint - slidy).

Makra ve VBA využívají protokol OLE Automation k obsluze dalších aplikací, které protokol podporují. Díky tomuto protokolu lze například automaticky vytvořit report do Wordu z dat uložených v Excelu, a následně jej odeslat na e-mail prostřednictvím aplikace Outlook.

Makro je možné vytvářet dvojím způsobem – nahráváním jednotlivých uživatelských akcí nebo psaním kódu. Nahrávání uživatelských akcí je doporučeno pouze pro jednoduchá makra, u složitějšího kódu by vygenerovaný kód nebyl optimalizovaný a přehledný (jde pouze o nahrávání sledu příkazů).

Vstupem do vývojového prostředí Excelu pomocí stisku kláves Alt + F11 je umožněno samotné psaní makra. <sup>[\[32\]](#page-77-11)</sup>

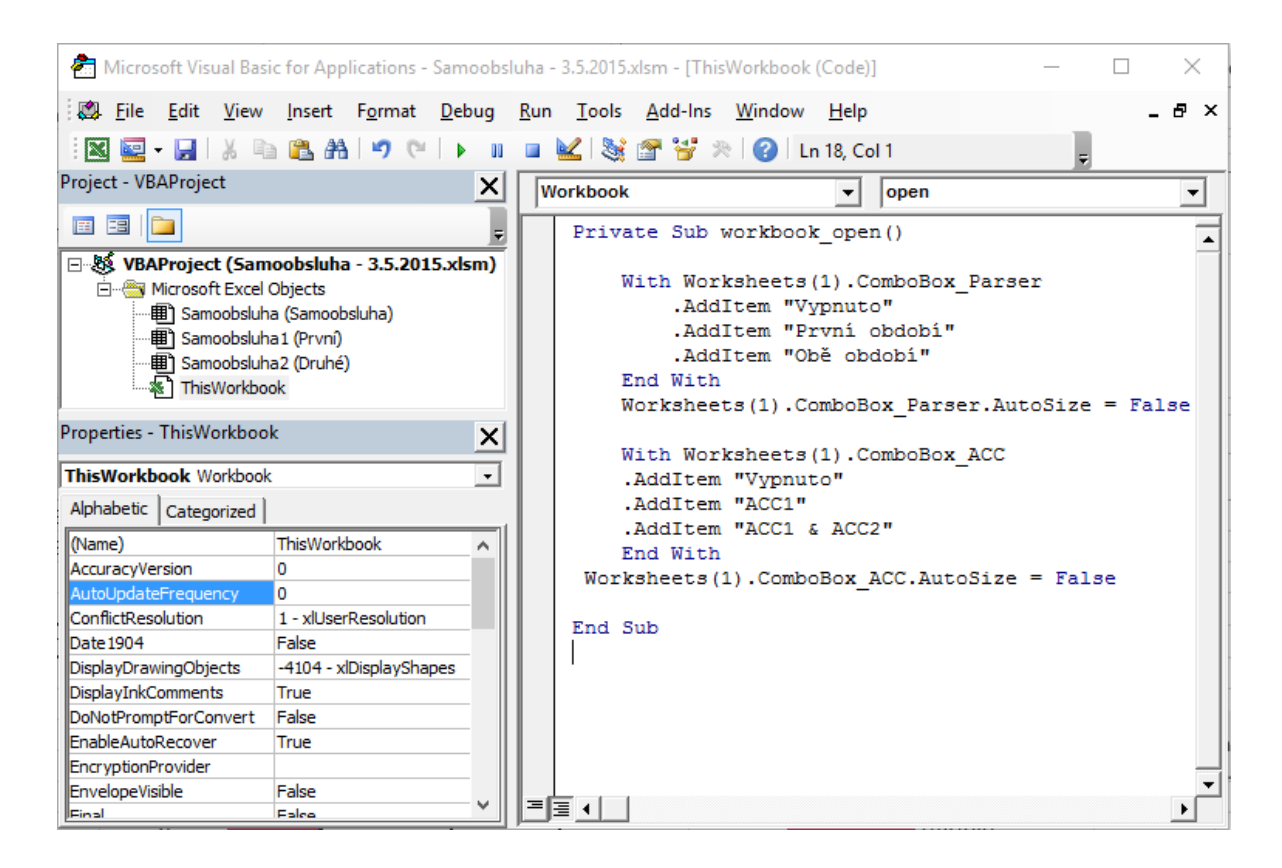

**Obrázek č. 10 – Vývojové prostředí Excelu [\[10\]](#page-78-1)**

# <span id="page-35-0"></span>**4 Praktická část práce**

V praktické části práci jsou nejdříve uvedeny požadavky na vytvoření nástroje. Kapitola "Sub procedury a funkce excelovského nástroje" interpretuje všechny funkce a procedury excelovského nástroje. Po vytvoření nástroje a jeho spuštění budou interpretovány výsledky kontroly čtyř excelovských souborů. Tři soubory představují analytiku webových stránek a jeden soubor analytiku mobilní aplikace. Poslední kapitola praktické části se zabývá konfigurací cest systému Observepoint pro automatizovaný audit webových stránek.

## <span id="page-35-1"></span>**4.1 Požadavky na vytvoření nástroje v MS Excel**

V následujícím textu budou uvedeny požadavky kladené na vytvoření nástroje tak, aby byla splněna očekávaná funkcionalita nástroje.

### <span id="page-35-2"></span>**4.1.1 Kontrola hodnot vlastností objektů prvního a druhého období**

Základním datovým objektem Adobe Analytics je objekt "s". Na každé stránce jsou definovány Traffic a případně i Konverzní proměnné jako vlastnosti objektu "s". Hlavní funkcí nástroje je kontrola, která funguje na bázi porovnávání vlastností javascriptového objektu "s" na stránkách v prvním a druhém období. Výsledek kontroly je zaznamenán barevným semaforem. Při kontrole mohou nastat následující situace:

- 1) Chyba (Ze stránky se ztratila vlastnost "s objektu") ve druhém období není na stránce naplněna hodnota vlastnosti "s objektu", které měla obsahovat vlastnost prvního období. V reportu za první období dané stránky se zabarví načerveno pozadí buňky s hodnotou metriky Page views, na kterém se vlastnost vyskytuje.
- 2) Nová vlastnost na stránce v prvním období není nalezena vlastnost z druhého období. V reportu za druhé období dojde k zabarvení pozadí buňky hodnoty Page views nově nalezené stránky na zelenou barvu.
- 3) Kvantitativní odchylka nastane v případě, kdy je na stránce v prvním i druhém období nalezena totožná vlastnost objektu, přičemž se hodnota metriky Page views ve druhém období se liší o více než 50 %. Poté se v reportu pozadí buňky s hodnotou stránky Page views obou období zabarví fialovou barvou.
4) V pořádku - jestliže se vlastnost nachází na stránce v prvním i druhém období, a současně se změna hodnoty Page views ve druhém období pohybuje do 50 % hodnoty prvního období. V tomto případě zůstane pozadí buňky s hodnotou Page views bez barvy pozadí.

Na obrázku č. 11 je zobrazen výsledek kontroly vlastnosti "s objektu" s.eVar3. První buňka Excelu ve sloupci "LT" vyjadřuje název analytické proměnné. První a druhé období je od sebe oddělené prázdným sloupcem a nad jejich hodnotami je uveden datum, ze kterého údaje pocházejí. Jednotlivé řádky reportu prvního a druhého období představují stránky, na kterých byla nalezena analytická proměnná (došlo k jejímu naplnění).

Na řádku pod datem se nachází nadpis metriky Page Views, který uvádí počet návštěv dané stránky. Vlevo od PageViews je nadpis, jenž interpretuje účel dané analytické proměnné. V tomto případě Search Results Category říká, do jakých kategorií byly seskupeny výsledky hledání.

| 2015.02.11 |                                            | 2015.02.13 |
|------------|--------------------------------------------|------------|
| Page Views | Search Results Category                    | Page Views |
|            | Public web:Centrum pece_Nastaveni telefonu |            |
| 20         | Public web:Nabidka                         |            |
|            | <b>WorldManuals</b>                        |            |
| 192586     | ::unspecified::                            | 174214     |
| 6374       | Public web:                                | 5604       |
| 2817       | <b>WSC</b>                                 | 2423       |
| 676        | Public web:Centrum pece                    | 574        |
| 325        | turbo internet:capable device no           | 450        |
| 263        | Care Center                                | 194        |
| 105        | turbo internet: capable device yes         | 122        |
|            |                                            | F111.      |

**Obrázek č. 11 – Obarvené buňky po kontrole [\[11\]](#page-78-0)**

#### **4.1.2 Zjištění přítomnosti proměnné na stránce**

Kontrola přítomnosti analytické proměnné ve zdrojovém kódu stránky se provádí za účelem odhalení, zda vznikla chyba při generování javascriptového kódu nebo až ve fázi jeho zpracování. Pokud vznikla chyba již při generování kódu na stránku, vlastnost "s" objektu reprezentující analytickou proměnnou nebude na stránce dostupná a s nastalým problémem je třeba kontaktovat obsluhu webového serveru. Pakliže chyba vznikla až ve fázi zpracování proměnné, není chyba v kódu webové prezentace a analytická proměnná je na stránce přítomna, pak je třeba hledat problém v konfiguraci webové analytiky.

Zjištění přítomnosti požadované analytické proměnné na stránce je dosaženo prostřednictvím webového parseru. Aby webový parser rozpoznal, u které proměnné má kontrolovat zdrojový kód stránky, je nutné umístit URL adresu do druhého řádku reportu pod názvem analytické proměnné. Před samotným parsováním bude ověřena dostupnost stránky, tzn., pokud URL adresa neexistuje nebo není připojení k internetu, neproběhne parsování URL adresy.

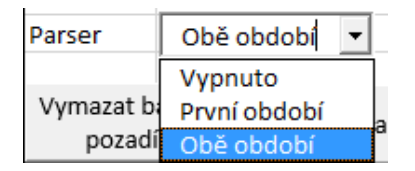

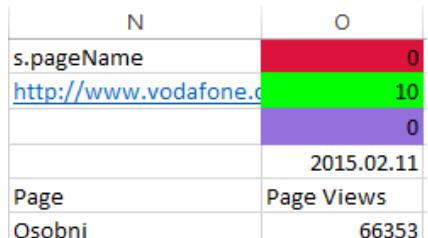

**Obrázek č. 12 – Nastavení webového parseru[\[12\]](#page-78-1)**

**Obrázek č. 13 – Umístění URL adresy do proměnné [\[13\]](#page-78-2)**

#### **4.1.3 Automatizované přihlašování na stránce**

Funkce automatizovaného přihlašování v nástroji je důležitá, protože u některých analytických proměnných dochází k jejich naplnění až po přihlášení uživatele. Aby mohl nástroj realizovat přihlášení, je nutné vyplnit přihlašovací údaje nad dashboardem a také údaje o stránce na listu "URL pro přihlášení" (URL adresa, názvy potřebných HTML elementů a adresa pro odhlášení).

#### **4.1.4 Možnost vytvářet zálohu webové stránky**

Vytvoření zálohy je důležité pro zachování zdrojového kódu stránky v podobě textového souboru k určitému datu. Soubor se zdrojovým kódem bude vždy začínat znakem ["#"](https://cs.wikipedia.org/wiki/K%C5%99%C3%AD%C5%BEek_(znak)) a pro kontrolu se umísťuje do stejného místa jako parsování URL adres (2. řádek u proměnné v listu s daty). Textová záloha se vytváří vždy do adresáře, ve kterém je excelovský sešit a nese název URL adresy s datem vytvoření zálohy.

#### **4.1.5 Možnost odbarvení buněk dat po kontrole**

Pro přehlednost je možné po dokončení kontroly odbarvit pozadí buněk ovlivněné kontrolou. Způsobí to odbarvení všech buněk ovlivněných kontrolou proměnné. Podbarvena zůstane pouze barevná legenda nad každou proměnnou symbolizující výsledné počty barev v předchozí kontrole.

#### **4.1.6 Dashboard s výsledky kontroly**

Výsledky kontroly analytických proměnných se zaznamenávají do dashboardu (kontrolního panelu). Dashboard obsahuje vždy 5 sloupců a podle možnosti parsování může obsahovat až 7 sloupců (včetně 1. a 2. období).

- 1. sloupec název analytické proměnné (proměnné jsou alfanumericky seřazeny)
- 2. sloupec počet červených (zmizelých stránek z proměnné)
- 3. sloupec počet zelených (nových stránek v proměnné)
- 4. sloupec počet fialových (stránky v proměnné, u kterých byl zaznamenán nárůst nebo pokles hodnoty metriky o více než 50 %)
- 5. sloupec samotné vyhodnocení kontroly, ukazuje stav proměnné
- 6. sloupec parser 1. období zelená nebo červená (nalezeno / nenalezeno)
- 7. sloupec parser 2. období zelená nebo červená (nalezeno / nenalezeno)

Dashboard ukazuje výsledky kontroly veškerých analytických proměnných na daném sešitu. Při kontrole se v dashboardu vytvoří hyperlinkový odkaz na umístění každé proměnné v Excelu. Tímto způsobem lze pohodlně nahlédnout na detail kontroly.

Pokud se po kontrole v analytické proměnné sobě rovnají výsledky barev červené a zelené a nevyskytuje se fialová barva, znamená to pouze, že došlo k výměně dat analytické proměnné. Proto se nejedená o chybu a výsledek kontroly v dashboardu bude vyznačen zelenou barvou. Jestliže je výsledek kontroly vyhodnocen kladně, objeví se ve sloupci "Kontrola" zelené podbarvení.

| 5. | Proměnné Samoobsluha |         |        |         |          |                          |                     |
|----|----------------------|---------|--------|---------|----------|--------------------------|---------------------|
| 6  |                      |         |        |         |          |                          |                     |
|    | Proměnné             | Červené | Zelené | Fialové | Kontrola | Parser 1                 | Parser <sub>2</sub> |
| 8  | s.eVar4              | 19      | 19     |         |          | ---                      | ---                 |
| -9 | s.eVar5              |         | 0      | 0       |          | $\overline{\phantom{a}}$ | $\sim$              |
| 10 | s.eVar6              |         | 0      |         |          | ---                      | ---                 |

**Obrázek č. 14 – Dashboard [\[14\]](#page-78-3)**

#### **4.1.7 Legenda**

List "Legenda" je součástí excelovského sešitu a popisuje práci s nástrojem. Konkrétně zobrazuje návod, jaké odstupy dodržovat mezi proměnnými při definování jejich reportu v prvním a druhém období. Dále uvádí informace o automatizovaném přihlašování k účtu, parsování URL adres a zálohování zdrojového kódu stránek.

# **4.2 Sub procedury a funkce excelovského nástroje**

Po otevření vývojového prostředí sešitu Excelu do režimu psaní makra je nejdříve zapnuta volba "Option Explicit". Znamená to, že každá proměnná použitá v makru musí být definovaná. Skript by sice fungoval i bez této klauzule, nicméně by se alokovalo více paměti na proměnnou než je potřeba, a tím by došlo ke zpomalení výpočtu. Celý program se skládá z následujících procedur a funkcí.

#### **4.2.1 Procedura Control**

Jedná se o hlavní proceduru nástroje, jsou odtud volány všechny ostatní procedury a funkce. Zdrojový kód procedury je součástí přílohy 8.2.1. Nejdříve se zde definují potřebné VBA proměnné a jejich datové typy. Následně je formulováno, že se na začátku kontroly zobrazí na status baru v Excelu: "Probíhá příprava pro kontrolu" a také vypnutí updatu obrazovky spolu s výpočtem kalkulací (to vše kvůli celkovému zrychlení provádění skriptu).

Poté se vybere první list a s ním se zaplní první VBA proměnné (definované ve vývojovém prostředí MS Excel), které staticky určují první sloupec a řádku s daty. Do VBA proměnné se uloží i název prvního listu (některé operace vyžadují přesné jméno listu, namísto pouhého určení pořadí listu). Dále se staticky určuje začáteční pozice vytvoření dashboardu, pomocí prvního řádku a sloupce. Ostatní sloupce dashboardu se dopočítají podle prvního umístění a jejich pozice se uloží do dalších VBA proměnných k tomu určených.

Následně dojde ke smazání výsledků předchozí kontroly a očištění barvy pozadí dashboardu. Po nadepsání názvů sloupců dashboardu se zjišťuje, na jakou hodnotu je nastaveno parsování a podle toho se objeví sloupec "Parser 1" nebo "Parser 2", případně se vůbec nezobrazí, pokud je volba parsování vypnuta. Jestli je volba parsování zapnuta a zároveň jde o sešit, který umožňuje automatizované přihlašování, vytvoří se pole z údajů na čtvrtém listu, kde se nachází údaje pro přihlášení na URL. Poté následuje překopírování dat při zachovaném formátování údajů z listu "První" a "Druhé" období na první list, kde proběhne jejich kontrola. Kvůli kopírování musí

být v sešitu s requesty Adobe report Builderu udržován odstup mezi analytickými proměnnými, aby došlo k jejich hladkému překrytí na prvním listu, prázdné buňky budou při kopírování přeskočeny.

Jestliže je povoleno parsování (přičemž nezáleží na které období) jsou zkopírovány a transponovány URL adresy z druhého řádku prvního období do sloupce "H" a druhého období do sloupce "I". Poté je ve sloupcích provedeno odstranění duplicitních hodnot. Následuje vypočtení sumy vyplněných řádek s unikátními URL adresami ve sloupcích "H" a "I". URL adresy se zkopírují do sloupců "K"  $(1. \text{obdobj})$ a "L" (2. období) a barva jejich textu se změní na světle šedou barvu.

Dojde k volání parametrické procedury "load\_page", která má za úkol načtení zdrojového kódu stránek do VBA proměnných.

Dále se provede volání procedury "erase\_background\_color", která zajistí odbarvení zkopírovaných dat proměnných v prvním listu.

Následně se v celém listu provede nahrazení znaku "?" za "-" kvůli tomu, že otazník je interpretován jako libovolný znak a kontrola by neproběhla dobře. K nahrazení otazníku je nutné napsat výraz " $\sim$ ?" protože Excel počítá otazník mezi zástupné znaky, tzv. wildcards.

Po označení první řádky s daty začíná hlavní cyklus, kterým prochází při kontrole každá proměnná. Hlavní cyklus je definován příkazem "Do Until IsEmpty(ActiveCell)" – znamená to, že se cyklus ukončí, jakmile se dostane na prázdnou řádku. Na začátku cyklu se také kontroluje, kolik eventů proměnná obsahuje, tzn., zda proměnná nese dodatečné informace o dokončení návštěvníkovy akce na stránce a tím má definováno více sloupců. Poté se provede celkový součet proměnných a tento údaj se zobrazí ve status baru Excelu s informací, kolikátá proměnná se právě zpracovávaná / celkový počet proměnných. Jestliže je počet eventů záporný, zobrazí se okno upozorňující na špatně definovanou analytickou proměnnou a kontrola se tímto ukončí, aby se předešlo chybě ve zpracování.

V dalším kroku dochází k načtení adres čtyř sloupců dat analytických proměnných do VBA proměnných. Pokud je počet eventů > 0, pak se definují i adresy spočtených eventů. Přitom není důležité, kolik eventů data obsahují, protože se vytvoří dvourozměrné pole, s velikostí přesně podle počtu eventů. Na první místo v poli se ukládá název eventu a na druhé místo jeho adresa (sloupec a řádek v Excelu).

36

Ukládání názvu a adresy eventu probíhá v cyklu a postupně se posouvají sloupce Excelu směrem doprava.

Nyní dojde ke zjištění, kolik řádek dat (názvů stránek) obsahuje report analytické proměnné v prvním a druhém období. Poté se tyto výsledky porovnají a uloží se výsledek s větším počtem. Současně se vynuluje počítadlo barev, které při obarvení současně uchovává počet výskytů dané barvy v proměnné. Samotný cyklus porovnávání shody v analytické proměnné řídí cyklus For od definovaného začátku řádku dat, až po největší počet řádků proměnné v reportu. V závislosti na větším počtu řádků prvního nebo druhého období proběhne srovnávání dat vždy na větším počtu řádků dané analytické proměnné. Porovnávání dat začíná stanovením dvou výsledků hledání – "found1" a "found2". "Found1" hledá stránky se stejným názvem v celém rozsahu prvního období, které se shodují s názvem z druhého období, podle toho, ve které fázi je cyklus. Začíná se na prvním řádku. Tzn., nejdříve se hledá první nalezená stránka druhého období v prvním období. "Found2" hledá přesně obráceně – procházení začíná ve druhém období a hledá shodu s prvním názvem stránky v prvním období.

Při shodě názvu stránek prvního a druhého období je výsledkem hledání název určité stránky, na které se vyskytuje hledaná analytická proměnná. V opačném případě je výsledek "Nothing", tzn., že se název stránky v prvním a druhém období neshoduje.

Následují podmínky pro zabarvení hodnoty metriky analytické proměnné. Jestliže "found2" není nalezena, pak se zabarví pozadí hodnoty metriky v prvním období načerveno (stránka vyskytující se v prvním období nebyla nalezena v období druhém). Zároveň se přičte "+1" do VBA proměnné udržující počet červených výskytů. Pokud má analytická proměnná současně definovány eventy, pozadí jejich hodnot metriky se také zabarví červenou barvou. Podobný postup je také u "found1", pokud není v prvním období nalezena stránka z druhého období, změní se na zelenou barvu pozadí hodnoty metriky ve druhém období, a přičte se "+1" do proměnné v Excelu udržující počet zelených výskytů.

Pokud ovšem "found1" najde shodný název stránky ve druhém a také v prvním období, kontrola postupuje na porovnání hodnot metriky obou období o 50% změnu směrem nahoru i dolů. Jestliže je nalezena změna hodnoty větší než 50 %, obarví se fialově pozadí hodnoty metriky 1. i 2. období a přičte se "+1" do VBA proměnné

udržující počet fialových výskytů. Pokud se hodnoty metriky stránky ve druhém období neliší o 50 % hodnoty totožné stránky v prvním období, nedochází k barevnému zabarvení pozadí hodnot metriky stránky. Identická kontrola zahrnuje i eventy, pokud je má analytická proměnná zahrnuty ve své definici požadavku Adobe Report Builderu.

Po fázi srovnávání dat nastupuje na řadu zavolání parametrických procedur pro setřídění dat dle barvy – "SortByColor\_old, a "SortByColor\_new".

Následuje vytvoření sloupce barevné legendy ve sloupci napravo od názvu analytické proměnné. Do barevné legendy se zaznamenají počty barev výsledku kontroly. Když jsou v analytické proměnné přítomné eventy, spustí se počítadlo barev u eventů a počty jednotlivých barev se vyplní nad eventy v prvním období napravo od barevné legendy. Současně se barevná legenda prodlouží o další sloupec napravo, který zobrazí celkový součet výskytů červených, zelených a fialových v analytické proměnné.

Během kontroly se zjistí jméno aktuální analytické proměnné, které se objeví v dashboardu a k proměnné se zároveň zapíší počty barev. Na základě výsledných čísel kontroly se zabarví sloupec "Kontrola" v dashboardu zeleně (chyba nebyla nalezena, žádný barevný výskyt), červeně (alespoň jedna červená) nebo fialově (0 červených a alespoň jedna fialová). Při kontrole se v dashbordu vytváří na umístění každé analytické proměnné v sešitu hyperlinkový odkaz. Důležité je, že pokud je celá analytická proměnná v prvním období zabarvená červeně, znamená to, že došlo k výměně všech stránek dané proměnné a tudíž se nejedná o chybu webové analytiky. V takovém případě je vyhodnocena kontrola analytické proměnné v dashboardu zelenou barvou.

Pokud je nastaveno parsování, zjistí se, zda má proměnná nastavenou URL adresu na druhém řádku. Jestliže má proměnná na vstupu URL, zavolá se parametrická procedura "parser", v opačném případě se vypíše pouze "---" v dashboardu u proměnné do sloupce "Parser 1" / "Parser 2".

Dalším krokem je zjištění, zda v prvním listu, kde probíhá kontrola, existuje další proměnná, z toho důvodu se zajistí posun o 2 buňky doprava ze 4. sloupce aktuální proměnné zvýšené o počet eventů. Pokud další analytická proměnná v Excelu neexistuje (prázdná buňka), kontrola bude ukončena.

38

Na závěr dochází k zavolání parametrických procedur "borderLine" a "sort\_dashboard". Procedura "borderLine" zajišťuje ohraničení dashboardu a "sort dashboard" má za úkol alfanumerické seřazení analytických proměnných v dashboardu. Po seřazení dashbordu proběhne zabarvení lichých řádků tabulky pro lepší orientaci.

Na konci procedury "Control" se Excel vrátí na první řádek sloupce dashboardu, na kterém jsou uvedeny názvy proměnných v listu. Dále dojde k opětovnému zapnutí automatických výpočtů buněk Excelu, vrácení obnovování obrazovky a nakonec se stavový řádek Excelu vrátí na stav "Připraven".

#### **4.2.2 Procedura erase\_background\_color**

Jedná se o neparametrickou proceduru, která má za úkol odbarvit pozadí buněk ovlivněných kontrolou analytických proměnných na prvním listu. Zdrojový kód procedury je obsažen v příloze 8.2.3. Barevná zůstane pouze legenda nad každou proměnnou, protože se odbarví od buňky "N5" až do poslední buňky Excelu (XFD1048576). Díky tomu, že se jedná o neparametrickou proceduru, je možné jí spustit i samostatným tlačítkem u dashboardu, přičemž v rámci kontroly se procedura spouští automaticky.

#### **4.2.3 Procedura load\_page**

Tato parametrická procedura je spuštěna, pouze pokud je v nastavení kontroly povoleno parsování na první nebo obě období. Na začátku procedury se v Excelu definují nejdůležitější VBA proměnné jako "IE" (objekt Internet Explorer), "arr\_url\_1" - pole pro URL adresy 1. období, "arr\_url\_2" - pole pro URL adresy 2. období, "timeout" - časový okamžik 10 s.

V tomto případě je velkou výhodou využití polí pro uchovávání URL adres a jejich obsahu, protože nikdy dopředu není známo, kolik URL adres bude období obsahovat. Takže se vždy nejprve vytvoří dynamické dvourozměrné pole, které bude později definováno podle počtu přítomných URL adres za období. První pozice v poli udává URL adresu a druhá pozice uchovává obsah zdrojového kódu stránky.

V proceduře je nejdříve ošetřený případ, kdy pouze 1. období nemá v analytické proměnné definované žádnou URL adresu. V tom případě není v 1. období k dispozici stránka pro načtení, a procedura "load\_page" provede skok na načítání stránek 2. období. Pokud ani druhé období nebude obsahovat žádnou URL adresu, procedura se ukončí.

Jestliže má 1. období definovanou alespoň jednu URL adresu, a není nastaveno automatizované přihlašování, potom se na pozadí (je vidět pouze v procesech) vytvoří instance Internet Explorer. Pokud je nastaveno přihlašování URL, zobrazuje se viditelný Internet Explorer kvůli možnosti nutné neočekávané interakce po otevření prohlížeče (např. odsouhlasení zprávy o nezabezpečeném obsahu na webu, aby došlo k načtení všech dat ze stránky).

Nejdříve se definuje velikost polí "arr\_url\_1" a "arr\_url\_2" podle počtu obsazených řádek ve sloupcích "URL 1. období" / "URL 2. období". Samotné ukládání zdrojového kódu stránek je realizováno pomocí cyklu, který je deklarován od první řádky s URL adresami do posledního. Každá URL adresa před svým načtením projde funkcí "URLExists", která ověří dostupnost stránky. Pokud tímto testem některá z adres neprojde, bude daná URL adresa přeskočena a nedojde k jejímu uložení do pole adres. Kontrola hodnot analytických proměnných však bude pokračovat dále.

Pokud je stránka dostupná, její URL adresa se předá do Internet Exploreru a bude se čekat na její načtení – stav "READYSTATE\_COMPLETE (4)" vyjadřuje skutečnost, že byla přijata všechna data ze stránky. Současně stavový řádek v Excelu zobrazí informaci, že probíhá načítání dané stránky. Dále podá informaci, v jakém období se stránka nachází, a aktuální číslo právě načítané URL adresy z celkového počtu adres. Následně se do pole adres na druhou pozici uloží obsah načtené stránky. Do příslušného pole se poté uloží URL adresa a její obsah a zvětší se index pole v obou rozměrech. Poté cyklus pokračuje další řádkou ze seznamu URL adres. Pokud URL adresa obsahuje "#", znamená to, že jde o zálohu URL a daná adresa bude přeskočena (nedojde k jejímu načtení a uložení do pole adres).

Jiná situace nastává, pokud je povoleno automatizované přihlašování URL adres v prvním nebo obou obdobích. Nejdříve se získá URL adresa a přihlašovací údaje z určených buněk Excelu nad dashboardem.

Následuje cyklus "For", který projde celé pole "arr\_login", obsahující potřebné informace k přihlášení. Pole "arr login" je potřeba vyplnit před začátkem kontroly. Jedná se o speciální dvourozměrné pole Excelu (řádek, sloupec), definované jako variantní. Jednotlivé položky pole "arr\_login" mají následující posloupnost:

- 1. URL adresu stránky včetně "http://".
- 2. ID pole přihlašovacího jména na stránce.
- 3. ID pole hesla na dané stránce.
- 4. ID celého přihlašovacího formuláře.
- 5. URL adresu odhlášení ze stránky.

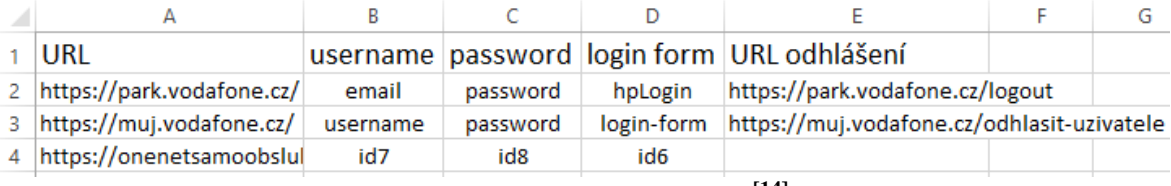

**Obrázek č. 15 –Pole "arr\_login" [\[14\]](#page-78-4)**

Když se obsah pole "arr login" bude shodovat na prvním i druhém indexu (řádek, sloupec) s URL adresy uvedenou v buňce Excelu u příslušného období, cyklus se ukončí. Znamená to, že došlo k nastavení čísla řádky příslušné URL adresy, druhý index pole (sloupec) je vždy uveden fixně. Z toho důvodu je důležité, aby byla URL adresa uvedená v prvním listu přihlašování přesně ve stejném tvaru jako je v poli "arr\_login".

Po nastavení správné řádky z pole údajů se do stavového řádku Excelu vypíše informace o provádění operace přihlašování s uvedenou URL adresou a obdobím, ve kterém probíhá přihlašování.

Nejdříve se zjistí, zda již není uživatel na dané stránce přihlášen. Ověření přihlášení uživatele je realizováno v cyklu pomocí zjištění přítomnosti hodnoty "inside";" na stránce. Jestliže je zjištěná hodnota na stránce "outside", uživatel není přihlášen. Pokud je uživatel přihlášen, dojde k jeho odhlášení pomocí 5. sloupce v poli "arr\_login".

Ve stavu nepřihlášen se postupně naplní uživatelské jméno a heslo z buněk Excelu do přihlašovacího formuláře na stránce. Názvy elementů umožňující zápis do formuláře jsou čerpány z pole "arr login". Pokud by se stalo, že element na stránce není definován (byl změněn), zobrazí se upozornění s popisem, který element nemohl být nalezen a na jaké adrese. Element ve čtvrtém sloupci v poli "arr login" je používán pro odeslání vyplněného přihlašovacího formuláře na stránce. Po odeslání formuláře se spustí odpočet timeru, který počítá čas do přihlášení a přičítá se o 1s.

Protože je na stránkách přihlašování realizováno javascriptem, nelze pomocí klauzule "READYSTATE\_COMPLETE (4)" rozeznat, zda jsou načtena všechna data

ze stránky (hlásí, že jsou data ze stránky okamžitě načtena). V tomto případě je rozeznáno dokončení přihlášení stránky díky tomu, že se v cyklu zkoumá přítomnost hodnoty "inside';" ve zdrojovém kódu stránky. Když je hodnota nalezena, cyklus se ukončí.

Pokud by přihlášení trvalo déle než 10s, na které je nastaven timeout, zobrazilo by se upozornění, informující o překročení času pro přihlášení a kontrola by pokračovala parsováním dalších URL bez přihlášení. Také se může stát, že bude zadáno špatné přihlašovací jméno nebo heslo, proto se ve zdrojovém kódu stránky vyhledává hodnota "Login:failed" a "errorlevel error" a při přítomnosti těchto hodnot se zobrazí upozornění o neúspěšném pokusu přihlášení na určitou URL adresu.

Pokud je úspěšné přihlášení na stránku, uloží se URL adresa spolu se svým zdrojovým kódem na počáteční pozice do příslušného pole "arr\_url\_1" nebo "arr\_url\_2". Totožná URL adresa, na kterou je nastaveno automatizované přihlašování, se vyskytuje v poli URL adres dvakrát – poprvé se uloží obsah bezprostředně po přihlášení, podruhé se v kódu nevyskytují určité proměnné, které se plní pouze po přihlášení. Při parsování se poté kontroluje uložený obsah URL bezprostředně po přihlášení (protože je v poli URL adres uložen na první pozici).

Automatizované přihlášení lze nastavit na 3 stavy:

- 1. Vypnuto proběhne pouze parsování URL adres bez přihlášení.
- 2. ACC1 přihlášení proběhne pouze pod jedním účtem a nebude se odhlašovat při parsování druhého období.
- 3. ACC1 & ACC2 přihlášení pod prvním účtem a následné parsování prvního období, odhlášení a přihlášení druhého účtu a parsování URL druhého období.

Po dokončení ukládání URL stránek druhého období se Internet Explorer odhlásí ze stránky, pokud proběhlo automatizované přihlášení. Nakonec dojde k ukončení procesu Internet Explorer pomocí procedury "IE\_Quit" a stavový řádek Excelu se změní na stav: "Probíhá kontrola".

# **4.2.4 Procedury sortByColour\_new a sortByColor\_old**

Obě parametrické procedury mají za úkol po proběhlé kontrole analytických proměnných seskupit výsledky kontroly podle barvy kvůli lepší přehlednosti v rozsáhlejších reportech. Po dokončení obou procedur jsou výsledky setříděny za sebou podle barev dle priority. Obě procedury jsou spuštěny ihned za sebou.

Procedura sortByColour\_old seskupuje stejné barevné výsledky v prvním období dle priority:

- 1. Červená vlastnost nabyla nalezena ve druhém období (chyba ztracená hodnota).
- 2. Fialová vlastnost byla nalezena ve druhém období, ale její hodnota překročila 50 %.
- 3. Bílá vlastnost byla nalezena ve druhém období se změnou hodnoty do 50 %.

Procedura "sortByColour\_new" seskupuje stejné barevné výsledky ve druhém období podle priority:

- 1. Zelená vlastnost nabyla nalezena v prvním období (nová vlastnost).
- 2. Fialová vlastnost byla nalezena v prvním období, ale její hodnota překročila 50 %.
- 3. Bílá vlastnost byla nalezena v prvním období se změnou hodnoty do 50 %.

Při zpracování těchto procedur se změní pořadí výsledků kontroly tím způsobem, že každá barva je seřazena sestupně od nejvyšší hodnoty metriky "Page Views".

|    | EJ              | EK             | EL | <b>EM</b>    | EN                | z  | EJ.        | EK             | EL | <b>EM</b>  | EN         |  |
|----|-----------------|----------------|----|--------------|-------------------|----|------------|----------------|----|------------|------------|--|
|    | s.prop42        | 10             |    |              |                   | 1  | s.prop42   | 10             |    |            |            |  |
| 2  |                 | 10             |    |              |                   | 2  |            | 10             |    |            |            |  |
| 3  |                 | $\overline{2}$ |    |              |                   | 3  |            | $\overline{2}$ |    |            |            |  |
| 4  |                 | 2015.02.27     |    |              | 2015.03.13        | 4  |            | 2015.02.27     |    |            | 2015.03.13 |  |
|    | Percentage      |                |    | Percentage   |                   |    | Percentage |                |    | Percentage |            |  |
|    | of Page         |                |    | of Page      |                   |    | of Page    |                |    | of Page    |            |  |
| 5  | <b>Scrolled</b> | Page Views     |    | Scrolled     | <b>Page Views</b> | 5  | Scrolled   | Page Views     |    | Scrolled   | Page Views |  |
| 6  | $\mathbf{0}$    | 55995          |    | $\mathbf{0}$ | 16728             | 6  | 99         | 4318           |    | 42         | 4615       |  |
| 7  | 100             | 15482          |    | 100          | 10279             | 7  | 66         | 2694           |    | 43         | 3607       |  |
| 8  | 99              | 4318           |    | 44           | 4947              | 8  | 68         | 2632           |    | 61         | 3601       |  |
| 9  | 49              | 3373           |    | 42           | 4615              | 9  | 70         | 2522           |    | 41         | 3391       |  |
| 10 | 46              | 3183           |    | 46           | 4294              | 10 | 67         | 2505           |    | 40         | 3327       |  |
| 11 | 47              | 3102           |    | 45           | 3793              | 11 | 69         | 2434           |    | 59         | 3269       |  |
| 12 | 45              | 2873           |    | 48           | 3757              | 12 | 64         | 2162           |    | 60         | 3200       |  |
| 13 | 66              | 2694           |    | 43           | 3607              | 13 | 51         | 2149           |    | 62         | 3077       |  |
| 14 | 68              | 2632           |    | 61           | 3601              | 14 | 72         | 2057           |    | 58         | 2884       |  |
| 15 | 48              | 2531           |    | 41           | 3391              | 15 | 50         | 2020           |    | 53         | 2846       |  |
| 16 | 65              | 2525           |    | 47           | 3390              | 16 | 0          | 55995          |    | 0          | 16728      |  |
| 17 | 70              | 2522           |    | 40           | 3327              | 17 | 44         | 2312           |    | 44         | 4947       |  |
| 18 | 67              | 2505           |    | 59           | 3269              | 18 | 100        | 15482          |    | 100        | 10279      |  |
| 19 | 69              | 2434           |    | 60           | 3200              | 19 | 49         | 3373           |    | 46         | 4294       |  |
| 20 | 44              | 2312           |    | 63           | 3186              | 20 | 46         | 3183           |    | 45         | 3793       |  |
| 21 | 63              | 2169           |    | 62           | 3077              | 21 | 47         | 3102           |    | 48         | 3757       |  |
| 22 | 64              | 2162           |    | 65           | 3000              | 22 | 45         | 2873           |    | 47         | 3390       |  |
| 23 | 51              | 2149           |    | 58           | 2884              | 23 | 48         | 2531           |    | 63         | 3186       |  |
| 24 | 72              | 2057           |    | 49           | 2877              | 24 | 65         | 2525           |    | 65         | 3000       |  |
| 25 | 50              | 2020           |    | 53           | 2846              | 25 | 63         | 2169           |    | 49         | 2877       |  |

**Obrázek č. 16 – Výsledek kontroly před a po použití procedur na seskupení [\[16\]](#page-78-5)**

#### **4.2.1 Procedura IE\_Quit**

Neparametrická procedura má za úkol ukončení všech instancí Internet Explorer v paměti. Zdrojový kód procedury je součástí přílohy 8.2.2. Procedura je spouštěna z těch částí aplikace, které zajišťují přístup na webové stránky, tzn. procedury "load page" a "backup\_web\_page".

Ukončení procesů Internet Explorer je dosaženo dotazem do WMI databáze (Windows Management Instrumentation), která obsahuje interní objekty systému Windows. Dotaz do tabulky procesů "Win32 Process" zahrnuje klíčové slovo "iexplore.exe", kterým budou nalezeny všechny instance Internet Explorer. V následném cyklu "For Each" se ukončí každý odpovídající proces (výsledek dotazu).

Tento způsob ukončení procesu Internet Explorer byl zvolen, protože příkaz "ie.quit", který měl stejnou funkci, ukončoval Internet Explorer za delší časový úsek a při bezprostředním pokusu o další kontrolu bylo zobrazeno chybové hlášení. Naproti tomu procedura "IE\_Quit" ukončuje daný proces okamžitě bez dalšího čekání.

#### **4.2.2 Procedura parser**

Parser je parametrická procedura, která pracuje s poli URL adres "arr\_url\_1", "arr\_url\_2" a zjišťuje, zda se ve zdrojovém kódu webové stránky nachází analytická proměnná. Parser nejdříve zjistí, zda má analytická proměnná definovanou URL adresu.

Jestliže analytická proměnná ve 2. řádku obsahuje URL adresu začínající znakem "#", odkáže se parsování do procedury "search\_in\_txt\_file".

Pokud je druhý řádek u proměnné v jednom z období prázdný, do dashboardu k názvu proměnné ve sloupci "Parser  $1$ " / "Parser  $2$ " se zapíše "---".

Samotnému parsování předchází prohledávání celého pole "arr url 1" nebo "arr url 2" pomocí cyklu "For", s cílem najít v poli stejnou URL adresu, která se vyskytuje ve druhém řádku pod názvem proměnné v reportu. Jakmile je URL adresa nalezena, její obsah se nachází v poli se stejným prvním indexem, a druhým indexem zvětšeným o jednotku. Pomocí excelovské funkce "InStr" se najde pozice hledané proměnné ve zdrojovém kódu.

Pokud je hledaný výraz (název analytické proměnné) ve zdrojovém kódu nalezen, funkce "Instr" vrátí číslo pozice výrazu od začátku dokumentu. Procedura následně obarví nazeleno pozadí buňky parseru u proměnné v dashboardu.

Když hledaný výraz není ve zdrojovém kódu nalezen, funkce vrátí hodnotu "0" a barva pozadí v příslušném sloupci parseru se změní na červenou. Před parsováním adres obou období se nachází ošetření proti vstupu URL adresy odkazující na textový soubor.

Pokud nastane situace, kdy je zapnuté parsování na obě období a URL adresy jsou vyplněné pouze v listu s requesty za první období, proběhne duplikace výsledku parsování z prvního období.

Také může nastat situace, kdy adresa za první nebo druhé období neexistuje, či není k dispozici připojení k internetu. V tomto případě dochází k parsování pouze dostupných URL adres v poli. URL adresy, které vrací odpověď od serveru jinou než 200 (OK), budou uvedeny v dashboardu u odpovídající proměnné ve sloupci parseru příslušného období informací "Page 404".

#### **4.2.3 Procedura search\_in\_txt\_file**

Tato parametrická procedura se volá pouze tehdy, když analytická proměnná obsahuje ve druhém řádku speciální název URL adresy vedoucí na uloženou stránku v podobě textového souboru. Speciální URL adresa vždy začíná hash symbolem "#" (mřížkou).

Procedura nejdříve zjišťuje, v jakém období (prvním, druhém, případně v obou) analytické proměnné je přítomný odkaz na zálohu zdrojového kódu stránky. Následně se v umístění excelovského sešitu hledá textový soubor s názvem odpovídající URL adrese napsané ve druhém řádku u analytické proměnné. Pokud není záloha v umístění nalezena, procedura se ukončí a zobrazí se okno s upozorněním, že záloha na odpovídajícím umístění nebyla nalezena (cesta k souboru bude vypsána).

Po nalezení daného souboru nejdříve dochází k jeho otevření a následnému prohledávání pomocí cyklu, až do nalezení hledaného výrazu nebo dosažení ukončovacího znaku souboru EOF. V každém kroku cyklu se přičítá další řádka a dochází na ní k vyhledávání názvu analytické proměnné. Pokud je hledaný výraz nalezen / nenalezen (konec souboru), cyklus se ukončí a textový soubor se uzavře. Poté se ve sloupci parseru za dané období v dashboardu obarví pozadí nazeleno / načerveno.

#### **4.2.4 Procedura borderLine**

Parametrická procedura má za úkol vytvořit ohraničení buněk okolo dashboardu. Parametry určují, na jaké buňce v dashboardu se vyskytuje první proměnná, kolik proměnných celkem sešit obsahuje, a údaj o zvolené volbě parsování.

Nejdříve se ve sloupcích dashboardu s výjimkou parseru vytvoří horizontální čáry na prvním a posledním řádku, tato část se provede vždy. Další postup záleží na volbě parsování. Jestliže je zvolené parsování na první / obě období, spojí se ohraničení prvního nebo druhého sloupce parseru a vytvoří se vertikální čáry spojující začátek a konec dashboardu.

Nakonec dojde k vytvoření čáry mezi výsledky parsování a sloupcem vyhodnocení kontroly, aby nedocházelo ke splývání barev.

# **4.2.5 Funkce splitNumber a onlyNumbers**

Tyto funkce dodávají informace potřebné k alfanumerickému seřazení názvů proměnných v dashboardu. Zdrojový kód obou funkcí je součástí přílohy 8.2.4.

Funkce "splitNumber" přijímá parametr reprezentující název analytické proměnné a znak po znaku hledá v jeho názvu textový řetězec, který následně odděluje od číslic. Funkce vrací název analytické proměnné oddělený od číslic.

Funkce "onlyNumbers" v přijatém parametru po znacích vyhledává číslice, které následně odděluje od textu. Funkce vrací pouze čísla obsažená v názvu analytické proměnné.

#### **4.2.6 Procedura sort\_dashboard**

Parametrická procedura využívá výsledků funkcí "splitNumber" a "onlyNumbers" k provedení alfanumerického seřazení názvů proměnných dashboardu. Procedura byla vytvořena z důvodu neuspokojivého výsledku funkce "Řazení dat" v Excelu. Aby seřazení proběhlo v pořádku, je nutné separovat název analytické proměnné od jejího čísla.

Nejdříve se zpracuje cyklus "For", který proběhne od první do poslední řádky dashboardu. V cyklu dochází k volání funkcí "splitNumber" a "onlyNumbers" a zápisu jejich výsledků do skrytých sloupců sousedících s dashboardem "H" a "I" na stejný řádek jako analytická proměnná.

Poté je celá oblast dashboardu (včetně hodnot ve sloupcích "H" a "I") označena a proběhne vzestupné třídění dat funkcí Excelu "Řazení dat" podle dvou klíčů – sloupců "H" a "I". Po setřídění dat v dashboardu se odstraní všechny pomocné hodnoty ve sloupcích " $H^{\prime\prime}$  a " $I^{\prime\prime}$ .

#### **4.2.7 Funkce URLExists**

Tato funkce se používá pro zjištění stavového kódu http protokolu URL každé adresy předtím, než dojde k načtení a uložení jejího obsahu (zdrojového kódu).

Parametr funkce udává URL adresu, na kterou bude zasílán požadavek. Pokud se vyskytne chyba již při zasílání požadavku na server, funkce se ukončí s prázdnou odpovědí na požadavek. To znamená, že adresa je nedostupná (neexistuje nebo není připojení k internetu). Tato chyba může také nastat, pokud URL adresa neobsahuje "http (s)://". Jedná se o povinné znaky, protože požadavek na server je vytvářen pomocí objektu "WinHttp.WinHttpRequest.5.1".

Když je odpověď od serveru jiná než OK (200), vrací funkce informaci o nedostupnosti URL adresy.

#### **4.2.8 Procedura backup\_web\_page**

Pomocí této neparametické procedury jsou vytvářeny zálohy zdrojového kódu webových stránek. Po kliknutí na tlačítko "Záloha URL" u dashboardu se zobrazí okno, ve kterém se nachází pole pro zadání URL adresy a informace, v jakém tvaru je nutné zadat URL adresu. Po zadání URL adresy a stisku tlačítka "ok" nejdříve dochází ke kontrole dostupnosti URL adresy. Pokud adresa není dostupná, zobrazí se okno s informací o nedostupnosti stránky a procedura se ukončí.

Pokud je webová adresa dostupná, procedura zjistí aktuální datum (bude přidáno k názvu souboru) a na pozadí se otevře Internet Explorer (viditelný pouze v procesech). Po načtení stránky se její obsah uloží do proměnné deklarované v proceduře a Internet Explorer se ukončí. Aby URL adresa mohla sloužit jako název textového souboru obsahující zdrojový kód adresy, musí být upraveny některé znaky bránící uložení názvu souboru. Text URL adresy projde nahrazením znaku "/" za "". Dále bude vypuštěn znak ":" a nakonec se před celý název souboru vloží speciální znak "#". Vkládání speciálního znaku je důležité kvůli rychlému odhalení zálohy při parsování.

V poslední fázi dochází k vytvoření textového souboru v umístění excelovského sešitu. Do souboru se pomocí excelovské funkce "WriteLine" zapíše zdrojový kód stránky. Poté je soubor uzavřen a zobrazí se okno s informací o názvu souboru zálohy a jeho umístění.

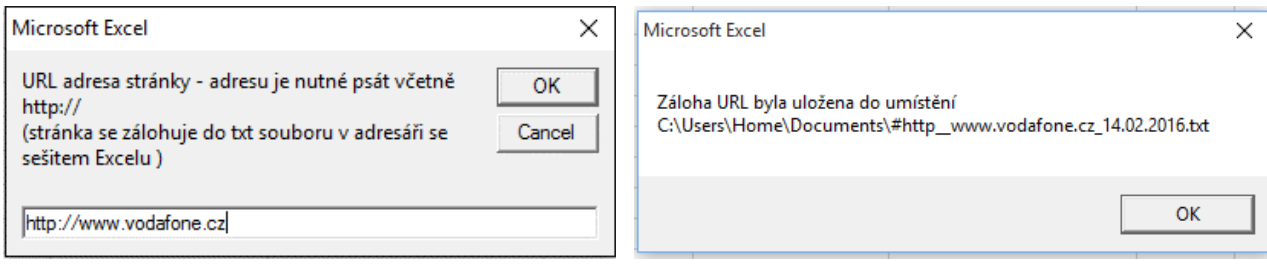

**Obrázek č. 17 – Záloha URL [\[17\]](#page-78-6)**

# **4.3 Interpretace dat a odhalení chyb v implementaci**

Proměnné, jejichž počet nových a zmizelých položek je stejný, neindikují chybu. Je to dáno dvěma charakteristickými vlastnostmi analytických proměnných. První vlastnost je kompletní změna hodnot v různých obdobích, nástroj by měl detektovat pouze přítomnost nebo nepřítomnost těchto proměnných. V dalším textu budou takové proměnné zahrnuty do skupiny proměnných s unikátními hodnotami. Anomálií u tohoto typu proměnných je přítomnost nebo nepřítomnost dané proměnné ve sledovaném období bez ohledu na její hodnoty.

Na následujícím obrázku č. 18 je vidět unikátní identifikátor zákazníka. V dubnu roku 2015 byly nejčastěji přistupující zákazníci zcela jiní, než v březnu roku 2016. V TOP 20 hodnotách této proměnné došlo ke kompletní výměně těchto hodnot. A tato změna neindikuje chybu.

|   | CT                                                   | CU                | CV | <b>CW</b>                                    | <b>CX</b>         |
|---|------------------------------------------------------|-------------------|----|----------------------------------------------|-------------------|
|   | s.prop24                                             | 20                |    |                                              |                   |
| 2 |                                                      | 20                |    |                                              |                   |
| 3 |                                                      | $\bf{0}$          |    |                                              |                   |
| 4 |                                                      | 2015.04.09        |    |                                              | 2016.03.10        |
| 5 | DataWarehouse Visitor ID                             | <b>Page Views</b> |    | DataWarehouse Visitor ID                     | <b>Page Views</b> |
| 6 | [CS]v1 298B18FD051D2FB7-60000136200034E1[CE]         | 39                |    | [CS]v1 2A5B28F7851D3CD1-4000010BA000AE07[CE] | 24                |
|   | [CS]v1 2943DF86851D071F-400001300002CB59[CE]         | 35                |    | [CS]v1 29BBC02D051D30D5-6000014B20110B55[CE] | 23                |
| 8 | [CS]v1 2A572D36051D2FFA-40000128E0068DCE[CE]         | 33                |    | [CS]v1 2A5044EF051D248E-40000101400004CC[CE] | 23                |
| 9 | [CS]v1 2A61C29C051D2E0D-60000135C001317C[CE]         | 33                |    | [CS]v1 2B6CA10F85313980-400001044002ACB3[CE] | 22                |
|   | 10 [CS]v1 298793E8851D3BFC-6000014AC00D3D9F[CE]      | 30                |    | [CS]v1 2B6F9B4B0531208E-4000010AA000A2B3[CE] | 22                |
|   | 11 [CS]v1 2A21BD3D051D042A-4000012AE01934EC[CE]      | 30                |    | [CS]v1 277E36A5051D34DC-4000012BE0001981[CE] | 20                |
|   | 12 [CS]v1 29774F0E051D04ED-60000146C0037E4A[CE]      | 27                |    | [CS]v1 2B6E9BB185310D1E-6000010E00018C21[CE] | 19                |
|   | 13 [CS]v1 29B441A8851D31E6-4000010960006A2A[CE]      | 27                |    | [CS]v1 29DACB63051D3C9E-40000108C0214ADD[CE] | 18                |
|   | 14   [CS] v1   2A650BCD8530AB24-40000303E00C7866[CE] | 26                |    | [CS]v1 2B475DA205313E88-6000010B40031F48[CE] | 18                |
|   | 15 [CS]v1 2763A86C051D39E3-40000117E005834D[CE]      | 26                |    | [CS]v1 2A0D7332851D16C2-400001472000516A[CE] | 18                |
|   | 16 [CS]v1 2A67BC0905310DB4-60000101E00BC0E9[CE]      | 25                |    | [CS]v1 2A3A3943051D00A8-600001354002DA29[CE] | 18                |
|   | 17 [CS]v1 2A382CCC851D23A8-40000105A018316D[CE]      | 25                |    | [CS]v1 28D12AC9851D0FAD-6000012A0006A4CB[CE] | 17                |
|   | 18 [CS]v1 27A6685F851D058E-40000128802199A1[CE]      | 24                |    | [CS]v1 2A43A936051D1639-60000151A01536E0[CE] | 17                |
|   | 19 [CS]v1 2A5B67FE051D0EA9-4000010920015B88[CE]      | 24                |    | [CS]v1 2A0C1919851D057A-4000010900004DB0[CE] | 16                |
|   | 20 [CS]v1 2A3996A6051D09BC-600001414000FA10[CE]      | 24                |    | [CS]v1 2B48821F05313A2D-6000010D600431BD[CE] | 15                |
|   | 21 [CS]v1 2A04B223051D3F0D-600001432000CF9A[CE]      | 24                |    | [CS]v1 29052714051D16E1-4000013540136ED2[CE] | 15                |
|   | 22 [CS]v1 2A673AAF85312C86-6000010B40018DE3[CE]      | 24                |    | [CS]v1 2A2C963E851D1932-6000012D60002DD3[CE] | 14                |
|   | 23 [CS]v1 2A397D1B851D1E0B-6000013600003C10[CE]      | 24                |    | [CS]v1 2A54BC71051D1242-40000152400788F2[CE] | 14                |
|   | 24 [CS]v1 2A399F42051D1584-40000129A0011012[CE]      | 23                |    | [CS]v1 29ED10E8051D0F10-4000013480000FF2[CE] | 13                |
|   | 25 [CS]v1 2A5F18E1851D2AFC-60000135C0003514[CE]      | 23                |    | [CS]v1 2A1E6B84051D1AE5-4000014680001C2C[CE] | 13                |

**Obrázek č. 18 – Unikátní hodnoty [\[18\]](#page-78-7)**

Proměnné, jejichž počet nových a zmizelých položek se neshoduje, indikuje anomálii, která musí být vyšetřena. Tyto případy ukazují změny v definici webové analytiky anebo odhalují chybu ve webové analytice. V dalším textu budou takové proměnné zahrnuty do skupiny proměnných se statisticky závislými hodnotami. Anomálií u tohoto typu proměnných je přítomnost nebo nepřítomnost dané proměnné ve sledovaném období se změnou počtu zobrazení o více než 50 %. Nezískání místa v TOP 20 hodnotách není anomálií, ale statistickou vlastností těchto proměnných.

Pro ilustraci je na následujícím obrázku č. 19 vyznačeno červenou barvou 5 hodnot, které nezískaly v novém období pozici v TOP 20 hodnotách. Fialově je vyznačena hodnota se změnou četnosti více než 50 %. Zeleně jsou vyznačeny nové položky v TOP 20.

|     | IB                              | IC         | ID | IE                              | IF         |
|-----|---------------------------------|------------|----|---------------------------------|------------|
| 1   | s.prop1                         | 5          |    |                                 |            |
| 2   |                                 | 5          |    |                                 |            |
| 3   |                                 | 1          |    |                                 |            |
| 4   |                                 | 2015.04.09 |    |                                 | 2016.03.10 |
| 5   | <b>Search Terms</b>             | Page Views |    | <b>Search Terms</b>             | Page Views |
| 6   | mapa pokrytí                    | 13         |    | průvodce nastavením             | 15         |
| 7   | jak zaplatím inkasem-           | 11         |    | jak zaplatím inkasem            | 15         |
| 8   | jak vypnout 3g síť-             | 9          |    | co je služba m-platby           | 12         |
| 9   | jak zjistit zúčtovací období    | 8          |    | jak získat novou sim            | 11         |
| 10  | co je služba m-platby-          |            |    | aktivace roamingu               |            |
| 11  | změna inkasního účtu            | 29         |    | změna inkasního účtu            | 9          |
| 12  | neuhrazené vyúčtování           | 70         |    | samoobsluha                     | 88         |
| 13  | samoobsluha                     | 65         |    | neuhrazené vyúčtování           | 68         |
| 14  | vyúčtování                      | 52         |    | vyúčtování                      | 37         |
| 15  | samoobsluhy vodafonu            | 44         |    | samoobsluhy vodafonu            | 36         |
| 16  | nastavení internetu             | 33         |    | hesla pro komunikaci            | 28         |
| 17  | Inastavení mms                  | 27         |    | nastavení internetu             | 22         |
| 18  | přihlášení do samoobsluhy       | 26         |    | nastavení mms                   | 20         |
| 19. | jak aktivovat službu či balíček | 20         |    | jak aktivovat službu či balíček | 20         |
| 20  | jak nastavit internet           | 20         |    | vyúčtování v samoobsluze        | 19         |
| 21  | hesla pro komunikaci            | 19         |    | přihlášení do samoobsluhy       | 18         |
| 22  | vyúčtování v samoobsluze        | 18         |    | blokování plateb třetích stran  | 12         |
| 23  | odcizený telefon                | 8          |    | jak nastavit internet           | 11         |
| 24  | blokování plateb třetích stran  | 8          |    | sms od vodafonu                 | 9          |
|     | 25 sms od vodafonu              | 8          |    | odcizený telefon                | 8          |

**Obrázek č. 19 – Statisticky závislé hodnoty [\[19\]](#page-78-8)**

# **4.3.1 www.vodafone.cz + eShop**

# **Proměnné s unikátními hodnotami**

eVar4 – čísla objednávek. Všechna pole jsou červená. To je v pořádku, protože číslo objednávky musí být unikátní, takže se ani nesmí shodovat identifikátory v obou obdobích. eVar11 – časový kód udávající den a čas v týdnu. Ani jedna z hodnot není shodná, protože jde o porovnání mezi dvěma dny. Proto je v hodnotách prvního období "středa" a zatímco ve druhém období je to "pátek".

eVar15 – unikátní identifikátor návštěvníka. Všechna pole jsou opět červená. Tj. mezi nejčastějšími návštěvníky ve středu nebyl ani jeden nejčastější návštěvník v pátek. To je také v pořádku.

eVar37 – PSČ bydliště zákazníka nakupujícího v e-shopu. Vzhledem k dennímu počtu objednávek v desítkách ks a statistickému počtu obyvatel v obcích s daným PSČ zde proto

není nízká shoda chybou. Jde zde o test kvalitativní – tj. zda jsou hodnoty v určených obdobích vůbec přítomny.

eVar40 – stacked internal search items. Ani jedna shodná hodnota. Vzhledem k tomu, že jde o statisticky proměnné hodnoty i zde jde pouze o test kvalitativní, tj. přítomnost hodnot proměnné eVar40.

eVar43 - Email Recipient ID – stejné závěry jako u eVar40, málokterý uživatel čte stejný e-mail dva a vícekrát. Proto každý den přicházeli na web jiní návštěvníci. Jde pouze o kvalitativní indikaci, že se eVar43 plní hodnotami.

prop12 - časový kód udávající den a čas v týdnu. Nejde o chybu, protože první období se datuje na středu a hodnoty druhého období pochází z pátku. Hodnoty analytické proměnné se tedy nemohou shodovat.

prop24 – uživatelské ID návštěvníka – počet zmizelých hodnot je stejný jako nově objevených, znamená to, že každý uživatel má své unikátní ID. Kontrola hodnot v analytické proměnné tedy správně nezaznamenala chybu.

prop36 – složený dotaz interního vyhledávání – vyhledávané dotazy v prvním a druhém období se kompletně liší, v tomto případě se nejedná o chybu.

prop38 – interní hledaný výraz & kliknutí na cílovou stránku. Zde nastala stejná situace jako u předchozí proměnné prop36, ve druhém období proběhla výměna celé analytické proměnné.

Druhá charakteristická vlastnost vyplývá ze statistické povahy četnosti návštěvnosti těchto webových stránek.

## **Proměnné se statisticky závislými hodnotami**

eVar1, prop1 – vyhledávané pojmy – 12 červených polí. 12. 2. 2015 byly oznámeny nové tarify a zákazníci následující den vyhledávali více nové věci než ty staré. Rozdílné objemy vyhledávaných pojmů byly přirozené, nejde o indikaci chyby.

eVar2, prop2 – 10 červených polí. Počty nalezených výsledků vyhledávání jsou úzce spojené s vyhledávanými pojmy. Změněné nejčastější vyhledávané fráze znamenají odlišné počty výsledků vyhledávání. Nejde o indikaci skutečné chyby.

eVar3, prop3 – oblasti zužující výsledky vyhledávání. Dopadly velmi dobře. Byla indikována pouze jedna červená hodnota. A to je hodnota s velmi malým počtem

zobrazených stránek (méně než 10). Což je důkazem statistického původu odchylných hodnot mezi těmito dvěma proměnnými.

eVar30 – shop product filter. 16 nastavení filtrů se vyskytovalo v obou obdobích. Webová analytika je statistická veličina, odlišné pořadí na posledních 4 místech v TOP 20 nastavení filtrů je v pořádku.

eVar65 - Article Name – 6 neshodných hodnot v TOP 20 nejsledovanějších článcích je také zcela v pořádku v rámci statistických výkyvů četnosti jednotlivých článků.

prop16 – chybová hlášení. 12 červených hodnot. 20 nejčastějších chybových hlášení je také zcela v pořádku v rámci statistických výkyvů četnosti jednotlivých chybových stavů.

prop19 – detail produktu na stránce (název zařízení). Došlo k výměně 3 hodnot prvního období za odlišné 3 hodnoty druhého období. Nedošlo ke ztrátě proměnné na stránce, tudíž se nejedná o chybu.

prop32 – název předchozí stránky. Stejný počet červených a zelených hodnot (4) neznamená ztrátu hodnot analytické proměnné, ale jejich výměnu. Kontrola nevykázala chybu.

#### **Zjištěné anomálie**

eVar7 – typ přihlášeného zákazníka. V kontrolovaném období přibyly 2 nové typy uživatelů. Tyto typy byly záměrně nově definovány. Nástroj zachytil jejich správné nasazení.

prop25 – verze s\_code. Přechod z hodnot "h.27.4" na "tealium-migration-v1.0" indikuje změnu verze analytických skriptů, která započala již 11. 2. 2015 s 22% podílem nové verze skriptů a 13. 2. 2015 již přechod na novou verzi skriptů byl dokončen, což indikuje téměř 100% podíl nové verze.

Výsledky kontroly webu www.vodafone.cz a e-shopu jsou k dispozici v příloze, kapitola 8.1.1.

#### **4.3.2 muj.vodafone.cz**

28. února 2015 byl proveden kvartální release webové samoobsluhy. Pro srovnání byl vybrán jeden kompletní den právě před releasem. Po release došlo k určitým nestabilitám v komunikaci mezi back end a front end systémy. Proto jako referenční období po release byl použit až pátek 13. 3. 2015.

#### **Proměnné s unikátními hodnotami**

Prop12, eVar11 - Time Code – protože se porovnávají dva stejné dny v týdnu, tak časový profil počtu stažených stránek je velmi podobný, liší se pouze jedna hodnota.

Prop24 - DataWarehouse Visitor ID – tyto hodnoty ukazují, že nejčastější návštěvníci samoobsluhy se každý den mění. Pouze jeden zákazník byl v TOP 20 návštěvnících v obou dnech.

eVar4 – čísla objednávek. Všechna pole jsou červená. To je v pořádku, protože číslo objednávky musí být unikátní, takže se ani nesmí shodovat identifikátory v obou obdobích. eVar15 – unikátní identifikátor návštěvníka. Všechna pole jsou opět červená. Tj. mezi nejčastějšími návštěvníky ve středu nebyl ani jeden nejčastější návštěvník v pátek. To je také v pořádku.

eVar32 - Topup number – hash telefonního čísla, které je dobíjené v samoobsluze. I zde platí to, že se pokaždé dobíjí jiné číslo. To je v pořádku.

#### **Proměnné se statisticky závislými hodnotami**

Prop42 - Percentage of Page Scrolled – 10 hodnot nejčastějšího podílu scrolování stránky se změnilo. To je v souladu se statistickým charakterem těchto hodnot.

eVar27 - Internal Campaign ID – jedna hodnota přibyla, dvě ubyly a 7 hodnot se změnilo o více než 50% - to je v pořádku.

#### **Zjištěné anomálie**

Hierarchy1 – po release se objevily 2 % stránek bez definované proměnné hierarchy a cca 0,2 % stránek, kde hierarchie má hodnotu 500. Je třeba zjistit, u kterých specifických stránek tato proměnná chybí a zajistit ve spolupráci s vývojářem její doplnění.

pageName, eVar52 (Page Name (Last)), eVar698 (Page Name (First)) – došlo ke kompletní změně hodnot. Protože součástí release byla úprava menu a protože tato proměnná kopíruje strukturu menu, je přirozené, že došlo k této změně. Není třeba toto opravovat. Nicméně se ale objevilo cca 5000 stránek za den, kde není pageName definované. Tyto stránky je třeba identifikovat a požádat vývojáře o její doplnění.

Prop32 - Previous Page Name – změny těchto hodnot zcela kopírují hodnoty s.pageName a to včetně chybějící hodnoty prop32.

Prop20, eVar24 – Master Tab – v souvislosti se změnou struktury pageName došlo i ke zvětšení počtu správných hodnot. To je očekávané. Nicméně se ale objevily hodnoty "500:XXXXX", které indikují odezvu serveru 500 – internal server error. Tyto hodnoty se mají objevit pouze v pageName. Toto bude třeba opravit s vývojářem.

Prop21 - Navigation level 1&2

Prop22 - Navigation level 2&3

Prop23 - Navigation level 3&4

Tyto proměnné kopírují strukturu pageName, takže i u nich došlo ke kompletní změně hodnot a je to v pořádku.

Prop8, eVar7 - Type of Logged In Customer – objevily se zde nové a neplatné hodnoty "Consumer/Business Online Payment". Bude třeba domluvit s vývojářem opravu, tj. přiřazení těchto hodnot do jiné proměnné.

Prop25 – s\_code Version – ke každému dni je jedna hodnota velmi zastoupená a pak se objevuje řada hodnot verzí souboru s code (klíčový soubor s javascripty pro webovou analytiku). Tento soubor je verzovaný a v URL tohoto souboru je datum identifikující jeho datum vytvoření. Správně by v daném dni měly být odeslány pouze data s poslední verzí souboru s\_code. Více hodnot této proměnné indikuje nějaký problém s cache browserů a způsobem verzování souboru s\_code.js. Toto bude třeba prozkoumat.

eVar18 - Application Name – jde o novou proměnnou, která se implementovala v únorovém relase. 27. 2. 2015 tyto proměnné nebyly definovány a 13. 3. 2015 jsou již přítomné a jsou v pořádku.

eVar20 – Form Name – analogicky jako eVar18 byla implementována eVar20 pro měření vyplňování formulářů. Tedy se objevily nové hodnoty, což je v pořádku. Ale odesílají se také počty správně a nesprávně vyplněných formulářů. Na formulářích se zapomenutým heslem do samoobsluhy se objevuje počet neúspěšných odeslání vyšší než počet úspěšných odeslání. Toto bude třeba prozkoumat a opravit.

eVar35 - Shipping & Payment Method – i tato proměnná byla nově naplňována od release 28. 2. 2015 a navíc se začal odesílat event. "OP revenue" – to je v pořádku.

Výsledky kontroly webu muj.vodafone.cz jsou přiloženy v příloze, kapitola 8.1.2.

#### **4.3.3 pece.vodafone.cz**

1. 4. 2015 byl proveden přechod analytických proměnných z lokální české definice na hodnoty podle pravidel skupiny Vodafone. Cílem kontroly centra péče bylo posouzení, jak se změnila webová analytika za rok od implementace této změny.

#### **Proměnné s unikátními hodnotami**

Prop12, eVar11 - Time Code – protože se porovnávají dva stejné dny v týdnu, tak časový profil počtu stažených stránek je velmi podobný, tak se liší pouze jedna hodnota.

Prop24 - DataWarehouse Visitor ID – tyto hodnoty ukazují, že nejčastější návštěvníci centra péče se každý den mění. Pouze jeden zákazník byl v TOP 20 návštěvnících v obou dnech.

Prop25 obsahuje identifikaci verze javascriptových knihoven a pochopitelně se verze za dobu jednoho roku zcela vyměnily.

#### **Proměnné se statisticky závislými hodnotami**

pageName – všechny stránky s vysokým počtem zhlédnutí zůstaly na svém místě, pouze šest stránek změnilo zastoupení v TOP 20. Vše je v pořádku.

Analogicky se měnily méně zastoupené hodnoty v TOP 20 u proměnných prop21, prop22 a prop23, prop32 – které jsou odvozeny z pageName.

Prop12 - Time Code – 8 odlišných méně zastoupených půlhodin komunikace. To je také v pořádku.

Prop7, eVar8 - Type of Logged In Customer – identifikoval zmizení jedné hodnoty pro eBilling, což je v pořádku, protože provozování eBilling systému bylo ukončeno 31. 10. 2015. 5 hodnot mělo více než 50% rozdíl v četnosti, ale protože jde o malá čísla v řádu desítek výskytů, jedná se o přirozenou statistickou odchylku.

#### **Zjištěné anomálie**

Hierarchie1 – v dubnu 2015 bylo přítomno ještě 10 % stránek obsahující českou diakritiku. V roce 2016 jsou již hodnoty této proměnné zcela bez diakritiky a plně odpovídají definici skupiny Vodafone.

Prop42 – v roce 2015 fungovalo správně, ale v březnu 2016 tyto hodnoty vůbec nejsou plněny daty. Z online dat webové analytiky plyne, že tato proměnná vypadla globálně na všech vodafone.cz serverech od 1. 7. 2015. Na základě tohoto zjištění byla nalezena chyba spočívající v neaktuální javascriptové knihovně. Oprava chyby byla nasazena do produkčního prostředí od 15. 3. 2016, což dokumentuje obrázek č. 20.

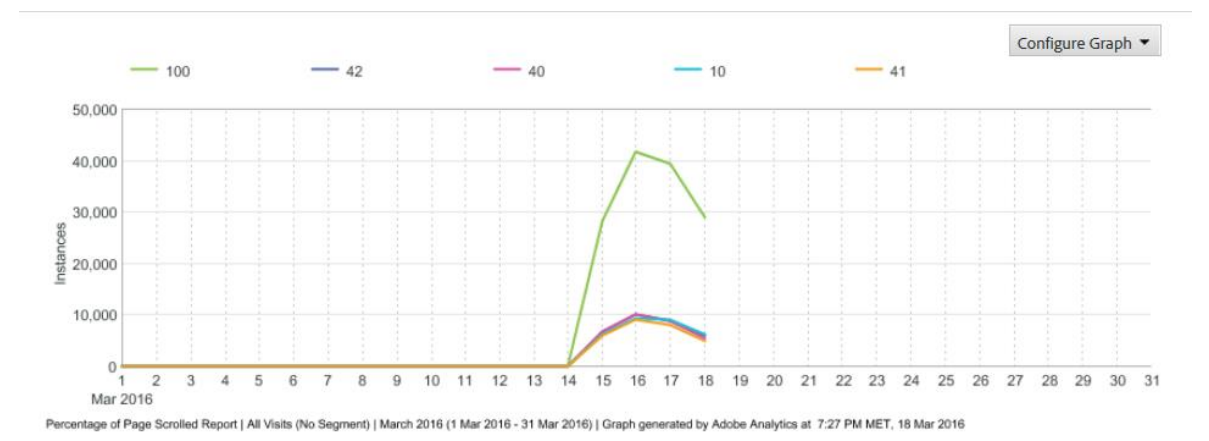

**Obrázek č. 20 – Oprava analytické proměnné s.prop42 [\[20\]](#page-78-9)**

eVar23 – Domain – nástroj identifikoval zmizení hodnoty pro webové stránky nastaveni.vodafone.cz. Tento server byl integrován do centra péče, takže se jedná o správnou detekci změny hodnot a nikoli indikaci chyby.

Výsledky kontroly analytiky pro web pece.vodafone.cz jsou přiloženy v příloze, kapitola 8.1.3.

#### **4.3.4 Mobilní aplikace na platformě Apple iOS**

Byl proveden kompletní audit porovnávající implementaci webové analytiky v mobilní aplikaci v 7 dnech od 7. 2. do 14. 2. v roce 2015 a v roce 2016. Jde o kompletní regresní test implementace všech analytických proměnných.

Porovnání pro mobilní aplikaci je vhodné provést ve třech instancích (Apple iOS, Microsoft Windows Phone, Google Android). Pro každý typ operačního systému aplikace samostatně. V rámci této práce byla vyhodnocena webová analytika pro Apple iOS.

# **Proměnné s unikátními hodnotami**

Prop25 – App ID – v průběhu roku 2015 byla uvedena řada nových verzí aplikace, které jsou zaznamenány v prop25. Toto je v pořádku.

Prop46, eVar15 - Customer ID – aplikaci nejintenzivněji využívající zákazníci se meziročně zcela změnili. I toto je v pořádku.

#### **Proměnné se statisticky závislými hodnotami**

eVar12 – Tool – tyto proměnné byly správně plněny v roce 2015 a i v roce 2016

pageName – v meziročním porovnání se na první místa dostalo nových 8 pagenames v roce 2016. Hodnoty jsou plněny správně.

Prop27 a eVar53 - Engaged Days Since Last Upgrade – začalo být měřeno od 31. 3. 2015 a je měřeno správně.

Site Section, Hierarchy1 - v roce 2016 se objevila nová hodnota "WSC". "WSC" reprezentuje část aplikace, která je vykonávána ve Web View. Tato funkcionalita byla zavedena v prosinci 2015.

Prop16 - Error Message – část chybových hlášení se změnila díky změně formátu, kdy se oddělilo číslo chyby od textu chybové hlášky uvedeného na počátku ledna 2016.

Prop21 - Navigation level 1&2

Prop22 - Navigation level 2&3

Prop23 - Navigation level 3&4

Hodnoty proměnných prop21 až prop23 se změnily díky uvedení nových nových stránek, které byly v roce 2016 využívány častěji než staré části aplikace

#### **Zjištěné anomálie**

eVar1 – Search terms – tyto hodnoty nebyly v roce 2015 a ani v roce 2016 využívány. V průběhu roku 2015 byla vyvinuta funkcionalita vyhledávání prodejen Vodafone v mapových podkladech. Ale v analytice z roku 2016 nejsou údaje o vyhledávaných prodejnách přítomny. Jde o chybu, kterou bude třeba opravit.

eVar3 - Search results category – jedinou kategorií vyhledávání je právě Store Locator, který je naplněný správně.

eVar5 - Local Market – obsah této proměnné byl k 1. 8. 2015 změněný. V únoru 2015 byl plněn konstatou "CZ" pro identifikaci země, která aplikaci provozuje. A v roce 2016 již byly plněny hodnoty Page Type, rozlišující zalogovaného a nezalogovaného zákazníka.

prop8, eVar8 - Subscription type – byl plněný až od 1. 8. 2015. V únoru 2015 neobsahoval žádné hodnoty. V únoru 2016 obsahuje správné hodnoty pro Consumer nebo Business segment podle toho, který zákazník se do aplikace přihlásil.

U této proměnné byla použita pro zjištění využívání metrika Sucessfull logins, která nebyla v únoru 2015 využívána v iOS. Android aplikace měla tuto metriku správně plněnou. V únoru 2016 byly již události úspěšného zalogování do aplikace správně měřeny.

Analogicky toto platí i pro metriku Link Clicks – prokliky významných, sledovaných vizuálních elementů.

eVar18 a eVar19 – tyto hodnoty správně plněny hodnotami v obou sledovaných obdobích, ale s těmito hodnotami jsou spojené event7 a event8. V únoru 2015 nebyly event8 nastavovány pro iOS. Tato chyba byla opravena 30. 3. 2015. V únoru 2016 jsou již eventy8 generovány správně.

eVar74 - NPS Rating Segment – indikované rozdíly mezi rokem 2015 a 2016 vyplývají z toho, že eVar74 začal být plněn daty až od 1. 8. 2015,

eVar75 – NPS Views – nebylo zjištěno, že by se tyto proměnné plnily daty. Nejedná se o chybu, ale o to, že aktuální implementace měření NPS nepodporuje měření zobrazení pozvánek k vyplnění dotazníku NPS.

Prop28 – Platform – v roce 2016 se objevilo cca 1 promile zobrazených stránek přiřazených platformě Android mezi daty pro iOS. Původ této chyby není zjevný, bude dále zkoumán.

Products – v prosinci 2015 byla spuštěna v aplikaci možnost objednávat / aktivovat nové služby. Proto se ve sledovaném týdnu v roce 2016 objevilo hodně nových hodnot.

Výsledky kontroly analytiky mobilní aplikace Můj Vodafone pro Apple iOS jsou přiloženy v příloze, kapitola 8.1.4.

# **4.4 Konfigurace simulací v systému Observepoint**

Následující část práce obsahuje konfigurace cest Observepointu, přičemž budou kontrolovány weby z kapitoly 4.3 s výjimkou mobilní aplikace. Ve Vodafone aktuálně není kontrola webové analytiky mobilních aplikací ještě implementována.

#### **4.4.1 E-shop - nákupní cesta**

**1) Souhrn simulace –** soubor stránek, kterými zákazník musí projít při realizaci nákupu na e-shopu se načte bez problémů a celková doba poslední uskutečněné simulace činí 9,1 s. Nebyla zaznamenána žádná chybová hlášení týkající se nedostupnosti jakékoli stránky.

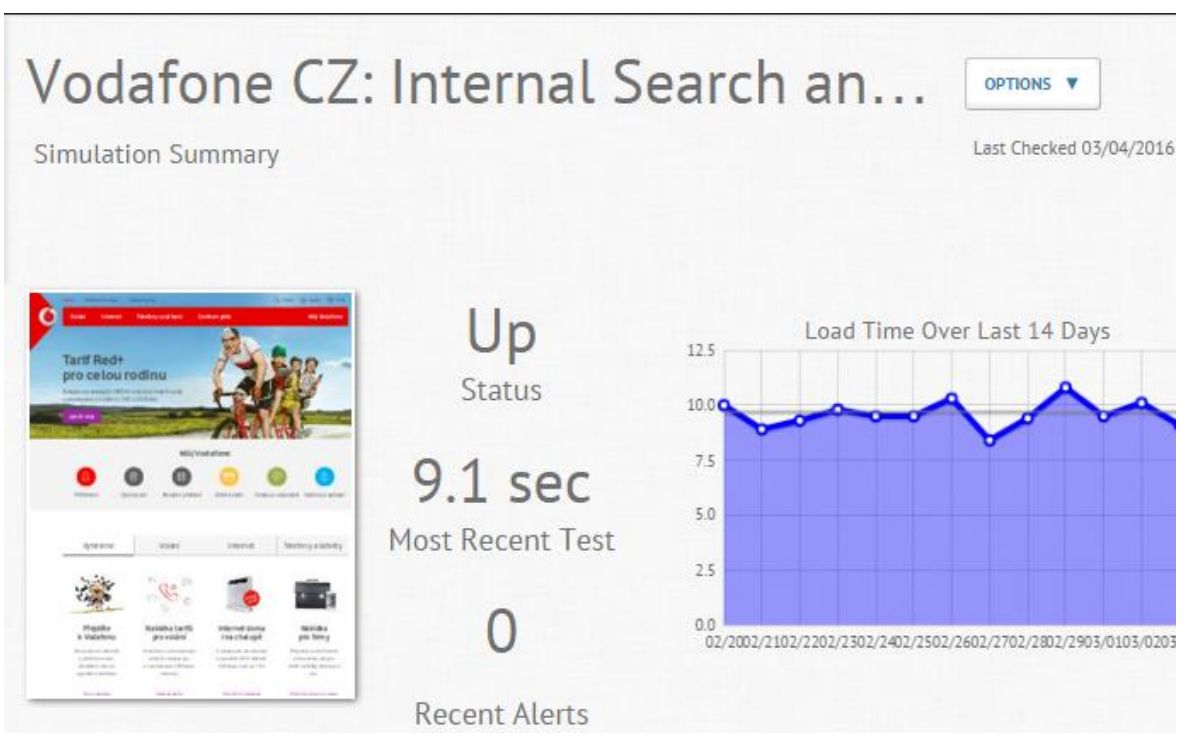

**Obrázek č. 21 – Souhrn simulace - E-shop [\[21\]](#page-78-10)**

**2) Uživatelské akce** - cesta simuluje akce zákazníka, který nejdříve v e-shopu vyhledává klíčová slova: "tarif LTE" a následně porovnává 3 mobilní telefony a jeden z nich přidává do košíku. Následně simulace provede vyplnění objednávky testovacími daty. Posledním krokem v simulaci je odeslání objednávky.

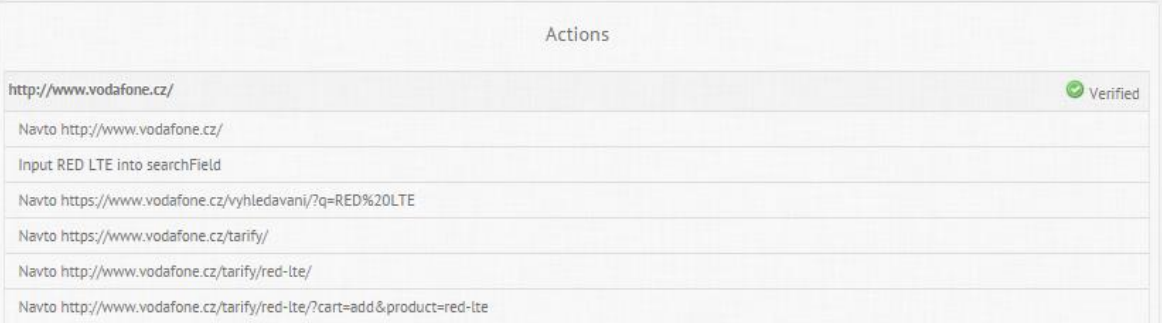

**Obrázek č. 22 – Uživatelské akce – E-shop [\[22\]](#page-78-11)**

**3) Kontrola tagů** - tagy nalezené na stránce během simulace cesty odpovídají očekáváným hodnotám.

|                                       |                | <b>Tag Verifications</b>                    |          |
|---------------------------------------|----------------|---------------------------------------------|----------|
| I Adobe Analytics (vodaczprodaligned) |                |                                             | Verified |
| Variable                              | Match<br>Type  | Expected                                    |          |
| pageName                              | equals         | eShop:Objednavka:1. Dodaci a platebni udaje |          |
| I Adobe Analytics (vodaczprodaligned) |                |                                             | Verified |
| Variable                              | Match<br>Type. | Expected                                    |          |
| pageName                              | equals         | eShop:Objednavka:1. Dodaci a platebni udaje |          |

**Obrázek č. 23 – Kontrola tagů – E-shop[\[23\]](#page-78-12)**

# **4.4.2 Webová samoobsluha**

**1) Souhrn simulace -** načtení stránky proběhne v pořádku, poslední simulace proběhla za 4,7 s. Historie simulací vykazuje dvě chybová hlášení týkající se nedostupnosti stránky. Šlo o nedostupnou samoobsluhu v důsledku plánované odstávky tohoto systému.

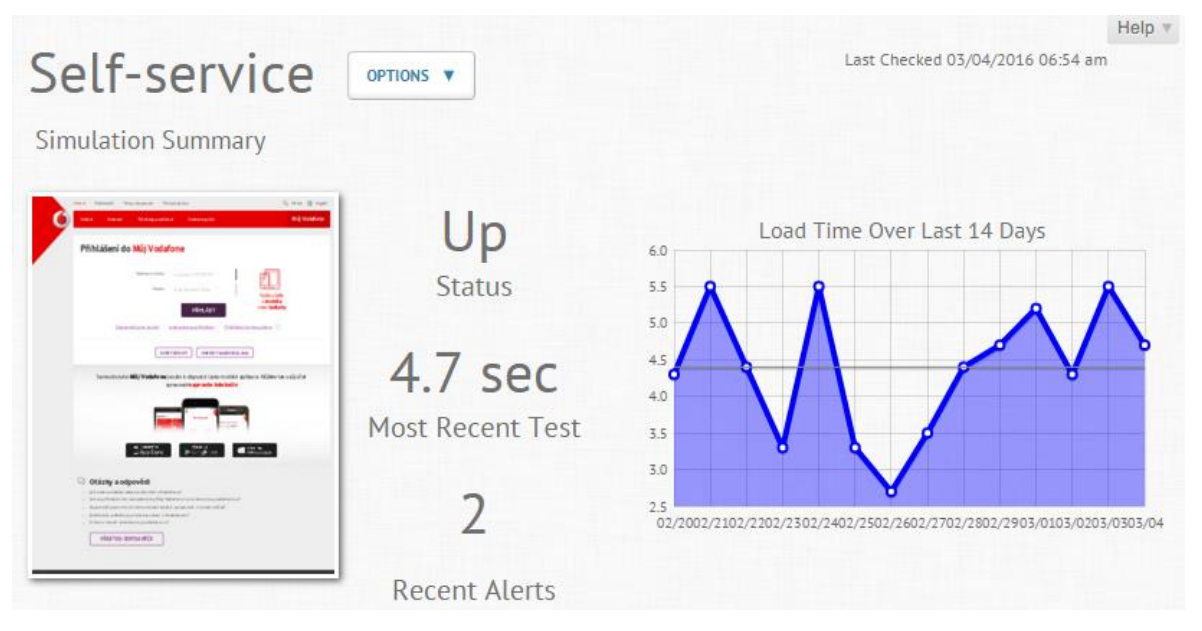

**Obrázek č. 24 – Souhrn simulace - Samoobsluha [\[24\]](#page-78-13)**

**2) Uživatelské akce** – Cesta začíná přihlášením uživatele do webové samoobsluhy. Dále je definováno navštívení stránek s informacemi o vyúčtování, dobíjení kreditu a aktivních službách. Posledním krokem simulace je odhlášení uživatele z webové samoobsluhy.

| Actions                                                            |          |
|--------------------------------------------------------------------|----------|
| https://muj.vodafone.cz/prihlaseni                                 | Verified |
| Input 778061758 into username                                      |          |
| Input 367136 into password                                         |          |
| Execute \$("#login-form").submit();                                |          |
| Watch 5                                                            |          |
| Navto https://muj.vodafone.cz/utrata-a-vyuctovani/utrata-a-cerpani |          |
| Navto https://muj.vodafone.cz/utrata-a-vyuctovani/vyuctovani       |          |
| Navto https://muj.vodafone.cz/utrata-a-vyuctovani/chytre-dobijeni  |          |
| Navto https://muj.vodafone.cz/nastaveni-sluzeb/aktivni-sluzby      |          |
| Navto https://muj.vodafone.cz/odhlasit-uzivatele                   |          |

**Obrázek č. 25 – Uživatelské akce – Samoobsluha [\[25\]](#page-78-14)**

**3) Kontrola tagů** - tagy nalezené na stránce během simulace cesty odpovídají očekáváným hodnotám.

| Il Adobe Analytics (vodaczprodaligned) |               |                                  | Verified |
|----------------------------------------|---------------|----------------------------------|----------|
| Variable                               | Match<br>Type | Expected                         |          |
| c46                                    | equals        | 7ec42ff407951860f2f1ce3d2d1c1107 |          |
| c7                                     | equals        | logged in                        |          |
| c8                                     | equals        | business wsc admin               |          |
| c9                                     | equals        | paym                             |          |
| pageName                               | equals        | WSC:Uvod                         |          |

**Obrázek č. 26 – Kontrola tagů – Samoobsluha [\[26\]](#page-78-15)**

#### **4.4.3 Centrum péče**

**1) Souhrn simulace -** načtení stránky proběhne v pořádku, čas průběhu poslední simulace je 2,7 s. V historii simulace se neobjevila žádná chybová hlášení.

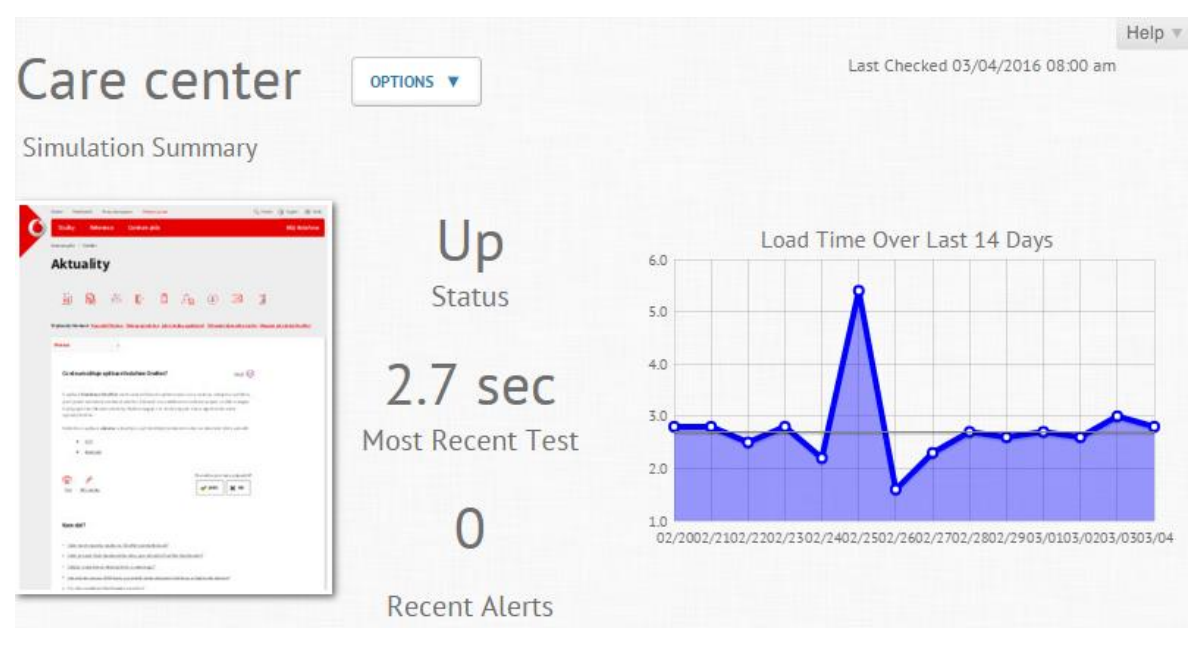

**Obrázek č. 27 – Souhrn simulace – Centrum péče [\[27\]](#page-78-16)**

**2) Uživatelské akce –** nastavení cesty zde spočívá v navštívení dvou stránek z webu centra péče.

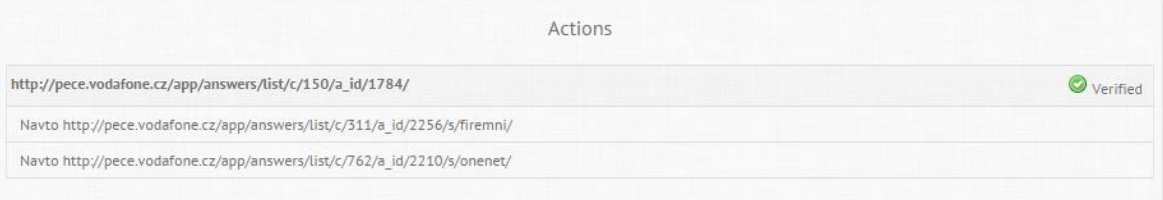

**Obrázek č. 28 – Uživatelské akce – Centrum péče [\[28\]](#page-78-17)**

**3) Kontrola tagů -** tagy nalezené na stránce během simulace cesty odpovídají očekáváným hodnotám.

|                                        |               | <b>Tag Verifications</b>                                                  |          |
|----------------------------------------|---------------|---------------------------------------------------------------------------|----------|
| Il Adobe Analytics (vodaczprodaligned) |               |                                                                           | Verified |
| Variable                               | Match<br>Type | Expected                                                                  |          |
| c28                                    | equals        | CC not logged in                                                          |          |
| c53                                    | equals        | 1784                                                                      |          |
| c54                                    | equals        | Linked                                                                    |          |
| ch                                     | equals        | Care Centre                                                               |          |
| day of week                            | is set        | Any Value                                                                 |          |
| h1                                     | is set        | Any Value                                                                 |          |
| pageName                               | equals        | centrum pece:osobni:vyuctovani platby kredit:answer:aktualni vyse kreditu |          |
| playbook                               | equals        | group                                                                     |          |

**Obrázek č. 29 – Kontrola tagů – Centrum péče [\[29\]](#page-78-18)**

# **4.4.4 Napříč Vodafonem**

**1) Souhrn simulace -** stránka se načítá se status kódem 200 (OK), přičemž poslední simulace trvala 20,4 s. Nebyla zaznamenána žádná chybová hlášení o ztracených proměnných na stránce.

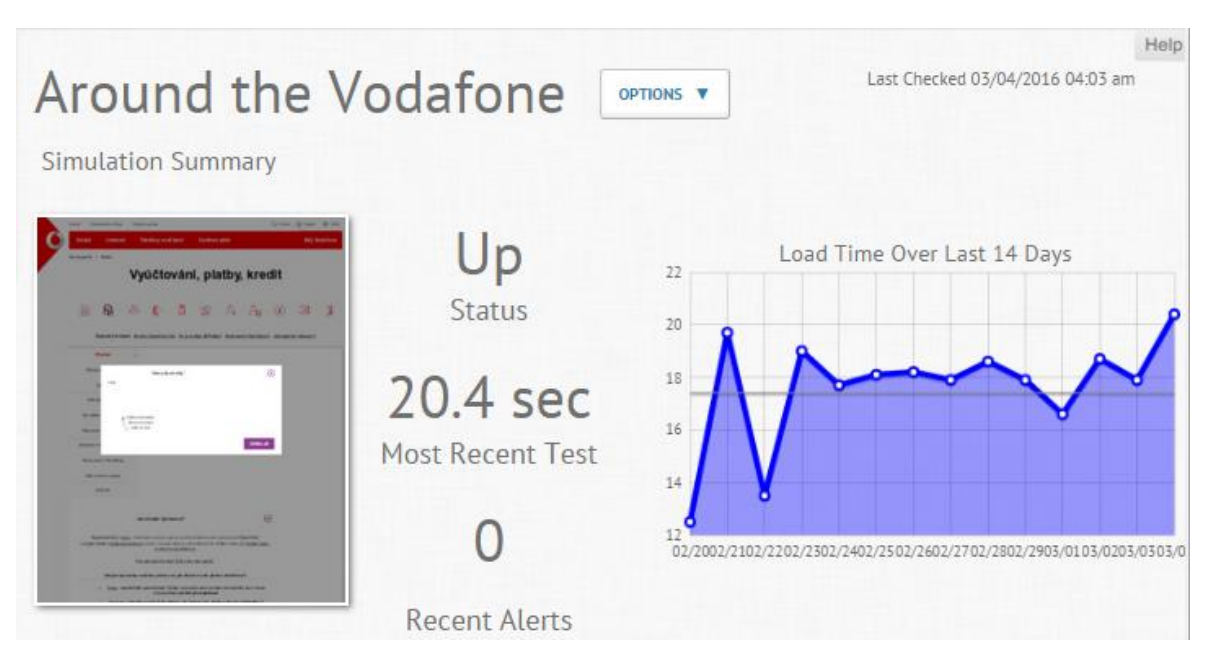

**Obrázek č. 30 – Souhrn simulace - Napříč Vodafonem [\[30\]](#page-78-19)**

**2) Uživatelské akce** - samotná cesta představuje simulaci zákazníka, který odesílá zpětnou vazbu ve formuláři o spokojenosti se službami. Jelikož se ID tlačítka pro odeslání formuláře mění dynamicky při každém načtení stránky, je nutné pro zápis použít regulární výraz, který vždy vygeneruje správné ID. V regulárním výrazu je definován začátek a konec ID tlačítka. Zajímavostí je, že se ID liší také v závislosti na použitém typu webového prohlížeče.

| Actions                                                               |            |
|-----------------------------------------------------------------------|------------|
| http://pece.vodafone.cz/app/answers/list/c/150/a_id/898               | O verified |
| Watch 5                                                               |            |
| Click rn AnswerFeedback 26 RatingNoButton                             |            |
| Input Observe point testing into m_AnswerFeedback_26_FeedbackTextarea |            |
| Execute \$("[id^='yui_3_8_1_3"][id\$='_36']").click();                |            |
| Execute \$('[id^='yui_3_8_1_3'][id\$='_182']").click();               |            |
| Watch 5                                                               |            |
| Navto http://galerie.vodafone.cz                                      |            |
| Watch 10                                                              |            |

**Obrázek č. 31 – Uživatelské akce – Napříč Vodafonem [\[31\]](#page-78-20)**

**3) Kontrola tagů** - tagy nalezené na stránce během simulace cesty odpovídají očekáváným hodnotám.

| .Il Adobe Analytics (vodaczprodaligned) |               |                                                                            | Verified |
|-----------------------------------------|---------------|----------------------------------------------------------------------------|----------|
| Variable                                | Match<br>Type | Expected                                                                   |          |
| c53                                     | equals        | 898                                                                        |          |
| c54                                     | equals        | Linked                                                                     |          |
| pageName                                | equals        | centrum pece:osobni:vyuctovani platby kredit:answer:jak uhradit vyuctovani |          |
| «I Adobe Analytics (vodaczprodaligned)  |               |                                                                            | Verified |
| Variable                                | Match<br>Type | Expected                                                                   |          |
| pev2                                    | equals        | Right Now satisfaction click                                               |          |
| <b>V66</b>                              | equals        | nepomohlo                                                                  |          |
| «I Adobe Analytics (vodaczprodaligned)  |               |                                                                            | Verified |
| Variable                                | Match<br>Type | Expected                                                                   |          |
|                                         |               |                                                                            |          |

**Obrázek č. 32 – Kontrola tagů - Napříč Vodafonem [\[32\]](#page-78-21)**

# **5 Zhodnocení výsledků**

# **5.1 Srovnání excelovského nástroje a systému Observepoint**

Excelovský nástroj vzniknul jako první prostředek pro kontrolu změn webové analytiky na jaře 2015. V srpnu 2015 byl nasazen systém Observepoint. Oba systémy jsou nyní využívány souběžně s tím, že každý systém má své silné a slabé stránky kontroly webové analytiky. V následujících odstavcích je zpracováno porovnání podle konkrétních kritérií.

#### **5.1.1 Časový horizont kontroly**

Observepoint kontroluje aktuální stav webového systému. Skenování všech stránek se nastavuje na vybrané cílové datum, k němuž se má celý systém zkontrolovat. K tomuto datu vznikne záznam všech aktivních stránek z pohledu jejich shody s business pravidly webové analytiky. Simulace probíhají v Observepointu průběžně každý den podle připravených scénářů a pokud nedojde ke shodě skutečného stavu se scénářem, tak se generují výstražné e-maily na adresu správce webové analytiky.

Excelovský nástroj naproti tomu umožňuje kontrolu stavu webové analytiky porovnáním dvou libovolných časových období. A to včetně přítomnosti analytických proměnných ve zdrojovém kódu webových stránek, pokud byl zdrojový kód pro dané období uložen do samostatného souboru.

#### **5.1.2 Cena**

Observepoint je plně komerční nástroj, který je placený společností Vodafone. Náklady na excelovský nástroj zahrnují cenu plné verze MS Office. Edice MS Office Starter (poslední verze 2010), která je poskytována zdarma se sníženou funkcionalitu neumožňuje spouštění a vytváření VBA maker. Do nákladů je také nutné započítat plat VBA programátora, který nástroj vytvoří a spravuje.

#### **5.1.3 Kontrolované webové prezentace**

Systém Observepoint je poskytovaný jako online služba na prostředích třetí strany. Proto scanner webových stránek může analyzovat pouze stránky, které jsou přístupné z vnějšího prostředí. Tato podmínka je plně splněna u produkčních serverů. Ale vývojová a testovací prostředí jsou provozována v rámci vnitřní sítě a nejsou z vnějšího světa přístupné.

Excelovský nástroj je spouštěný na počítači, který je připojený do vnitřní sítě, tak může realizovat i kontroly webové analytiky již při přípravě změn webových stránek.

#### **5.1.4 Implementace a údržba**

Výchozí nastavení systému Observepoint obnáší nastavení výchozí URL adresy. Systém sám prochází všechny URL odkazované z výchozí stránky, a vytváří záznam pro audit stránek. Simulace průchodu specifických stránek se musela vytvořit manuálně. Po prvotním nastavení je třeba se o systém průběžně starat a modifikovat nastavené simulace podle záměrných změn ve zdrojovém kódu sledovaných stránek.

Excelovský nástroj nezkoumá správnost kódu webových stránek, ale reprezentaci zdrojových analytických proměnných v analytickém systému. Proto nepotřebuje tak intenzivní průběžnou údržbu ve srovnání s Observepointem.

#### **5.1.5 Mechanismus kontroly**

Observepoint využívá crawler, který je spouštěný serverem Observepoint a kontroluje přítomnost zdrojových analytických proměnných a také sekundárních analytických proměnných (generovaných z primárních analytických proměnných a ostatních javascriptových proměnných ve stránce).

Porovnání záznamu analytických dat v analytické databázi, které provádí Excelovský nástroj, je kompletní. Tj. zahrnuje v sobě i případné chyby ve zpracování pravidel VISTA. Excelovský nástroj umožnuje tedy navíc diagnostiku zpracovávání dat na vstupu do analytické databáze.

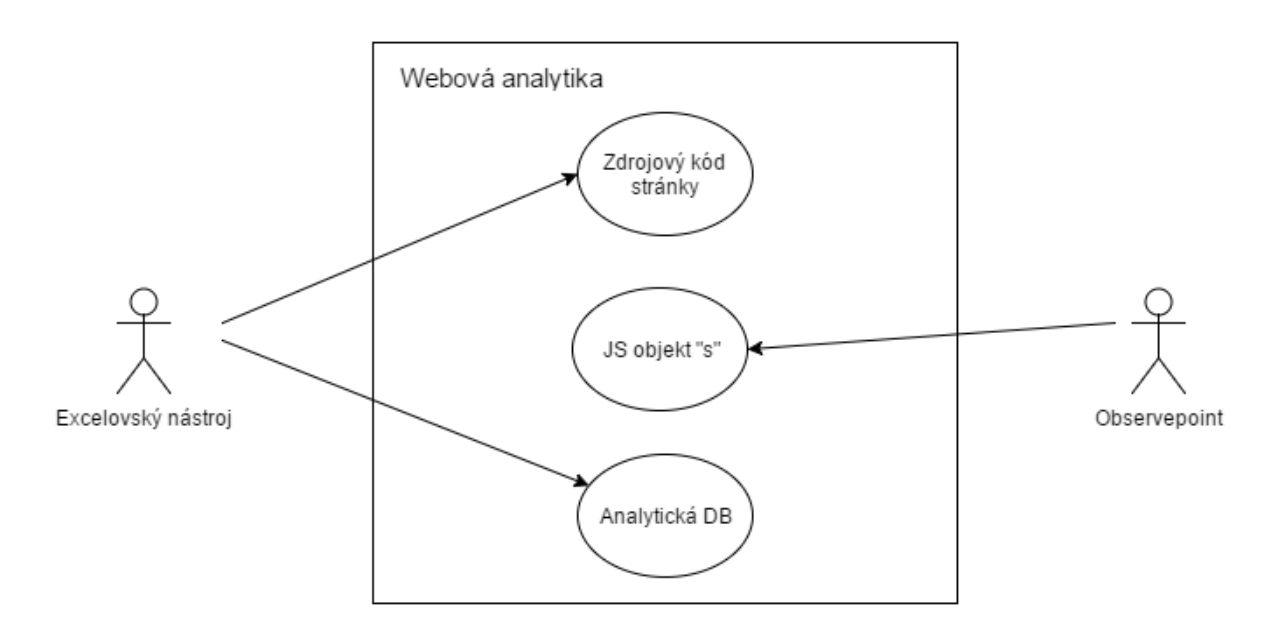

**Obrázek č. 33 – Use Case Diagram excelovského nástroje a Observepointu [\[33\]](#page-79-0)**

# **5.2 Souhrn výsledků**

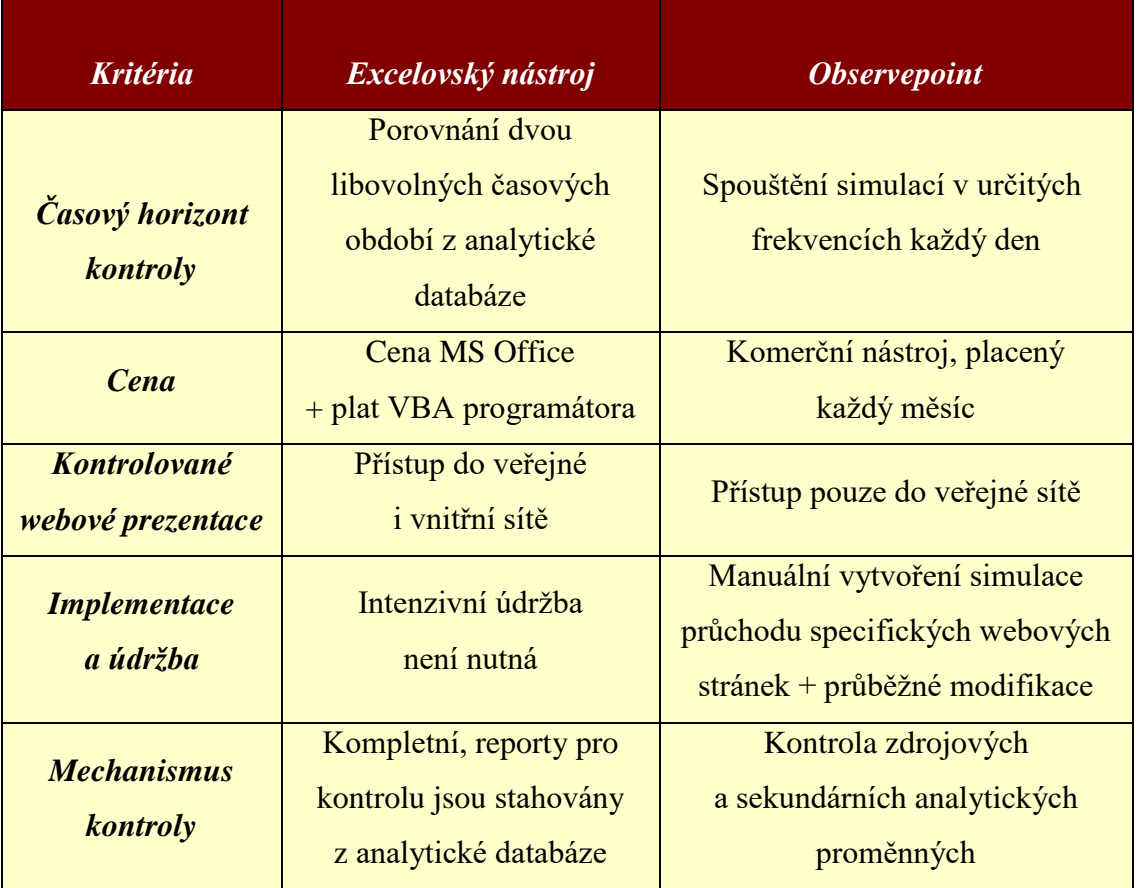

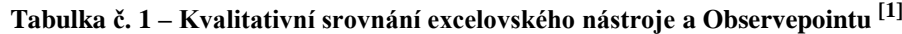
## **6 Závěr**

Hlavním cílem diplomové práce bylo vytvoření excelovského nástroje pro kontrolu webové analytiky. Teoretická část práce vyzdvihla důležitost a principy webové analytiky spolu s její definicí od významné autority v oboru, Avinashe Kaushika. Nedílnou součástí řešené problematiky tvořil souhrn vývoje webové analytiky. Ovšem největší pozornost teoretické části se zaměřila na webovou analytiku v pojetí Adobe Analytics. Kapitola byla zakončena možnými způsoby kontroly webové analytiky a představením vývojového prostředí Excelu a jazyka VBA, ve kterém proběhla realizace nástroje.

V praktické části práce byly nejprve uvedeny požadavky na funkčnost excelovského nástroje. Na základě požadavků byl nástroj vytvořen a rozebrány všechny jeho funkce a procedury. Po kontrole reportů dvou rozdílných období byly pomocí interpretace očekávaných dat odhaleny skutečné chyby a anomálie webové analytiky. Vytvořený nástroj je možné využít pro kontrolu všech stránek, které jsou implementovány v Adobe Analytics bez změny zdrojového kódu VBA. Závěr kapitoly byl věnován nastavení cest simulací systému Observepoint, které reprezentují kontrolu totožných stránek jako excelovský nástroj.

Kvalitativním srovnáním vlastností excelovského nástroje a systému Observepoint dle stanovených kritérií vyplynuly jejich silné a slabé stránky. Největší výhoda excelovského nástroje je možnost kontrolovat analytiku vývojového prostředí, což v Observepointu není možné. Na druhou stranu, v Observepointu probíhají kontroly po nastavení simulací automaticky, zatímco excelovský nástroj vyžaduje manuální spuštění kontroly. Kvůli svým specifickým vlastnostem jsou využívány současně excelovský nástroj i systém Observepoint.

Autor práce poprosil o vyjádření k funkčnosti systému správce webové analytiky společnosti Vodafone.

"*Na Tomáše Kocourka jsem se obrátil s prosbou o spolupráci na vývoji nástroje kontrolujícího stav webové analytiky. Trávil jsem spoustu času procházením webových stránek po každém SW release. Webová analytika ve Vodafone využívá skoro 300 analytických proměnných a jejich spolehlivá kontrola byla prakticky nemožná v časovém rámci, který jsem na kontrolu měl. Společně jsme pracovali na tvorbě nástroje. Tomáš vytvářel program ve VBA, který doloval data z Adobe Analytics a já jsem dodával know*  *how týkající se interpretace výsledků. Dotáhli jsme nástroj do stavu, kdy plná kontrola všech potřebných analytických proměnných trvá řádově desítky minut, z toho automatizovaná část zabere pouze desítky sekund. Zbytek času je expertní posouzení konkrétních hodnot jednotlivých proměnných, které je specifické na každém webu a nedá se automatizovat, protože je závislá na kontextu změn webové analytiky, které se kontinuálně mění. Děkuji Tomášovi za kreativní a iniciativní přístup, kdy jsem se na něj mohl plně spolehnout při tvorbě nástroje. Pracoval na něm sám, pouze jsem kontroloval business logiku a cíle, které měl nástroj zajistit."*

RNDr. Stanislav Račinský, CSc., MBA

# **7 Seznam použitých zdrojů**

- 1. OPTIMICS. *Webová analytika*. [online]. [cit. 2015-08-03]. [<http://www.optimics.cz/sluzby/webova-analytika>](http://www.optimics.cz/sluzby/webova-analytika).
- 2. KAUSHNIK, Avinash. *Webová analytika 2: Kompletní průvodce analýzami návštěvnosti*. Brno: Computer Press, 2011. 456 s. ISBN: 978-80-251-2964-7.
- 3. NĚMEC, Robert. *Proč se vám vyplatí sledovat webová analytika (web Analytics).*  [online]. [cit. 2015-08-04]. *<*[http://robertnemec.com/proc-sledovat-webova](http://robertnemec.com/proc-sledovat-webova-analytika/)[analytika/>](http://robertnemec.com/proc-sledovat-webova-analytika/).
- 4. JAŠEK, Pavel. *Začínáme s cíli.* [online]. [cit. 2015-08-05]. <http://www.jakmeritweb.cz/merte-cile/zaciname-s-cili>.
- 5. ClickTale. *A Brief History of Web Analytics.* [online]. [cit. 2015-08-05]. [<http://blog.clicktale.com/2010/11/17/a-brief-history-of-web-analytics/>](http://blog.clicktale.com/2010/11/17/a-brief-history-of-web-analytics/).
- 6. GRECO, Adam. *Traffic Variables (sProps) [Inside Omniture SiteCatalyst].*  [online]. [cit. 2015-08-06]. [<http://blogs.adobe.com/digitalmarketing/Analytics/traffic-variables-sprops/>](http://blogs.adobe.com/digitalmarketing/analytics/traffic-variables-sprops/).
- 7. Adobe Systems Incorporated. *Adobe Analytics Implementation.* [online]. [cit. 2015- 08-07].

[<https://marketing.adobe.com/resources/help/en\\_US/sc/implement/js\\_implementati](https://marketing.adobe.com/resources/help/en_US/sc/implement/js_implementation.html) [on.html>](https://marketing.adobe.com/resources/help/en_US/sc/implement/js_implementation.html).

- 8. GRECO, Adam. Adobe SiteCatalyst Handbook: The An Insider's Guide. Adobe Press, 2013. ISBN: 978-0-321-85991-4.
- 9. BLAST. *SiteCatalyst Analytics Audit.* [online]. [cit. 2015-08-10]. [<http://www.blastam.com/sitecatalyst-Analytics-audit.aspx>](http://www.blastam.com/sitecatalyst-analytics-audit.aspx).
- 10. JAŠEK, Pavel. *Klíčové ukazatele výkonnosti informačního webu* [online]. [cit. 2015-08-13]. [<http://www.jakmeritweb.cz/vyhodnocovani/klicove-ukazatele](http://www.jakmeritweb.cz/vyhodnocovani/klicove-ukazatele-vykonnosti-informacniho-webu)[vykonnosti-informacniho-webu>](http://www.jakmeritweb.cz/vyhodnocovani/klicove-ukazatele-vykonnosti-informacniho-webu).
- 11. OPTIMICS. *ČSOB Pojišťovna používá Omniture* [online]. [cit. 2015-08-13]. [<http://www.optimics.cz/wp-content/uploads/2011/01/csobpojistovna](http://www.optimics.cz/wp-content/uploads/2011/01/csobpojistovna-omniture.pdf)[omniture.pdf>](http://www.optimics.cz/wp-content/uploads/2011/01/csobpojistovna-omniture.pdf).
- 12. DESWAL, Siddharth *Ecommerce A/B testing: Larger product images increase*  sales by 9% [online]. [cit. 2015-08-13]. [<https://vwo.com/blog/larger-product](https://vwo.com/blog/larger-product-images-increase-conversion-rate/)[images-increase-conversion-rate/>](https://vwo.com/blog/larger-product-images-increase-conversion-rate/).
- 13. OPTIMICS. *Reference: Telefónica Czech Republic.* [online]. [cit. 2015-08-14]. [<http://www.optimics.cz/reference/telefonica](http://www.optimics.cz/reference/telefonica) >.
- 14. OPTIMICS. *Reference: Hospodářské noviny.* [online]. [cit. 2015-08-14]. [<http://www.optimics.cz/reference/hospodarske-noviny>](http://www.optimics.cz/reference/hospodarske-noviny).
- 15. ŠTRÁFELDA, Jan*. Cookies.* [online]. [cit. 2015-08-14]. [<http://www.adaptic.cz/znalosti/slovnicek/cookies/>](http://www.adaptic.cz/znalosti/slovnicek/cookies/).
- 16. JUDr. KARTNER, Martin, Mgr. PROUZA, Jiří (CHSH Kališ & Partners ). *PRÁVNÍ REGULACE COOKIES V ČESKÉ REPUBLICE.* [online]. [cit. 2015-08-14]. *<* [http://www.epravo.cz/top/clanky/pravni-regulace-cookies-v](http://www.epravo.cz/top/clanky/pravni-regulace-cookies-v-ceske-republice-98406.html?mail)[ceske-republice-98406.html?mail>](http://www.epravo.cz/top/clanky/pravni-regulace-cookies-v-ceske-republice-98406.html?mail).
- 17. GRUDL, David. *Jak na souhlas s cookie v EU.* [online]. [cit. 2015-08-14]. [<https://phpfashion.com/jak-na-souhlas-s-cookie-v-eu](https://phpfashion.com/jak-na-souhlas-s-cookie-v-eu) >.
- 18. VOJTĚCHOVSKÁ, Martina. *Značka Hospodářské noviny je naší výhodou.*  [online]. [cit. 2015-08-19]. [http://www.mediaguru.cz/2014/05/znacka](http://www.mediaguru.cz/2014/05/znacka-hospodarske-noviny-je-nasi-vyhodou/#.VdR_c_ntmko)[hospodarske-noviny-je-nasi-vyhodou/#.VdR\\_c\\_ntmko>](http://www.mediaguru.cz/2014/05/znacka-hospodarske-noviny-je-nasi-vyhodou/#.VdR_c_ntmko).
- 19. TEALIUM*. TAG AUDITING & TAG MANAGEMENT: 7 QUESTIONS WITH OBSERVEPOINT.* [online]. [cit. 2015-08-22]. [<http://tealium.com/blog/standard/tag-auditing-tag-management-7-questions-with](http://tealium.com/blog/standard/tag-auditing-tag-management-7-questions-with-observepoint/)[observepoint/>](http://tealium.com/blog/standard/tag-auditing-tag-management-7-questions-with-observepoint/).
- 20. GAINES, Ben*. 15 for 15: Improved Metrics and Logic.* [online]. [cit. 2015-08-24]. [<http://blogs.adobe.com/digitalmarketing/Analytics/15-for-15-improved-metrics](http://blogs.adobe.com/digitalmarketing/analytics/15-for-15-improved-metrics-and-logic/)[and-logic/>](http://blogs.adobe.com/digitalmarketing/analytics/15-for-15-improved-metrics-and-logic/).
- 21. GRECO, Adam. *Conversion Variables – Part I [Inside Omniture SiteCatalyst].* [online]. [cit. 2015-08-25]. [<http://blogs.adobe.com/digitalmarketing/Analytics/conversion-variables-part-i/>](http://blogs.adobe.com/digitalmarketing/Analytics/conversion-variables-part-i/).
- 22. GRECO, Adam. *Conversion (Success Events) [Inside Omniture SiteCatalyst].* [online]. [cit. 2015-08-25]. [<http://blogs.adobe.com/digitalmarketing/analytics/conversion-success-events/ >](http://blogs.adobe.com/digitalmarketing/analytics/conversion-success-events/).
- 23. A. KAUSHNIK. *Web Analytics: An Hour a Day*. Indianapolis: Sybex, 2007. ISBN: 978-0470130650.
- 24. OBEROI, Ankit. *Top 30 Web Analytics Tools | Google Analytics Alternative.*  [online]. [cit. 2015-10-28]. [<http://www.adpushup.com/blog/web-Analytics-tools](http://www.adpushup.com/blog/web-analytics-tools-google-analytics-alternatives/)[google-Analytics-alternatives/>](http://www.adpushup.com/blog/web-analytics-tools-google-analytics-alternatives/).
- 25. Adobe Systems Incorporated. *Dynamic Tag Management Product Documentation.* [online]. [cit. 2015-12-25]. [<https://marketing.adobe.com/resources/help/en\\_US/dtm/](https://marketing.adobe.com/resources/help/en_US/dtm/) >.
- 26. GRECO, Adam. *Classifications (a.k.a. SAINT) [Inside Omniture SiteCatalyst]. <*[http://blogs.adobe.com/digitalmarketing/analytics/classifications-aka-saint-inside](http://blogs.adobe.com/digitalmarketing/analytics/classifications-aka-saint-inside-omniture-sitecatalyst/)[omniture-sitecatalyst/>](http://blogs.adobe.com/digitalmarketing/analytics/classifications-aka-saint-inside-omniture-sitecatalyst/).
- 27. Nabler*. Omniture SiteCatalyst-SAINT classification.* [online]. [cit. 2015-12-26]. [<http://www.nabler.com/case-studies/omniture-sitecatalyst-saint](http://www.nabler.com/case-studies/omniture-sitecatalyst-saint-classification.asp)[classification.asp>](http://www.nabler.com/case-studies/omniture-sitecatalyst-saint-classification.asp).
- 28. Digital media center. *Adobe Marketing Cloud.* [online]. [cit. 2015-12-27]. [<http://www.dmc.de/en/about-dmc/partners/adobe-marketing-cloud/>](http://www.dmc.de/en/about-dmc/partners/adobe-marketing-cloud/).
- 29. ObservePoint. *Products.* [online]. [cit. 2015-12-28]. *<*[http://www.observepoint.com/products/>](http://www.observepoint.com/products/).
- 30. GARRITY, Michael. *Could ObservePoint and Tag Auditing Improve Your Analytics?.* [online]. [cit. 2015-12-30]. *<*[http://www.websitemagazine.com/content/blogs/posts/archive/2013/07/25/can](http://www.websitemagazine.com/content/blogs/posts/archive/2013/07/25/can-observepoint-tag-auditing-improve-analytics.aspx)[observepoint-tag-auditing-improve-analytics.aspx>](http://www.websitemagazine.com/content/blogs/posts/archive/2013/07/25/can-observepoint-tag-auditing-improve-analytics.aspx).
- 31. Gemiusinfo. *Informace o výzkumu.* [online]. [cit. 2016-02-06]. [<http://www.gemiusinfo.cz/faq/gemiusaudience/information\\_about\\_research>](http://www.gemiusinfo.cz/faq/gemiusaudience/information_about_research).
- 32. LASÁK, P. *Co je VBA.* [online]. [cit. 2016-02-27]. [<http://office.lasakovi.com/excel/vba/co-je-VBA/](http://office.lasakovi.com/excel/vba/co-je-VBA/)>.
- 33. Search Discovery. *Adobe Dynamic Tag Management.* [online]. [cit. 2016-03-21]. [<http://www.searchdiscovery.com/adobe-dtm/tag-management-systems/>](http://www.searchdiscovery.com/adobe-dtm/tag-management-systems/).

### **7.1 Seznam obrázků**

- 1. Obrázek 1. *Schéma webové analytiky.* Zdroj: < [http://zeendo.com/info/wp-content/uploads/2012/06/web-Analytics.jpg>](http://zeendo.com/info/wp-content/uploads/2012/06/web-analytics.jpg).
- 2. Obrázek 2. *Místo překrytí na webu (Site overlay).*

Zdroj*:* < [http://www.kaushik.net/avinash/wp](http://www.kaushik.net/avinash/wp-content/uploads/2009/08/clicktracks_site_overlay_crazyegg_heatmap.png)[content/uploads/2009/08/clicktracks\\_site\\_overlay\\_crazyegg\\_heatmap.png>](http://www.kaushik.net/avinash/wp-content/uploads/2009/08/clicktracks_site_overlay_crazyegg_heatmap.png).

- 3. Obrázek 3. *Webová teplotní mapa.* Zdroj: < [http://www.lupa.cz/clanky/teplotni-mapy-porovnani-nastroju-a-studie/>](http://www.lupa.cz/clanky/teplotni-mapy-porovnani-nastroju-a-studie/).
- 4. Obrázek 4. *Regulace cookies.* Zdroj:< [https://www.cookiechoices.org/>](https://www.cookiechoices.org/).
- 5. Obrázek 5. *Dynamic Tag Management.* Zdroj:< [http://www.slinkywebdesign.com.au/wp-content/uploads/adobe-tags](http://www.slinkywebdesign.com.au/wp-content/uploads/adobe-tags-management5.jpg)[management5.jpg>](http://www.slinkywebdesign.com.au/wp-content/uploads/adobe-tags-management5.jpg)
- 6. Obrázek 6. *Pravidla Dynamic Tag Managementu.* Zdroj:< [https://marketing.adobe.com/resources/help/en\\_US/dtm/rules.html](https://marketing.adobe.com/resources/help/en_US/dtm/rules.html) >.
- 7. Obrázek 7. *Důsledek de-duplikace.* Zdroj*:* < [http://blogs.adobe.com/digitalmarketing/Analytics/15-for-15-improved](http://blogs.adobe.com/digitalmarketing/analytics/15-for-15-improved-metrics-and-logic/)[metrics-and-logic/>](http://blogs.adobe.com/digitalmarketing/analytics/15-for-15-improved-metrics-and-logic/).
- 8. Obrázek 8. **–** *Adobe Report Builder.* Zdroj: [<http://blogs.adobe.com/digitalmarketing/wp](http://blogs.adobe.com/digitalmarketing/wp-content/uploads/2013/02/ReportBuilder-Step11.png)[content/uploads/2013/02/ReportBuilder-Step11.png](http://blogs.adobe.com/digitalmarketing/wp-content/uploads/2013/02/ReportBuilder-Step11.png) >.
- 9. Obrázek 9 *Webové prostředí Observepoint.* Zdroj*:* autor
- 10. Obrázek 10 *Vývojové prostředí Excelu.* Zdroj*:* autor
- 11. Obrázek 11 *Obarvené buňky po kontrole.* Zdroj*:* autor
- 12. Obrázek 12 *Nastavení webového parseru.* Zdroj*:* autor
- 13. Obrázek 13 *Umístění URL adresy do proměnné.* Zdroj*:* autor.
- 14. Obrázek 14 *Dashboard.* Zdroj*:* autor.
- 15. Obrázek 15 *Pole "arr\_login"*. Zdroj: autor
- 16. Obrázek 16 *Výsledek kontroly před a po použití procedur na seskupení.* Zdroj*:* autor.
- 17. Obrázek 17 *Záloha URL.* Zdroj*:* autor.
- 18. Obrázek 18 *Unikátní hodnoty URL.* Zdroj*:* autor.
- 19. Obrázek 19 *Statisticky závislé hodnoty.* Zdroj*:* autor.
- 20. Obrázek 20 Oprava analytické proměnné s.prop42. Zdroj*:* autor.
- 21. Obrázek 21 *Souhrn simulace - E-shop.* Zdroj*:* autor.
- 22. Obrázek 22 *– Uživatelské akce – Eshop.* Zdroj*:* autor.
- 23. Obrázek 23 *Kontrola tagů Eshop*. Zdroj*:* autor.
- 24. Obrázek 24 *Souhrn simulace - Samoobsluha*. Zdroj*:* autor.
- 25. Obrázek 25 *Uživatelské akce Samoobsluha*. Zdroj*:* autor.
- 26. Obrázek 26 *Kontrola tagů Samoobsluha*. Zdroj*:* autor.
- 27. Obrázek 27 *Souhrn simulace Centrum péče*. Zdroj*:* autor.
- 28. Obrázek 28 *Uživatelské akce Centrum péče*. Zdroj*:* autor.
- 29. Obrázek 29 *Kontrola tagů Centrum péče*. Zdroj*:* autor.
- 30. Obrázek 30 *Souhrn simulace Napříč vodafonem*. Zdroj*:* autor.
- 31. Obrázek 31 *Uživatelské akce Napříč Vodafonem*. Zdroj*:* autor.
- 32. Obrázek 32– *Kontrola tagů Napříč Vodafonem*. Zdroj*:* autor.
- 33. Obrázek 33 *Use Case Diagram excelovského nástroje a Observepointu*. Zdroj*:* autor.
- <span id="page-79-0"></span>34. Obrázek 34 – *www.vodafone.cz + eShop 1/2*. Zdroj*:* autor.
- <span id="page-79-1"></span>35. Obrázek 35 – *www.vodafone.cz + eShop 2/2*. Zdroj*:* autor.
- <span id="page-79-2"></span>36. Obrázek 36 – www.*muj.vodafone.cz 1/2*. Zdroj*:* autor.
- <span id="page-79-3"></span>37. Obrázek 37 – www.*muj.vodafone.cz 2/2*. Zdroj*:* autor.
- <span id="page-79-4"></span>38. Obrázek 38 – *pece.vodafone.cz 1/2.* Zdroj*:* autor.
- <span id="page-79-5"></span>39. Obrázek 39 – *pece.vodafone.cz 2/2*. Zdroj*:* autor.
- <span id="page-79-6"></span>40. Obrázek 40 – *Mobilní aplikace Můj Vodafone*. Zdroj*:* autor.
- <span id="page-79-7"></span>41. Obrázek 41 – *Procedura Control*. Zdroj*:* autor.
- <span id="page-79-8"></span>42. Obrázek 42 – *Procedura IE\_Quit.* Zdroj*:* autor.
- <span id="page-79-9"></span>43. Obrázek 43 – *Procedura erase\_background\_color.* Zdroj*:* autor.
- <span id="page-79-10"></span>44. Obrázek 44 – *Funkce onlyNumbers a splitNumber.* Zdroj*:* autor.

### **7.2 Seznam tabulek**

1. Tabulka 1. - *Kvalitativní srovnání excelovského nástroje a Observepointu.* Zdroj: Autor.

# **8 Přílohy**

Přílohy diplomové práce se člení na 2 části. V první části jsou uvedeny excelovské sešity, na základě jejichž výsledků probíhala interpretace kontroly analytických proměnných. Druhá část příloh znázorňuje zdrojový kód vybraných procedur a funkcí napsaných v jazyce VBA.

# **8.1 Výsledky kontroly webové analytiky**

### **8.1.1 www.vodafone.cz + eShop**

Sešit vyjadřuje analytické proměnné implementované na Public webu (vodafone.cz a eShop).

| ◢              | A                   | B              | C              | D              | E              | F              | G                   | J             | K                                  | L                      |
|----------------|---------------------|----------------|----------------|----------------|----------------|----------------|---------------------|---------------|------------------------------------|------------------------|
| 1              | Proměnné Public web |                |                |                |                |                |                     | 11.02.2015    | 11.02.2015                         |                        |
| 2              |                     |                |                |                |                |                |                     | 13.02.2015    | 13.02.2015                         |                        |
| 3              | Proměnné            | Červené        | Zelené         | Fialové        | Kontrola       | Parser 1       | Parser <sub>2</sub> |               |                                    |                        |
| 4              | s.eVar1             | 12             | 12             | 1              |                | ---            | ---                 |               |                                    |                        |
| 5              | s.eVar2             | 10             | 10             | 3              |                | $\overline{a}$ | ---                 | Parser        | Obě období<br>$\blacktriangledown$ |                        |
| 6              | s.eVar3             | $\mathbf{1}$   | $\mathbf{1}$   | $\overline{2}$ |                | ---            | ---                 |               |                                    |                        |
| $\overline{7}$ | s.eVar4             | 19             | 19             | 0              |                | ---            | $\sim$              | Vymazat barvu | Kontrola                           | Záloha URL             |
| 8              | s.eVar5             | 0              | $\pmb{0}$      | 0              |                | ---            | ---                 | pozadí        |                                    |                        |
| 9              | s.eVar6             | 0              | $\bf{0}$       | $\bf{0}$       |                | ---            | ---                 |               |                                    |                        |
| 10             | s.eVar7             | $\mathbf{1}$   | $\overline{2}$ | 3              |                | ---            | $\cdots$            |               |                                    |                        |
| 11             | s.eVar10            | 0              | $\bf{0}$       | 0              |                | ---            | ---                 |               |                                    | Zmizelé                |
| 12             | s.eVar11            | 20             | 20             | 0              |                | $\overline{a}$ | $\overline{a}$      |               |                                    | Nové                   |
| 13             | s.eVar14            | 0              | 0              | 1              |                | ---            | ---                 |               |                                    | Růst nebo pokles > 50% |
| 14             | s.eVar15            | 19             | 19             | $\mathbf{0}$   |                | ---            | ---                 |               |                                    |                        |
| 15             | s.eVar17            | 0              | $\bf{0}$       | 0              |                | ---            | ---                 |               | URL 1. období                      | URL 2. období          |
| 16             | s.eVar20            | 0              | $\bf{0}$       | $\pmb{0}$      |                | ---            | ---                 |               | http://www.vodafone.cz             |                        |
| 17             | s.eVar21            | 0              | 0              | 1              |                | ---            | ---                 |               |                                    |                        |
| 18             | s.eVar23            | $\pmb{0}$      | $\bf{0}$       | 0              |                | ---            | ---                 |               |                                    |                        |
| 19             | s.eVar24            | 1              | 0              | $\mathbf 1$    |                | 444            | $\sim$              |               |                                    |                        |
| 20             | s.eVar27            | 4              | 4              | $\overline{2}$ |                | $\overline{a}$ | ---                 |               |                                    |                        |
| 21             | s.eVar30            | 4              | 4              | 0              |                | <u>.</u>       | ---                 |               |                                    |                        |
| 22             | s.eVar31            | 0              | $\mathbf{1}$   | $\mathbf{1}$   |                | ---            | ---                 |               |                                    |                        |
| 23             | s.eVar35            | 0              | $\mathbf 0$    | 1              |                | ---            | $\overline{a}$      |               |                                    |                        |
| 24             | s.eVar36            | 0              | $\pmb{0}$      | $\mathbf 0$    |                | ---            | ---                 |               |                                    |                        |
| 25             | s.eVar37            | 17             | 17             | 2              |                | 44             | 44                  |               |                                    |                        |
| 26             | s.eVar39            | $\mathbf 0$    | $\pmb{0}$      | 0              |                | ---            | $\sim$              |               |                                    |                        |
| 27             | s.eVar39            | 0              | $\bf{0}$       | $\bf{0}$       |                | ---            | $\overline{a}$      |               |                                    |                        |
| 28             | s.eVar40            | 19             | 19             | 0              |                | ---            | ---                 |               |                                    |                        |
| 29             | s.eVar43            | 18             | 18             | $\mathbf{1}$   |                | ---            | ---                 |               |                                    |                        |
| 30             | s.Evar50            | $\pmb{0}$      | $\pmb{0}$      | $\pmb{0}$      |                | ---            | ---                 |               |                                    |                        |
| 31             | s.eVar51            | 0              | $\bf{0}$       | 0              |                | ---            | ---                 |               |                                    |                        |
| 32             | s.eVar52            | $\overline{2}$ | $\overline{2}$ | 0              |                | ---            | ---                 |               |                                    |                        |
| 33             | s.eVar58            | $\bf{0}$       | $\bf{0}$       | 0              |                | ---            | $\sim$              |               |                                    |                        |
| 34             | s.eVar60            | $\mathbf{1}$   | $\bf{0}$       | $\mathbf{1}$   |                | ---            | $\sim$              |               |                                    |                        |
| 35             | s.eVar61            | 0              | 0              | 0              |                | ---            | $\overline{a}$      |               |                                    |                        |
| 36             | s.eVar65            | 6              | $6\phantom{1}$ | $\overline{2}$ |                | ---            | ---                 |               |                                    |                        |
| 37             | s.eVar68            | 0              | $\bf{0}$       | 0              |                | ---            | ---                 |               |                                    |                        |
| 38             | s.eVar69            | $\mathbf{1}$   | $\mathbf 1$    | 3              |                | ---            | ---                 |               |                                    |                        |
| 39             | s.eVar72            | 0              | $\Omega$       | $\overline{0}$ |                | ---            | ---                 |               |                                    |                        |
|                | <b>Public web</b>   | První          | Druhé          | Legenda        | $^{\circledR}$ |                |                     |               |                                    | ÷<br>$\overline{A}$    |
|                | PŘIPRAVEN<br>制      |                |                |                |                |                |                     |               |                                    |                        |

**Obrázek č. 34 – www.vodafone.cz + eShop 1/2 [\[34\]](#page-79-0)**

| ⊿  | $\mathbf{A}$               | B              | C              | D              | E | F   | G   |  |  |  |
|----|----------------------------|----------------|----------------|----------------|---|-----|-----|--|--|--|
| 39 | s.eVar72                   | 0              | 0              | 0              |   | --- | --- |  |  |  |
| 40 | s.eVar73                   | 5              | $\mathbf{1}$   | 5              |   | --- | --- |  |  |  |
| 41 | s.hier1                    | 6              | 6              | 0              |   |     |     |  |  |  |
| 42 | s.channel                  | 6              | $\mathbf 1$    | 5              |   |     |     |  |  |  |
| 43 | s.pageName                 | 2              | $\overline{2}$ | 0              |   |     |     |  |  |  |
| 44 | s.products                 | $\overline{2}$ | $\overline{2}$ | $\pmb{0}$      |   | --- | --- |  |  |  |
| 45 | s.prop1                    | 9              | 9              | 1              |   | --- | --- |  |  |  |
| 46 | s.prop2                    | 9              | 9              | $\mathbf 1$    |   | --- | --- |  |  |  |
| 47 | s.prop3                    | 3              | 0              | $\mathbf 1$    |   | --- | --- |  |  |  |
| 48 | s.prop4                    | $\bf{0}$       | $\pmb{0}$      | $\pmb{0}$      |   | --- | --- |  |  |  |
| 49 | s.prop5                    | 0              | 0              | 0              |   | --- | --- |  |  |  |
| 50 | s.prop6                    | $\pmb{0}$      | $\pmb{0}$      | $\pmb{0}$      |   | --- | --- |  |  |  |
| 51 | s.prop7                    | 0              | 0              | 0              |   | --- | --- |  |  |  |
| 52 | s.prop11                   | $\pmb{0}$      | $\pmb{0}$      | $\pmb{0}$      |   | --- | --- |  |  |  |
| 53 | s.prop12                   | 20             | 20             | 0              |   | --- | --- |  |  |  |
| 54 | s.prop15                   | $\bf{0}$       | $\pmb{0}$      | $\pmb{0}$      |   | --- | --- |  |  |  |
| 55 | s.prop16                   | 12             | 12             | 3              |   | --- | --- |  |  |  |
| 56 | s.prop19                   | 3              | 3              | $\pmb{0}$      |   | --- | --- |  |  |  |
| 57 | s.prop20                   | 0              | 0              | 0              |   | --- | --- |  |  |  |
| 58 | s.prop21                   | $\bf{0}$       | $\pmb{0}$      | $\pmb{0}$      |   | --- | --- |  |  |  |
| 59 | s.prop22                   | 0              | 0              | 0              |   | --- | --- |  |  |  |
| 60 | s.prop23                   | $\mathbf 1$    | $\mathbf 1$    | $\pmb{0}$      |   | --- | --- |  |  |  |
| 61 | s.prop24                   | 18             | 18             | 0              |   | --- | --- |  |  |  |
| 62 | s.prop25                   | $\overline{2}$ | $\pmb{0}$      | $\overline{2}$ |   | --- | --- |  |  |  |
| 63 | s.prop26                   | 0              | 0              | 0              |   | --- | --- |  |  |  |
| 64 | s.prop27                   | $\bf{0}$       | $\pmb{0}$      | $\pmb{0}$      |   | --- | --- |  |  |  |
| 65 | s.prop31                   | 0              | 0              | 0              |   | --- | --- |  |  |  |
| 66 | s.prop32                   | 4              | $\overline{4}$ | $\mathbf 1$    |   | --- | --- |  |  |  |
| 67 | s.prop33                   | 0              | 0              | 0              |   | --- | --- |  |  |  |
| 68 | s.prop35                   | $\bf{0}$       | $\pmb{0}$      | $\pmb{0}$      |   | --- | --- |  |  |  |
| 69 | s.prop36                   | 20             | 20             | $\Omega$       |   | --- |     |  |  |  |
| 70 | s.prop38                   | 20             | 20             | $\pmb{0}$      |   | --- | --- |  |  |  |
| 71 | s.prop41                   | 0              | 0              | 1              |   | --- | --- |  |  |  |
| 72 | s.prop42                   | 6              | 6              | 0              |   | --- | --- |  |  |  |
| 73 | s.prop43                   | 2              | 2              | 0              |   | --- | --- |  |  |  |
| 74 | s.prop47                   | 0              | $\pmb{0}$      | 0              |   | --- | --- |  |  |  |
| 75 | s.prop53                   | 0              | 0              | 0              |   | --- | --- |  |  |  |
| 76 | s.prop58                   | $\mathbf{1}$   | $\mathbf{1}$   | 0              |   | --- | --- |  |  |  |
| 77 |                            |                |                |                |   |     |     |  |  |  |
|    | Public_web<br>$\leftarrow$ | První          | Druhé          | Legenda        | ⊕ |     |     |  |  |  |
|    | 饇<br>PŘIPRAVEN             |                |                |                |   |     |     |  |  |  |

**Obrázek č. 35 – www.vodafone.cz + eShop 2/2 [\[35\]](#page-79-1)**

## **8.1.2 muj.vodafone.cz**

Sešit reprezentuje analytické proměnné, vyskytující se v internetové samoobsluze Můj Vodafone. Sešit samoobsluhy zatím jako jediný obsahuje automatizované přihlašování na stránky.

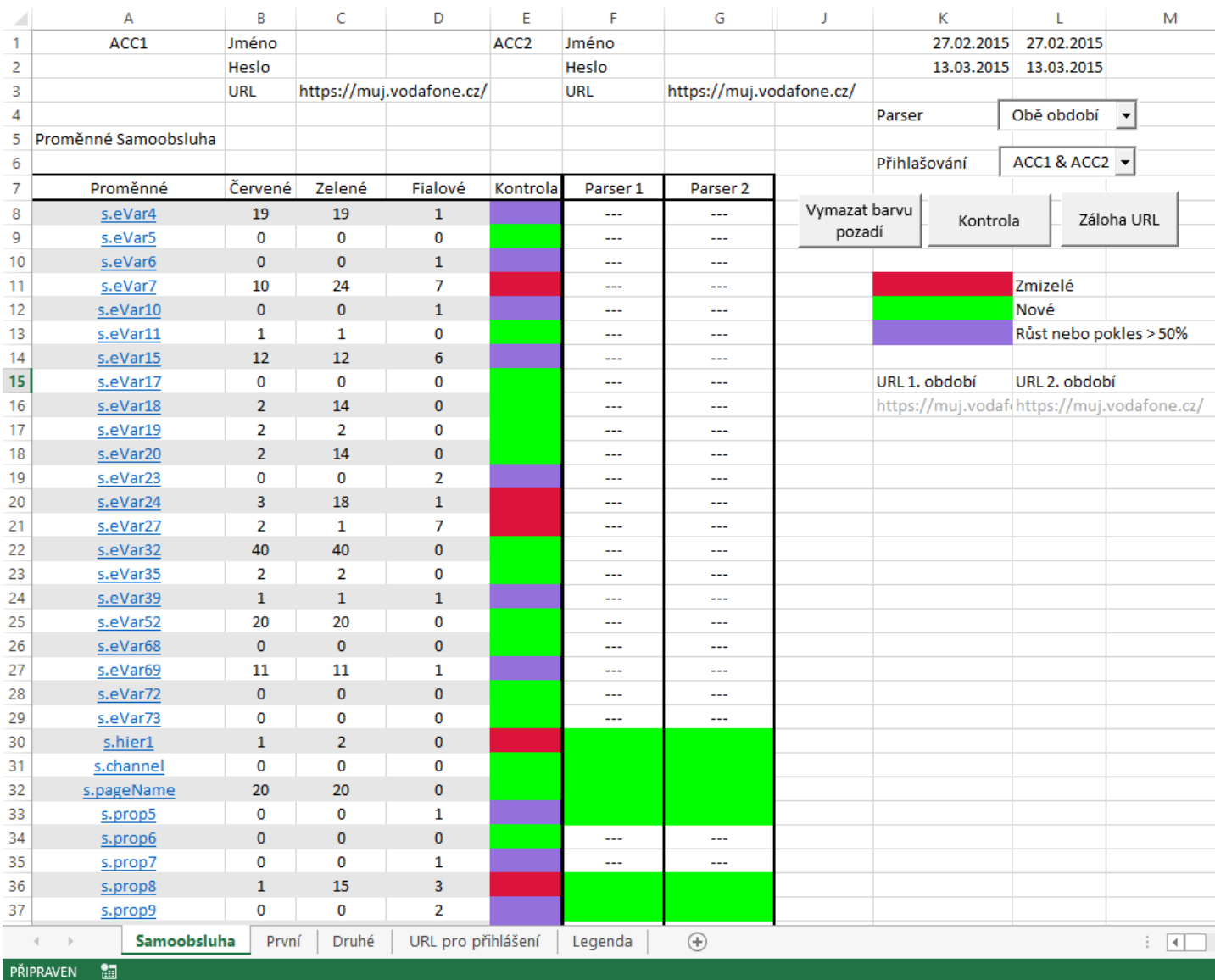

**Obrázek č. 36 – muj.vodafone.cz 1/2 [\[36\]](#page-79-2)**

| ◢  | Α                                       | B              | C              | D                  | E | F       | G            |  |  |  |
|----|-----------------------------------------|----------------|----------------|--------------------|---|---------|--------------|--|--|--|
| 17 | s.eVar19                                | $\overline{2}$ | $\overline{2}$ | 0                  |   | ---     | ---          |  |  |  |
| 18 | s.eVar20                                | $\overline{2}$ | 14             | $\pmb{0}$          |   | ---     | ---          |  |  |  |
| 19 | s.eVar23                                | 0              | 0              | 2                  |   | ---     | ---          |  |  |  |
| 20 | s.eVar24                                | 3              | 18             | $\mathbf 1$        |   | ---     | ---          |  |  |  |
| 21 | s.eVar27                                | $\overline{2}$ | $\mathbf{1}$   | 7                  |   | ---     | ---          |  |  |  |
| 22 | s.eVar32                                | 40             | 40             | $\pmb{0}$          |   | ---     | ---          |  |  |  |
| 23 | s.eVar35                                | $\overline{2}$ | $\overline{2}$ | 0                  |   | ---     | ---          |  |  |  |
| 24 | s.eVar39                                | $\mathbf{1}$   | $\mathbf 1$    | $\mathbf 1$        |   | ---     | ---          |  |  |  |
| 25 | s.eVar52                                | 20             | 20             | 0                  |   | ---     | ---          |  |  |  |
| 26 | s.eVar68                                | $\pmb{0}$      | $\pmb{0}$      | $\pmb{0}$          |   | ---     | ---          |  |  |  |
| 27 | s.eVar69                                | 11             | 11             | $\mathbf 1$        |   | ---     | ---          |  |  |  |
| 28 | s.eVar72                                | $\pmb{0}$      | $\pmb{0}$      | $\pmb{0}$          |   | ---     | ---          |  |  |  |
| 29 | s.eVar73                                | 0              | 0              | 0                  |   | ---     | ---          |  |  |  |
| 30 | s.hier1                                 | $\mathbf 1$    | $\overline{2}$ | $\pmb{0}$          |   |         |              |  |  |  |
| 31 | s.channel                               | 0              | 0              | 0                  |   |         |              |  |  |  |
| 32 | s.pageName                              | 20             | 20             | $\pmb{0}$          |   |         |              |  |  |  |
| 33 | s.prop5                                 | 0              | 0              | 1                  |   |         |              |  |  |  |
| 34 | s.prop6                                 | $\pmb{0}$      | $\pmb{0}$      | $\pmb{0}$          |   | ---     | ---          |  |  |  |
| 35 | s.prop7                                 | 0              | 0              | 1                  |   | ---     | ---          |  |  |  |
| 36 | s.prop8                                 | $\mathbf 1$    | 15             | 3                  |   |         |              |  |  |  |
| 37 | s.prop9                                 | 0              | 0              | $\overline{2}$     |   |         |              |  |  |  |
| 38 | s.prop11                                | $\pmb{0}$      | $\pmb{0}$      | $\mathbf 1$        |   | ---     | ---          |  |  |  |
| 39 | s.prop12                                | $\mathbf 1$    | $\mathbf{1}$   | 0                  |   | ---     | ---          |  |  |  |
| 40 | s.prop15                                | $\pmb{0}$      | $\overline{0}$ | $\pmb{0}$          |   | ---     | ---          |  |  |  |
| 41 | s.prop20                                | 3              | 19             | 1                  |   |         |              |  |  |  |
| 42 | s.prop21                                | 16             | 15             | 3                  |   | ---     | ---          |  |  |  |
| 43 | s.prop22                                | 20             | 20             | 0                  |   | ---     | ---          |  |  |  |
| 44 | s.prop23                                | 20             | 20             | $\pmb{0}$          |   | ---     | ---          |  |  |  |
| 45 | s.prop24                                | 19             | 19             | 0                  |   | ---     | ---          |  |  |  |
| 46 | s.prop25                                | 4              | 5              | 5                  |   | ---     | ---          |  |  |  |
| 47 | s.prop26                                | 0              | 0              | 0                  |   | ---     | ---          |  |  |  |
| 48 | s.prop27                                | $\mathbf 1$    | $\mathbf 1$    | $\mathbf 1$        |   | ---     | ---          |  |  |  |
| 49 | s.prop32                                | 18             | 18             | 0                  |   | ---     | ---          |  |  |  |
| 50 | s.prop35                                | 0              | $\pmb{0}$      | $\pmb{0}$          |   | ---     | ---          |  |  |  |
| 51 | s.prop42                                | 10             | 10             | 2                  |   | ---     | ---          |  |  |  |
| 52 | s.prop47                                | $\pmb{0}$      | 0              | $\pmb{0}$          |   | ---     | ---          |  |  |  |
| 53 |                                         |                |                |                    |   |         |              |  |  |  |
|    | Samoobsluha<br>$\vert \cdot \vert$<br>4 | První          | Druhé          | URL pro přihlášení |   | Legenda | $^\circledR$ |  |  |  |
|    | PŘIPRAVEN<br>饇                          |                |                |                    |   |         |              |  |  |  |

**Obrázek č. 37 –muj.vodafone.cz 2/2 [\[37\]](#page-79-3)**

## **8.1.3 pece.vodafone.cz**

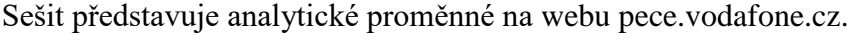

| ⊿              | $\boldsymbol{\mathsf{A}}$                                           | B                   | C                             | D            | E              | F          | G                   | J             | К                                  | L                      |
|----------------|---------------------------------------------------------------------|---------------------|-------------------------------|--------------|----------------|------------|---------------------|---------------|------------------------------------|------------------------|
| 1              | Proměnné Centrum_pece                                               |                     |                               |              |                |            |                     | 11.02.2015    | 11.02.2015                         |                        |
| $\overline{c}$ |                                                                     |                     |                               |              |                |            |                     | 13.02.2015    | 13.02.2015                         |                        |
| 3              | Proměnné                                                            | Červené             | Zelené                        | Fialové      | Kontrola       | Parser 1   | Parser <sub>2</sub> |               |                                    |                        |
| 4              | s.eVar1                                                             | $\overline{7}$      | $\overline{7}$                | 4            |                | <u></u>    |                     |               |                                    |                        |
| 5              | s.eVar2                                                             | 11                  | 11                            | 3            |                | ---        | ---                 | Parser        | Obě období<br>$\blacktriangledown$ |                        |
| 6              | s.eVar3                                                             | $\mathbf{1}$        | $\mathbf 1$                   | $\mathbf 0$  |                | ---        | $\overline{a}$      |               |                                    |                        |
| 7              | s.eVar4                                                             | 0                   | $\bf{0}$                      | 0            |                | ---        | ---                 | Vymazat barvu | Kontrola                           | Záloha URL             |
| 8              | s.eVar5                                                             | 0                   | $\pmb{0}$                     | $\bf{0}$     |                | ---        | ---                 | pozadí        |                                    |                        |
| 9              | s.eVar6                                                             | 0                   | $\bf{0}$                      | 0            |                | ---        | ---                 |               |                                    |                        |
| 10             | s.eVar7                                                             | $\mathbf{1}$        | $\pmb{0}$                     | 7            |                | ---        | $\overline{a}$      |               |                                    |                        |
| 11             | s.eVar10                                                            | 0                   | 0                             | 1            |                | ---        | ---                 |               |                                    | Zmizelé                |
| 12             | s.eVar11                                                            | 20                  | 20                            | $\bf{0}$     |                | ---        | $\overline{a}$      |               |                                    | Nové                   |
| 13             | s.eVar14                                                            | 0                   | 0                             | 0            |                | ---        | ---                 |               |                                    | Růst nebo pokles > 50% |
| 14             | s.eVar15                                                            | 19                  | 19                            | $\bf{0}$     |                | ---        | $\overline{a}$      |               |                                    |                        |
| 15             | s.eVar17                                                            | 0                   | 0                             | 0            |                | ---        | $\overline{a}$      |               | URL 1. období                      | URL 2. období          |
| 16             | s.eVar20                                                            | 0                   | $\bf{0}$                      | $\bf{0}$     |                | ---        | $\sim$              |               | http://www.vodafone.cz             |                        |
| 17             | s.eVar21                                                            | 0                   | 0                             | 1            |                | ---        | ---                 |               |                                    |                        |
| 18             | s.eVar23                                                            | $\pmb{0}$           | $\pmb{0}$                     | $\mathbf 0$  |                | ---        | $\overline{a}$      |               |                                    |                        |
| 19             | s.eVar24                                                            | 0                   | 1                             | 0            |                | ---        | $\sim$              |               |                                    |                        |
| 20             | s.eVar27                                                            | 9                   | 9                             | 3            |                | $\sim$     | $\sim$              |               |                                    |                        |
| 21             | s.eVar30                                                            | 0                   | 0                             | 0            |                | ---        | ---                 |               |                                    |                        |
| 22             | s.eVar31                                                            | $\mathbf{1}$        | $\mathbf 0$                   | $\bf{0}$     |                | ---        | ---                 |               |                                    |                        |
| 23             | s.eVar35                                                            | 0                   | 0                             | 2            |                | ---        |                     |               |                                    |                        |
| 24             | s.eVar36                                                            | 0                   | $\bf{0}$                      | $\pmb{0}$    |                | ---        | ---                 |               |                                    |                        |
| 25             | s.eVar37                                                            | 7                   | 4                             | 0            |                | ---        | ---                 |               |                                    |                        |
| 26             | s.eVar39                                                            | $\overline{4}$      | 4                             | 3            |                | ---        | ---                 |               |                                    |                        |
| 27             | s.eVar39                                                            | 4                   | 4                             | 3            |                | ---        | ---                 |               |                                    |                        |
| 28             | s.eVar40                                                            | 18                  | 18                            | $\bf{0}$     |                | ---        | ---                 |               |                                    |                        |
| 29             | s.eVar43                                                            | 11                  | 19                            | 0            |                | ---        | ---                 |               |                                    |                        |
| 30             | s.Evar50                                                            | $\mathbf 0$         | $\pmb{0}$                     | $\mathbf{1}$ |                | ---        | ---                 |               |                                    |                        |
| 31             | s.eVar51                                                            | 0                   | 0                             | 0            |                | ---        | ---                 |               |                                    |                        |
| 32             | s.eVar52                                                            | 3                   | $\overline{\mathbf{3}}$       | $\bf{0}$     |                | ---        | ---                 |               |                                    |                        |
| 33             | s.eVar58                                                            | $\bf{0}$            | $\bf{0}$                      | 0            |                | ---        | $\overline{a}$      |               |                                    |                        |
| 34             | s.eVar60                                                            | $\pmb{0}$           | $\pmb{0}$                     | $\bf{0}$     |                | ---        |                     |               |                                    |                        |
| 35             | s.eVar61                                                            | 0                   | 0                             | 0            |                | ---        | $\overline{a}$      |               |                                    |                        |
| 36             | s.eVar65                                                            | $\overline{2}$<br>0 | $\overline{2}$<br>$\mathbf 0$ | 1<br>0       |                | ---        | ---                 |               |                                    |                        |
| 37             | s.eVar68                                                            | 5                   | 5                             | $\mathbf 1$  |                | ---<br>--- | ---                 |               |                                    |                        |
| 38<br>39       | s.eVar69<br>s.eVar72                                                | 0                   | $\mathbf{0}$                  | 0            |                | ---        | ---<br>---          |               |                                    |                        |
|                | Centrum_pece<br>$\left\langle \cdot \right\rangle$<br>$\rightarrow$ | První               | Druhé                         | Legenda      | $^{\circledR}$ |            |                     |               |                                    | $\frac{1}{2}$          |
|                | PŘIPRAVEN<br>圖                                                      |                     |                               |              |                |            |                     |               |                                    |                        |
|                |                                                                     |                     |                               |              |                |            |                     |               |                                    |                        |

**Obrázek č. 38 – pece.vodafone.cz 1/2 [\[38\]](#page-79-4)**

|    | $\mathbf{A}$                       | B              | C              | D               | E | F   | G   |
|----|------------------------------------|----------------|----------------|-----------------|---|-----|-----|
| 39 | s.eVar72                           | 0              | 0              | 0               |   | --- | --- |
| 40 | s.eVar73                           | $\pmb{0}$      | $\bf{0}$       | $\pmb{0}$       |   | --- | --- |
| 41 | s.hier1                            | 0              | $\mathbf{1}$   | $\mathbf 0$     |   |     |     |
| 42 | s.channel                          | $\pmb{0}$      | $\pmb{0}$      | $\pmb{0}$       |   |     |     |
| 43 | s.pageName                         | 3              | 3              | 0               |   |     |     |
| 44 | s.products                         | $\pmb{0}$      | $\bf{0}$       | $\bf{0}$        |   | --- | --- |
| 45 | s.prop1                            | 5              | 5              | 8               |   | --- | --- |
| 46 | s.prop2                            | 11             | $11\,$         | $6\phantom{.}6$ |   | --- | --- |
| 47 | s.prop3                            | 0              | 0              | 0               |   | --- | --- |
| 48 | s.prop4                            | $\pmb{0}$      | $\pmb{0}$      | $\pmb{0}$       |   | --- | --- |
| 49 | s.prop5                            | 0              | 0              | 0               |   | --- | --- |
| 50 | s.prop6                            | $\pmb{0}$      | $\pmb{0}$      | $\pmb{0}$       |   | --- | --- |
| 51 | s.prop7                            | 0              | 0              | 0               |   | --- | --- |
| 52 | s.prop11                           | $\pmb{0}$      | $\bf{0}$       | $\mathbf 1$     |   | --- | --- |
| 53 | s.prop12                           | 20             | 20             | 0               |   | --- | --- |
| 54 | s.prop15                           | $\pmb{0}$      | $\pmb{0}$      | $\pmb{0}$       |   | --- | --- |
| 55 | s.prop16                           | 0              | 0              | 0               |   | --- | --- |
| 56 | s.prop19                           | 4              | $\overline{4}$ | $\overline{5}$  |   | --- | --- |
| 57 | s.prop20                           | 0              | $\mathbf 1$    | 0               |   |     |     |
| 58 | s.prop21                           | $\pmb{0}$      | $\mathbf{1}$   | $\pmb{0}$       |   | --- | --- |
| 59 | s.prop22                           | $\mathbf{1}$   | $\mathbf{1}$   | 0               |   | --- | --- |
| 60 | s.prop23                           | $\pmb{0}$      | $\pmb{0}$      | $\overline{2}$  |   | --- | --- |
| 61 | s.prop24                           | 19             | 19             | 0               |   | --- | --- |
| 62 | s.prop25                           | $\pmb{0}$      | $\pmb{0}$      | $\overline{2}$  |   | --- | --- |
| 63 | s.prop26                           | 0              | 0              | 0               |   | --- | --- |
| 64 | s.prop27                           | 4              | 4              | 3               |   | --- | --- |
| 65 | s.prop31                           | 0              | 0              | 0               |   | --- | --- |
| 66 | s.prop32                           | $\overline{2}$ | $\overline{2}$ | $\overline{2}$  |   | --- | --- |
| 67 | s.prop33                           | 0              | 0              | 0               |   | --- | --- |
| 68 | s.prop35                           | $\pmb{0}$      | $\bf{0}$       | $\pmb{0}$       |   | --- | --- |
| 69 | s.prop36                           | 18             | 18             | 1               |   | --- | --- |
| 70 | s.prop38                           | 12             | 12             | $\pmb{0}$       |   |     |     |
| 71 | s.prop41                           | 0              | 0              | 0               |   | --- | --- |
| 72 | s.prop42                           | 8              | 8              | $\mathbf{1}$    |   | --- | --- |
| 73 | s.prop43                           | 0              | 0              | 0               |   | --- | --- |
| 74 | s.prop47                           | 0              | $\pmb{0}$      | $\pmb{0}$       |   | --- | --- |
| 75 | s.prop53                           | 3              | 3              | 2               |   | --- | --- |
| 76 | s.prop58                           | 12             | 12             | $\bf{0}$        |   | --- | --- |
| 77 |                                    |                |                |                 |   |     |     |
|    | Centrum_pece<br>$\rightarrow$<br>4 | První          | Druhé          | Legenda         | ⊕ |     |     |
|    | PŘIPRAVEN<br>圖                     |                |                |                 |   |     |     |

**Obrázek č. 39 – pece.vodafone.cz 2/2 [\[39\]](#page-79-5)**

## **8.1.4 Mobilní aplikace na platformě Apple iOS**

Výsledky kontroly analytiky mobilní aplikace Můj Vodafone pro platformu Apple iOS.

|                | A                                                        | B              | C                 | D              | E              | Т | J             | Κ          | L       | M                      |
|----------------|----------------------------------------------------------|----------------|-------------------|----------------|----------------|---|---------------|------------|---------|------------------------|
| $\mathbf{1}$   | Proměnné Mobile_Apps                                     |                |                   |                |                |   | První         | 2015.02.08 |         |                        |
| $\overline{2}$ |                                                          |                |                   |                |                |   | Druhé         | 2016.02.08 |         |                        |
| 3              | Proměnné                                                 | Červené        | Zelené            | Fialové        | Kontrola       |   |               |            |         |                        |
| 4              | s.eVar1                                                  | $\bf{0}$       | $\mathbf{0}$      | $\mathbf{1}$   |                |   |               |            |         |                        |
| 5              | s.eVar3                                                  | 0              | 1                 | 1              |                |   |               |            |         |                        |
| 6              | s.eVar5                                                  | $\bf{0}$       | 3                 | $\overline{1}$ |                |   |               |            |         |                        |
| $\overline{7}$ | s.eVar8                                                  | 2              | 6                 | 0              |                |   | Vymazat barvu | Kontrola   |         |                        |
| 8              | s.eVar12                                                 | 6              | $6\phantom{1}6$   | 33             |                |   | pozadí        |            |         |                        |
| 9              | s.eVar15                                                 | 19             | 19                | $\mathbf{1}$   |                |   |               |            |         |                        |
| 10             | s.eVar18                                                 | 0              | 14                | 20             |                |   |               |            |         |                        |
| 11             | s.eVar19                                                 | 0              | 0                 | 2              |                |   |               |            | Zmizelé |                        |
| 12             | s.eVar48                                                 | $\bf{0}$       | $\bf{0}$          | $\mathbf{1}$   |                |   |               |            | Nové    |                        |
| 13             | s.eVar52                                                 | 8              | 8                 | 12             |                |   |               |            |         | Růst nebo pokles > 50% |
| 14             | s.eVar53                                                 | $\overline{0}$ | 19                | $\mathbf{1}$   |                |   |               |            |         |                        |
| 15             | s.eVar65                                                 | 0              | 0                 | 1              |                |   |               |            |         |                        |
| 16             | s.eVar67                                                 | $\bf{0}$       | 12                | $\mathbf{1}$   |                |   |               |            |         |                        |
| 17             | s.eVar70                                                 | 0              | 0                 | 1              |                |   |               |            |         |                        |
| 18             | s.eVar71                                                 | 0              | $\mathbf{0}$      | $\mathbf{1}$   |                |   |               |            |         |                        |
| 19             | s.eVar72                                                 | 0              | 0                 | 1              |                |   |               |            |         |                        |
| 20             | s.eVar74                                                 | 0              | 6                 | $\mathbf{1}$   |                |   |               |            |         |                        |
| 21             | s.eVar75                                                 | 0              | 11                | 1              |                |   |               |            |         |                        |
| 22             | s.hier1                                                  | 0              | 19                | $\mathbf{1}$   |                |   |               |            |         |                        |
| 23             | s.channel                                                | 0              | 4                 | 1              |                |   |               |            |         |                        |
| 24             | s.pageName                                               | 8              | 8                 | 12             |                |   |               |            |         |                        |
| 25             | s.products                                               | $\overline{2}$ | 40                | 0              |                |   |               |            |         |                        |
| 26             | s.prop1                                                  | $\mathbf{0}$   | $\mathbf 0$       | $\mathbf{0}$   |                |   |               |            |         |                        |
| 27             | s.prop3                                                  | 1              | 1                 | 0              |                |   |               |            |         |                        |
| 28             | s.prop6                                                  | $\bf{0}$       | $\mathbf 0$       | $\mathbf{1}$   |                |   |               |            |         |                        |
| 29             | s.prop8                                                  | $\mathbf{1}$   | 7                 | 0              |                |   |               |            |         |                        |
| 30             | s.prop16                                                 | 4              | 13                | 7              |                |   |               |            |         |                        |
| 31             | s.prop21                                                 | 7              | 3                 | 12             |                |   |               |            |         |                        |
| 32             | s.prop22                                                 | 10             | 10                | 10             |                |   |               |            |         |                        |
| 33             | s.prop23                                                 | 9              | 9                 | 11             |                |   |               |            |         |                        |
| 34             | s.prop25                                                 | $\mathbf{0}$   | 19                | $\mathbf{1}$   |                |   |               |            |         |                        |
| 35             | s.prop26                                                 | 0              | 0                 | 0              |                |   |               |            |         |                        |
| 36             | s.prop27                                                 | $\mathbf 1$    | 20                | $\mathbf{0}$   |                |   |               |            |         |                        |
| 37             | s.prop28                                                 | 0              | 1                 | 1              |                |   |               |            |         |                        |
| 38             | s.prop46                                                 | 20             | 20                | 0              |                |   |               |            |         |                        |
| 39             | $s$ .prop53<br><b>Mobile Apps</b><br>$\vert \cdot \vert$ | 0<br>První     | $\Omega$<br>Druhé | 0<br>Legenda   | $^{\circledR}$ |   | Î.            | ⊡          |         |                        |
|                |                                                          |                |                   |                |                |   |               |            |         |                        |
|                | PŘIPRAVEN<br>圖                                           |                |                   |                |                |   |               | 囲          | 圓       | 凹                      |

**Obrázek č. 40 – Mobilní aplikace Můj Vodafone[\[40\]](#page-79-6)**

### **8.2 Ukázky zdrojového kódu excelovského nástroje**

Následující část přílohy znázorňuje části zdrojového kódu vybraných procedur a funkcí excelovského nástroje.

#### **8.2.1 Procedura Control**

Na obrázku č. 41 je ukázka hlavní procedury celého nástroje.

```
(General)
                                                      Control
                                                   ▾╎
                                                                                                          ▾
   Option Explicit
                                                                                                            ∡
   Sub Control()
   Dim found1 As Range, found2 As Range, arr_login(), pos As Long, totalOf_Var As Integer
   Dim numOf_Var As Integer, bigger_arr As Integer, t As Integer, events As Integer
   Dim red As Integer, green As Integer, purple As Integer, countColor As Integer
   Dim row data old As Integer, row data new As Integer, row start As Integer, var row As Integer
   Dim p As Integer, row As Integer, row url first As Integer, row url second As Integer
   Dim count_url As Integer, i As Integer, j As Integer, k As Integer, l As Integer
   Dim red_event As Integer, green_event As Integer, purple_event As Integer, var_row_start As Integer
   Dim col As String, col_2 As String, col_3 As String, col_4 As String, sheetname As String
   Dim var col red As String, var col green As String, new event As String, color center As String
   Dim copy rng As String, copy rng2 As String, old_event As String, var_parser_new As String
   Dim var_col_purple As String, var_control As String, var_parser As String, web_var As String
   Dim var_col_As String, arr_url_1() As String, arr_url_2() As String, arr_events() As String
   Application. StatusBar = "Probíhá příprava pro kontrolu"
   ' Pokud vypnuté, výpočty jsou rychlejší, nutné na konci procedury opět zapnout
   Application. ScreenUpdating = False
   Application. Calculation = x1CalculationManual
   ' Začáteční pozice listu s daty
   Worksheets(1). Select 'Výběr listu 1 (List s daty)
   ' Specifikace první řádky s daty s proměnnými
   col = "N" ' první sloupec dat
   row_start = 6 ' Kde začíná první řádka
   sheetname = ActiveSheet.Name 'Uložení jména listu do sheetname
   'Dashboard (začáteční pozice)
   var col = "A" 'První sloupec Dashboardu
   var_row_start = 8 ' Řádek od kterého se zapisují proměnné do Dashboardu
   var_row = var_row_start<br>'Vyčištění Dashboardu od barev a všech údajů
   Worksheets (sheetname). Range (var col & var row). Select 'Výběr první pozice pro výsledky Dashboardu
         var_col_red = Split(ActiveCell.Offset(0, 1).Address, "$")(1) 'Cervený sloupec
         var_col_green = Split(ActiveCell.Offset(0, 2).Address, "$")(1) 'Zelený sloupec
         var_{coll} purple = Split (ActiveCell.Offset (0, 3).Address, "$") (1) 'Fialový sloupec
         var control = Split(ActiveCell.Offset(0, 4).Address, "$")(1) 'sloupec kontroly
         var parser = Split (ActiveCell.Offset (0, 5).Address, "$") (1)
                                                                        'sloupec parseru, období 1
≡[≣ ⊣∣
                                                                                                         \left| \cdot \right|
```
**Obrázek č. 41 – Procedura Control[\[41\]](#page-79-7)**

#### **8.2.2 Procedura IE\_Quit**

Procedura ukončuje všechny spuštěné instance Internet Exploreru pomocí dotazu do tabulky procesů. Procedura byla převzata z diskuzního fóra na adrese: [http://www.mrexcel.com/forum/excel-questions/229394-close-all-ie-browser-windows](http://www.mrexcel.com/forum/excel-questions/229394-close-all-ie-browser-windows-visual-basic-applications.html)[visual-basic-applications.html.](http://www.mrexcel.com/forum/excel-questions/229394-close-all-ie-browser-windows-visual-basic-applications.html)

```
Sub IE Quit()
Převzato z http://www.mrexcel.com/forum/excel-questions/229394-close-all-
    Dim objWMI As Object, objProcess As Object, objProcesses As Object
    Set objWMI = GetObject("winmqmts://.")
    'Dotaz do tabulky procesů
    Set objProcesses = objWMI.ExecQuery(
        "SELECT * FROM Win32 Process WHERE Name = 'iexplore.exe'")
        'Ukončení všech nalezených procesů
    For Each objProcess In objProcesses
       Call objProcess. Terminate
    Next
    'Uvolnění referencí na objekty z paměti
    Set objProcesses = Nothing: Set objWMI = Nothing
End Sub
```
**Obrázek č. 42 – Procedura IE\_Quit [\[42\]](#page-79-8)**

#### **8.2.3 Procedura erase\_background\_color**

Procedura má za úkol barevné očištění dat na prvním listu po kontrole. Jelikož je procedura neparametrická, lze spustit samostatným tlačítkem ze sešitu.

```
Sub erase background color()
' Vyčištění pozadí u všech buněk.
Range ("N5", "XFD1048576"). Interior. ColorIndex = xlNone
' Vložení barevné legendy.
Range ("K13"). Interior. Color = RGB (147, 112, 219) 'Fialová
Range ("L13") = "Růst nebo pokles > 50%"
Range ("K12"). Interior. Color = RGB (0, 255, 0) 'Zelená
Range ("L12") = "Nové"
Range ("K11"). Interior. Color = RGB (220, 20, 60) 'Červená
Range ("L11") = "Zmizelé"
End Sub
```
**Obrázek č. 43 – Procedura erase\_background\_color [\[43\]](#page-79-9)**

#### **8.2.4 Funkce onlyNumbers a splitNumber**

Funkce "onlyNumbers" vrací pouze čísla, zatímco "splitNumber" jenom alfabetické znaky.

```
Function onlyNumbers (s As String) As String
    Dim retval As String | Vraci string<br>
Dim i As Integer | | Počitá pozici znaků
     ' Inicializace prázdného řetězce
    retval = ""' Hledání čísel na vstupu
    For i = 1 To Len(s)
        If Mid(s, i, 1) >= "0" And Mid(s, i, 1) <= "9" Then
             retval = retval + Mid(s, i, 1)End If
    Next
     ' Vrací pouze číselný řetězec
    onlyNumbers = retvalEnd Function
Function splitNumber(stdText As String)
    Dim str As String, i As Integer
     'Trim odstraní prázdné znaky v textovém řetězci
    stdText = Trim(stdText)
```
85

**Obrázek č. 44 – Funkce onlyNumbers a splitNumber[\[44\]](#page-79-10)**

If Not IsNumeric (Mid(stdText, i, 1)) Then  $str = str \& Mid(statText, i, 1)$ 

'Oddělí čísla od textového řetězce

For  $i = 1$  To Len(stdText)

End If

 $splitNumber = str$ 

Next

End Function